# **SIEMENS**

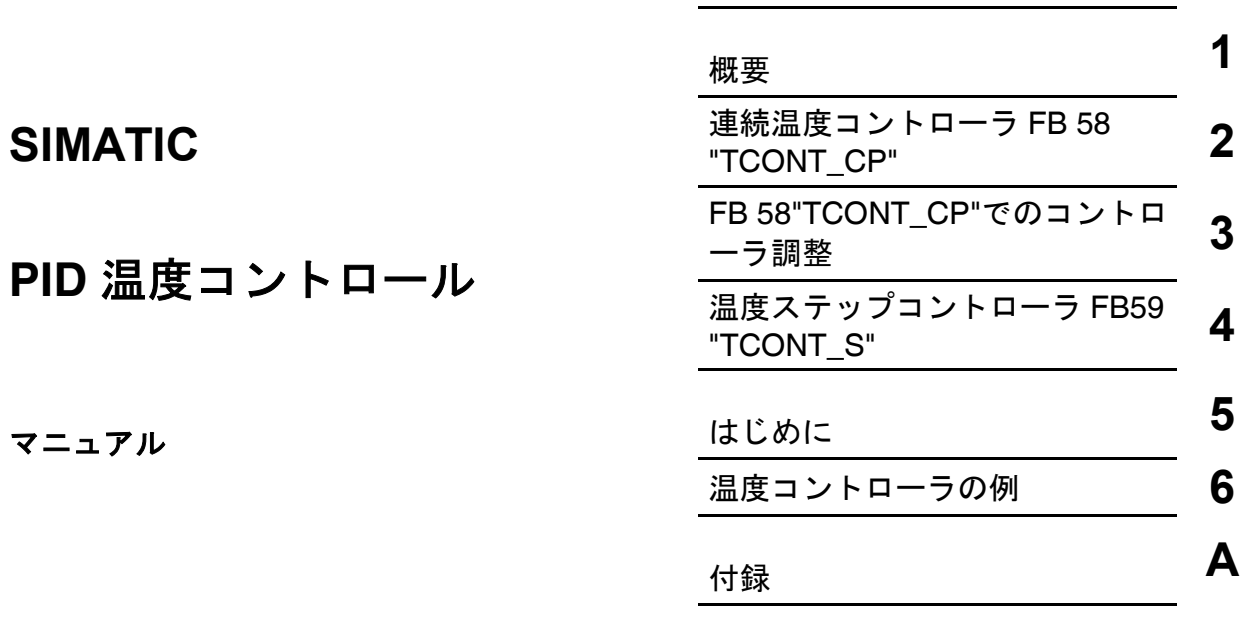

[略語と頭字語](#page-96-0) **B**  [インデックス](#page-100-0)

[はじめに、](#page-2-0)[目次](#page-8-0) 

エディション **11/2001 A5E00216941-01**

#### 安全の手引き

このマニュアルには、ユーザの安全を守るため、および製品や接続された機器の損傷を防ぐために守らなけ ればならない注意事項が記載されています。これらの注意事項は、下記シンボルで強調表示され、重要度に 応じて次のテキストでランク付けされています。

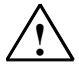

**!** 危険 適切な注意が払われない場合、極めて高い可能性で、人に致命傷あるいは重傷を及ぼしたり、機器に 重大な損傷を与える恐れがあります。

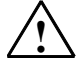

## **!** 警告

適切な注意が払われない場合、人に致命傷あるいは重傷を及ぼしたり、機器に重大な損傷を与える恐 れがあります。

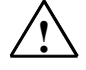

## **!** 注意

適切な注意が払われない場合、人に傷害を及ぼす恐れがあります。

#### 注意

適切な注意が払われない場合、機器に損傷を与える恐れがあります。

#### 注

製品とその取り扱い方法や、マニュアルの該当部分に関する重要な情報を記載しています。

#### 有資格者

機器の取り付けと作業は、必ず資格のあるスタッフが行ってください。有資格者とは、安全基準に従って機 器とシステムの配線と接地を行う資格のあるスタッフです。

#### 正しい使用方法

次の点に注意してください。

#### **!** 警告

この製品とそのコンポーネントは、カタログまたは説明書に記載されている用途にのみ使用可能であ り、またシーメンスが許可あるいは推奨するメーカーの機器やコンポーネントとの接続においてのみ 使用可能です。

この製品は、輸送、保管、セットアップ、取り付けが正しく行われ、推奨されているとおり、適切な 操作とメンテナンスが行われた場合にのみ、安全かつ正確に機能します。

#### 商標

SIMATIC(R)、SIMATIC HMI(R) 、および SIMATIC NET(R) は、SIEMENS AG の登録商標です。 第三者が、このマニュアルに記載されている商標に属する名称を許可なく使用した場合、商標権を侵害する可能性があります。

#### **Copyright (C) Siemens AG 2001 All rights reserved**

本文書またはその内容の複製、伝送、使用は書面による許可なしで は行ってはならなし。これに違反した場合、損害に対して責任を負 うものとする。特許許可または実用新案の登録、意匠登録によって 作成された権利を含むすべての権利は保留されています。

#### 免責事項

本マニュアルの内容は、実際のハードウェアおよびソフトウェアと 一致するよう細心の注意を払っています。ただし、相違点をすべて 取り除くことはできないため、完全な一致を保証するものではあり ません。本マニュアルの内容は定期的に見直され、必要な訂正は次 回の版で行われます。ご意見やご要望などありましたら、お知らせ ください。

Siemens AG Bereich Automatisierungs- und Antriebstechnik Geschaeftsgebiet Industrie-Automatisierungssysteme Postfach 4848, D- 90327 Nuernberg

Siemens Aktiengesellschaft

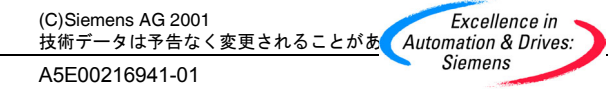

# <span id="page-2-0"></span>はじめに

## このマニュアルの目的

**[**標準ライブラリ**|PID** コントロール**]**から温度コントローラブロックを使用する場 合に、このマニュアルが役に立ちます。このマニュアルには、コントローラブロ ックのファンクションに関する基礎知識が記載されています。また、特にコント ローラの調整方法、およびブロックに応じたパラメータを設定するときに使用す るユーザインターフェースの使用方法に関する基礎知識も記載されています。ブ ロックとユーザインターフェースに関するオンラインヘルプシステムがあります。 ブロックのパラメータを設定するときに、このオンラインヘルプが役立ちます。

このマニュアルは、プログラマブルコントローラのプログラミング、コンフィグ レーション、コミッショニング、およびサービスに関係する有資格者を対象とし ています。

若干時間をかけて第 6 章の「温度コントローラの例」を学習することをお勧めし ます。これらの例を検討すれば、温度コントローラの適用をすばやく簡単に理解 できます。

## 必要な基本知識

このマニュアルを理解するには、オートメーションエンジニアリングとクローズ ドループコントロールの基礎知識が必要です。

また、Windows 95/98/NT/2000 または Me オペレーティングシステムによるコン ピュータまたは類似のツールの使用方法に関する基礎知識も必要です。PID 温度 コントロールは、STEP 7 基本ソフトウェアと一緒に使用されるため、 「Programming with STEP 7 V5.1」マニュアルに記述されているような基本ソフ トウェアの使用方法に関する基礎知識が必要です。

## このマニュアルの適用範囲

このマニュアルは、STEP 7 プログラミングソフトウェアバージョン V5.1 サービ スパック 3 以上の**[**標準ライブラリ**|PID** コントロール**]**の温度コントローラに適用 されます。

## **STEP 7** ドキュメントパッケージ

このマニュアルは、STEP 7 基本情報ドキュメントパッケージの一部です。

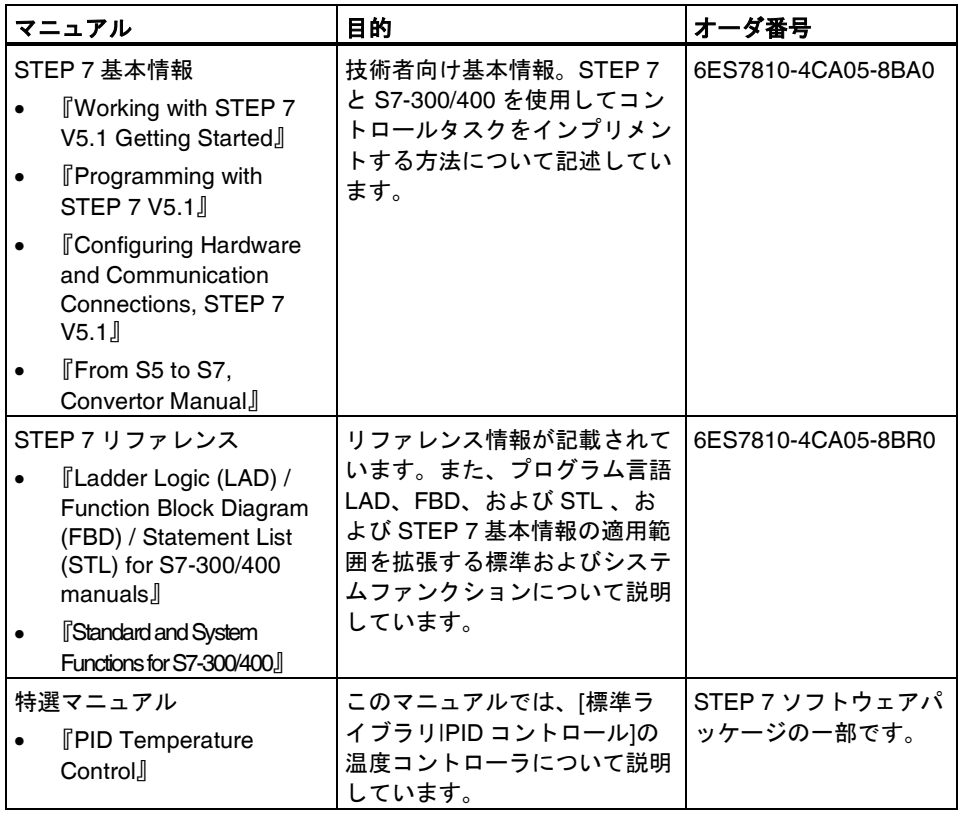

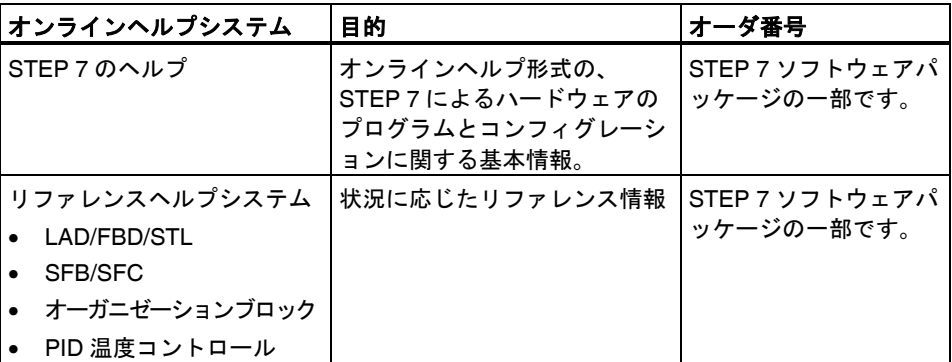

## **SIMATIC S7** のクローズドループコントロール製品の追加

- *SIMATIC S7* ユーザマニュアル: 『Standard PID Control』、『Modular PID Control』、『PID Self-Tuner』、『FM355/455 PID Control』
- Jürgen Müller, "Regeln mit SIMATIC Praxisbuch für Regelungen mit SIMATIC S7 und PCS7" published by MCI Publicis Verlag ISBN 3-89578-147-9 (German only)

#### 追加サポート

このマニュアルに記載されている製品の使用方法について疑問があるときに、マ ニュアルに答えが見つからない場合には、担当の Siemens 代理店の問い合わせて ください。

<http://www.ad.siemens.de/partner>

## トレーニングセンタ

SIMATIC S7 オートメーションシステムおよびプログラマブルコントローラの基礎 知識を学習する上で役に立つコースが準備されています。地域のトレーニングセ ンタ、または D 90327 Nuremberg 中央トレーニングセンタに問い合わせてくださ い。

電話: +49 (911) 895-3200.

<http://www.sitrain.com>

## インターネット上の **SIMATIC** マニュアル

インターネット上の次のサイトからマニュアルを無料でダウンロードできます。

<http://www.ad.siemens.de/support>

ここで、Knowledge Manager を使用すれば、必要なマニュアルをすばやく突き止 めることができます。マニュアルに関して質問や意見がある場合には、インター ネットフォーラムの"Documentation"会議室を利用できます。

## オートメーションとトライブ、サービスとサポート

世界中どこでも 24 時間休みなしでオープンしています。

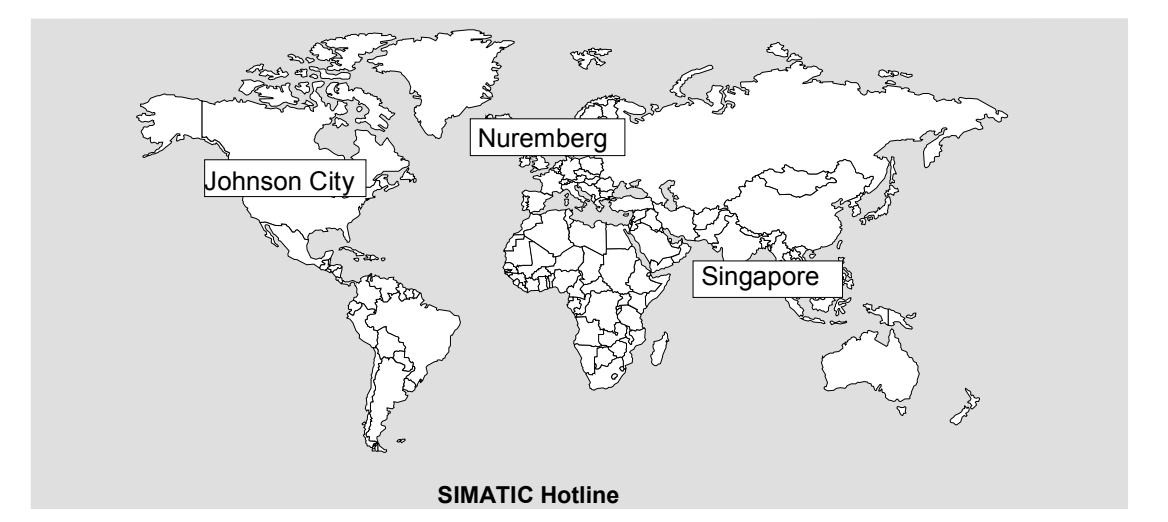

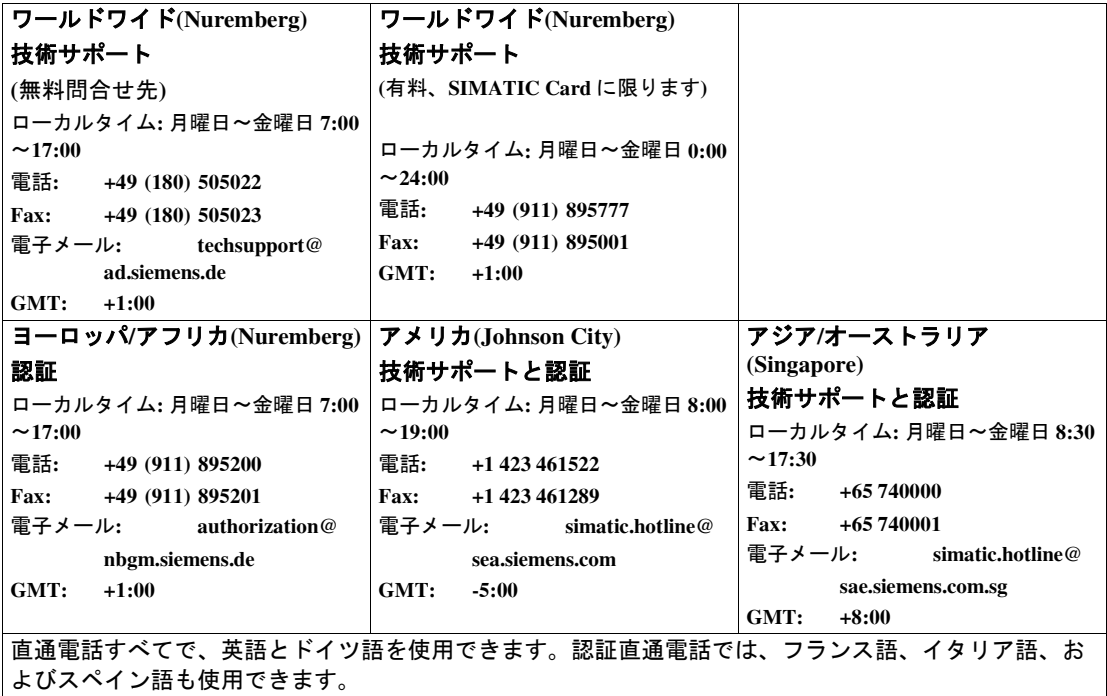

## インターネット上でのサポートとサポート

マニュアルサービスのほかにも、インターネット上では弊社の情報をすべて使用 できます。

<http://www.ad.siemens.de/support>

このサイトには、次の情報が掲載されています。

- 最新の製品情報(更新)、FAQ (よくある質問)、ダウンロード、ヒント。
- ニュースレター。使用する製品の最新情報を入手できます。
- [Knowledge Manager]で必要な文書を検索できます。
- フォーラムでは、ユーザと専門家が情報と体験を交換します。
- 連絡先データベースでは、オートメーションとドライブのローカル連絡先を検 索できます。
- ローカルサービス、修理、予備部品などに関する情報は、赤色の[Service]下に 表示されています。

# <span id="page-8-0"></span>目次

 $\mathbf 1$ 

概要

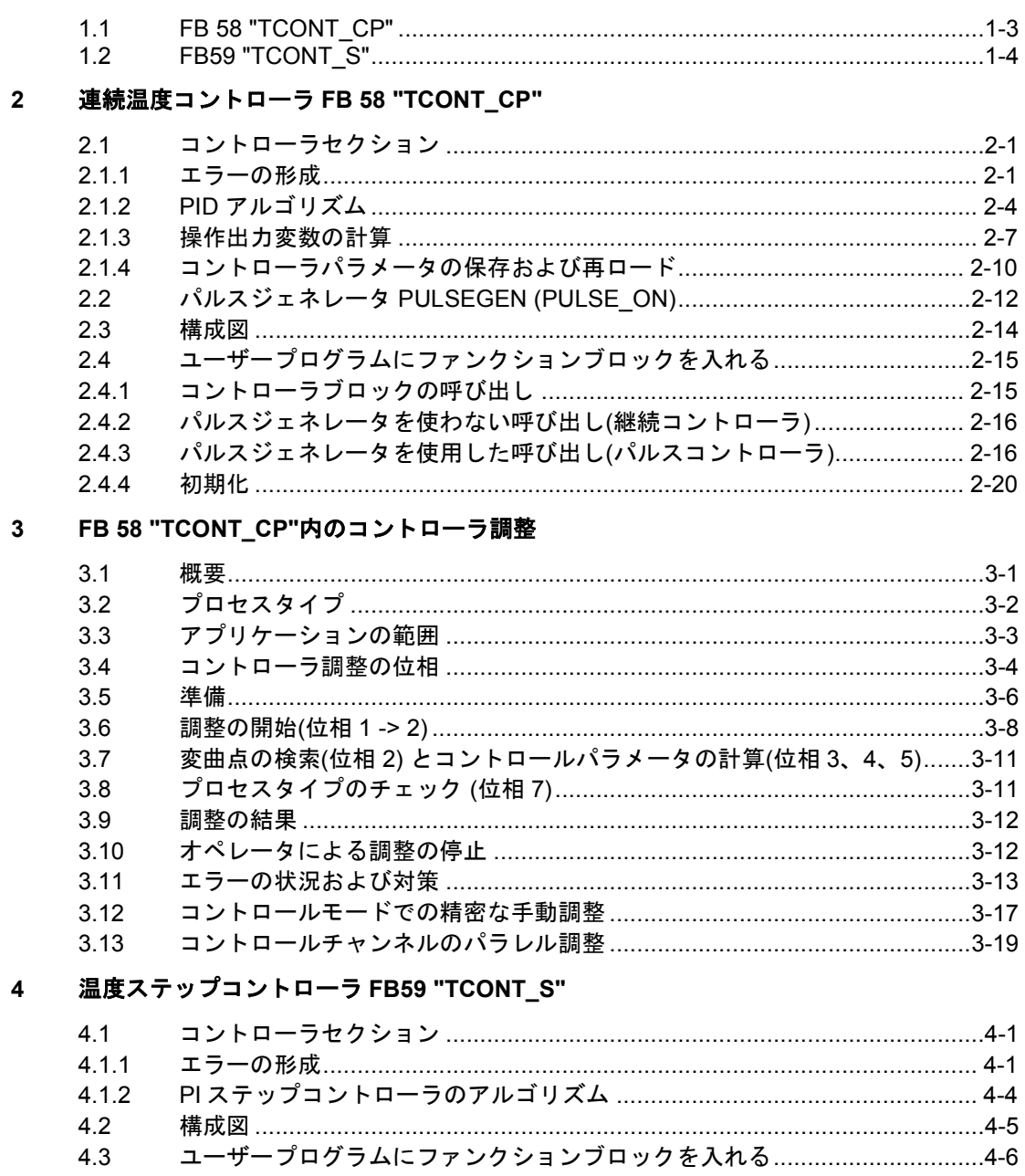

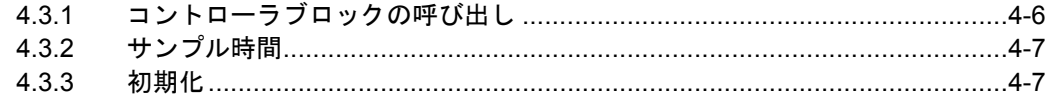

## 5 はじめに

#### 温度コントローラの例  $6\phantom{a}$

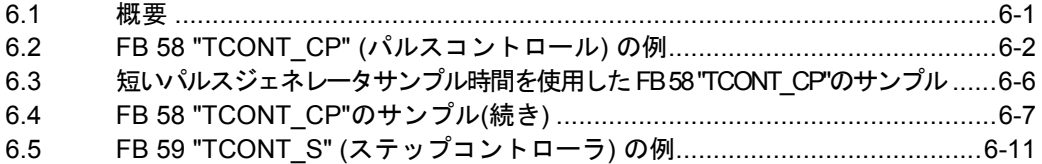

## A 付録

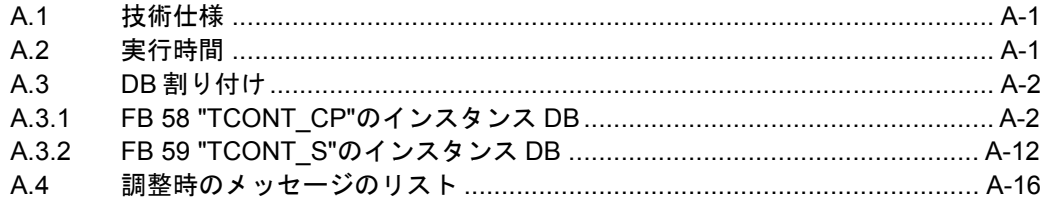

## B 略語と頭字語

索引

# <span id="page-10-0"></span>**1** 概要

## **"PID** 温度コントロール**"**の製品構成

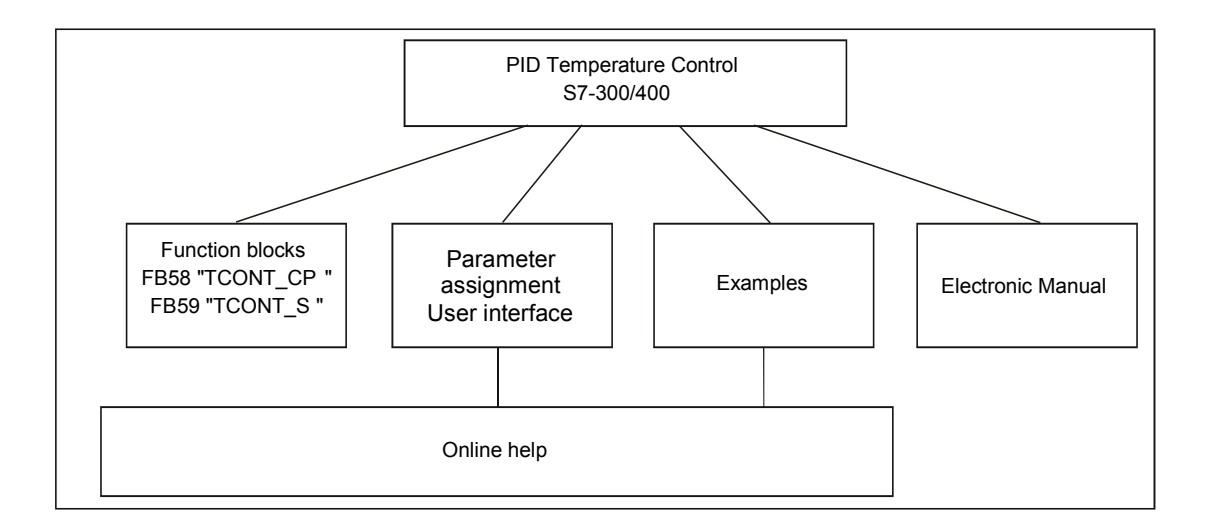

STEP 7 のインストール後、STEP 7 PID 温度コントロールの各パートは次のフォ ルダにあります。

- SIEMENS\STEP7\S7LIBS\: FB
- SIEMENS\STEP7\S7WRT\: パラメータ割り付けユーザインターフェース、お 読みください、オンラインヘルプ
- SIEMENS\STEP7\EXAMPLES\: サンプルプログラム
- SIEMENS\STEP7\MANUAL\: マニュアル

## ファンクションブロック

"標準ライブラリ PID コントロール"には、2 つの温度コントローラがあります。

1. FB 58 "TCONT\_CP": 連続入力信号またはパルス入力信号を持つアクチュエータの温度コントローラ。 このコントローラブロックには PI/PID パラメータの自動調整機能もあります。

2. FB 59 "TCONT\_S": 位置決めモータなどの積分コンポーネントを持つアクチュエータの温度ステッ プコントローラ。

コントロールブロックは、コントローラの全機能を含むブロックのある純然たる ソフトウェアコントローラです。周期演算に必要なデータは、対応するインスタ ンスデータブロックに保存されます。

## パラメータ割り付けユーザインターフェース

パラメータ割り付けユーザインターフェースを使用して、コントローラのパラメ ータを設定してコントローラを調整します。パラメータ設定は、関連インスタン ス DB に保存されます。関連インスタンスデータブロックをダブルクリックして、 パラメータ割り付けユーザインターフェースを開始します。

## オンラインヘルプ

パラメータ割り付けユーザインターフェースおよびファンクションブロックの説 明は、オンラインヘルプシステムにあります。

## **[**お読みください**]**ファイルを開く

[お読みください]ファイルには、受信したソフトウェアに関する最新の情報が載っ ています。このファイルは、Windows の[スタート]メニューにあります。

## <span id="page-12-0"></span>**1.1 FB 58 "TCONT\_CP"**

FB 58 "TCONT CP"を使用すれば、連続コントロール信号またはパルスコントロ ール信号で温度処理を制御できます。パラメータを設定して、PID コントローラ のサブファンクションを有効または無効にし、プロセスに適応します。これらの 設定は、パラメータ割り付けツールを使用して簡単に行うことができます。 SIMATIC マネージャにあるインスタンス DB をダブルクリックして、プロジェク ト内で開始します。電子マニュアルは次のように開きます。 **[**スタート**|Simatic|**マニュアル**|English|PID** 温度コントロール**]**

## アプリケーション

この機能は、温度処理の追加のファンクションの PID コントロールアルゴリズム に基づいています。コントローラは、アナログ操作出力値およびパルス幅変調起 動信号を供給します。コントローラは、1 つのアクチュエータに対して信号を出力 します。つまり、1 つのコントローラで加熱または冷却のどちらかを実行できます が、両方を実行することはできません。

## 加熱または冷却プロセスにおけるコントローラの使用方法

FB TCONT CP を使用して、単なる加熱または単なる冷却ができます。ブロック を使用して冷却を行う場合、GAIN に負の値を割り付ける必要があります。 コン トローラの逆変換は、たとえば温度が上昇した場合、操作出力変数 LMN およびこ れによる冷却効果の増大を意味します。

## 構造の概要

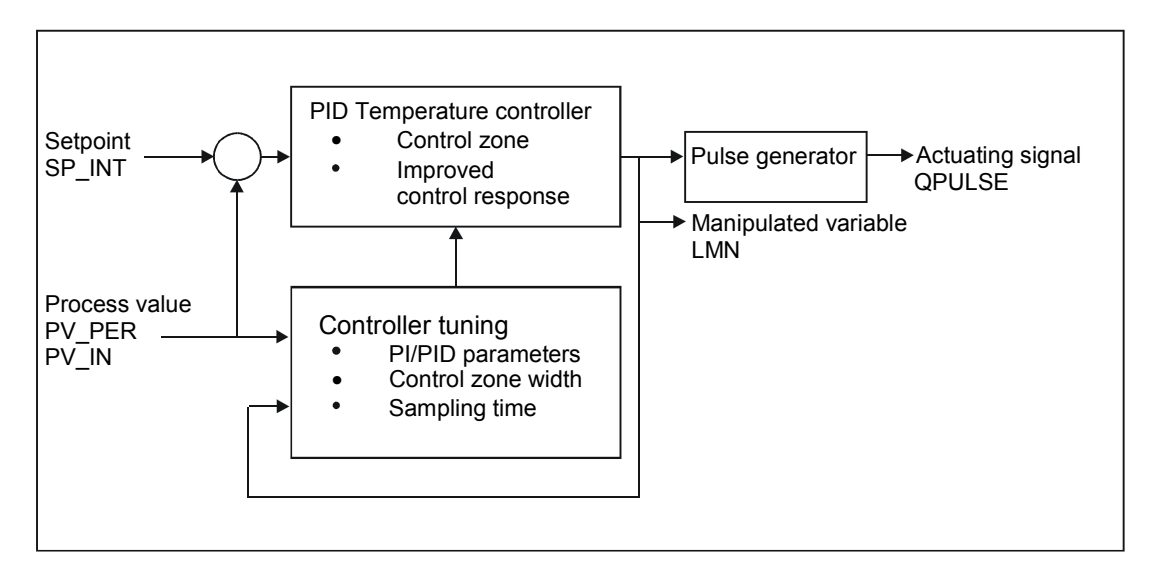

PID 温度コントロール A5E00216941-01 1-3

#### <span id="page-13-0"></span>説明

セットポイントおよびプロセス値ブランチのファンクション以外に、連続および バイナリ操作出力変数の出力を使用して、FB は完全な PID 温度コントローラをイ ンプリメントします。温度処理でのコントロール応答を実行するには、ブロック がコントロールゾーンを含んでセットポイントステップ変更がある場合には P ア クションを低減します。 ブロックは、コントローラ調整ファンクションを使用して PI/PID パラメータを設 定します。

## **1.2 FB59 "TCONT\_S"**

FB59 "TCONT\_S" を使用して、SIMATIC S7 プログラマブルコントローラ上で積 分アクチュエータ用のバイナリコントローラ出力信号を使用したテクニカルな温 度処理を制御します。パラメータを設定して、PI ステップコントローラのサブフ ァンクションを起動または停止し、コントローラをプロセスに適応します。これ らの設定は、パラメータ割り付けユーザインターフェースで簡単に行うことがで きます。SIMATIC マネージャにあるインスタンス DB をダブルクリックして、プ ロジェクト内で開始します。電子マニュアルは次のように開きます。 **[**スタート**|Simatic|**マニュアル**|English|PID** 温度コントロール**]**

#### アプリケーション

この機能は、サンプリングコントローラの PI コントロールアルゴリズムに基づい ています。これは、アナログ駆動信号からバイナリ出力信号を生成するためのフ ァンクションが補足しています。

コントローラは、カスケードコントロール内で補助位置コントローラとしても使 用できます。セットポイント入力 SP\_INT を介して、アクチュエータ位置を指定 します。この場合、プロセス値入力およびパラメータ TI (積分時間) はゼロに設定 しなければなりません。たとえばアプリケーションは、パルス切断起動を使用し た加熱パワーコントロールおよびバタフライ弁を使用した冷却コントロールのあ る温度コントロールとなります。完全にバルブを閉じるには、操作出力変数 (ER\*GAIN) を負の値にします。

#### 説明

プロセス変数ブランチのファンクション以外に、バイナリ操作出力値を出力した り、コントローラ出力信号を手動で変更するオプションを使用すれば、FB 59 "TCONT\_S"は完全な PI コントローラをインプリメントできます。ステップコント ローラは、位置フィードバック信号を生成せずに動作します。

# <span id="page-14-0"></span>**2** 連続温度コントローラ **FB 58 "TCONT\_CP"**

# **2.1** コントローラセクション

## **2.1.1** エラーの形成

以下の図は、エラーの形成方法を示す構成図です。

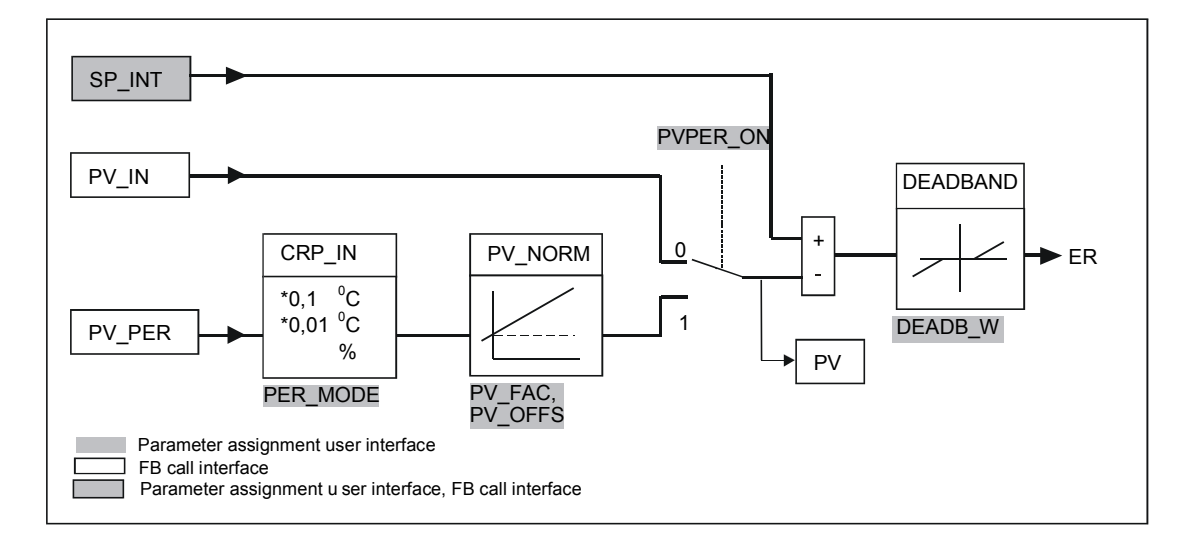

## セットポイントブランチ

セットポイントは、物理的数値またはパーセンテージとして浮動小数点のフォー マットで入力 SP\_INT に入力します。エラー形成に使用するセットポイントとプ ロセス値は、同じ単位でなければなりません。

## プロセス値オプション **(PVPER\_ON)**

PVPER ON によって、プロセス値をペリフェラル I/O を介して獲得するか、浮動 小数点フォーマットで獲得するか異なります。

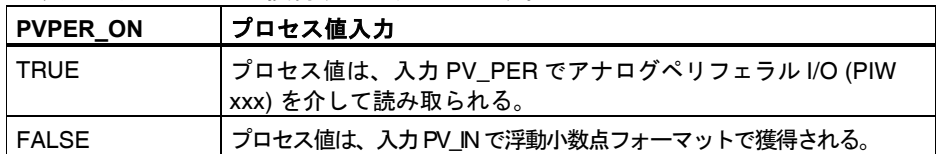

## プロセス値のフォーマット変換 **CRP\_IN (PER\_MODE)**

CRP\_IN ファンクションで、次の規則に従ってペリフェラル値 PV\_PER を浮動小数点フォー マットに変換しますが、これは切り替え PER MODEにより異なります。

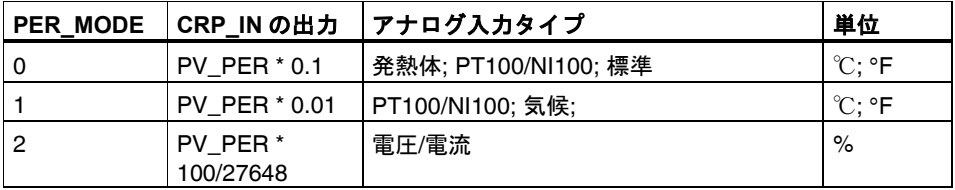

## プロセス値の正規化 **PV\_NORM (PF\_FAC, PV\_OFFS)**

PV\_NORM ファンクションでは、次の式に従って CRP\_IN の出力を計算します。

"Output of PV\_NORM" = "Output of CPR\_IN" \* PV\_FAC + PV\_OFFS

これは次の目的に使用します。

- プロセス値ファクタとして PV\_FAC、プロセス値オフセットとして PV\_OFFS を使用したプロセス値の修正。
- パーセンテージへの温度の正規化 セットポイントをパーセンテージで入力するには、測定された温度値をパーセ ンテージに変換する必要があります。
- 温度へのパーセンテージの正規化 セットポイントを物理的温度単位で入力するには、測定された電圧/電流の値 を温度に変換する必要があります。

パラメータの計算

- PV\_FAC = PV\_NORM の範囲/CRP\_IN の範囲
- $\bullet$  PV\_OFFS = LL(PV\_NORM) PV\_FAC \* LL(CRP\_IN); この場合、LL は下限値

デフォルト値 (PV\_FAC = 1.0 および PV\_OFFS = 0.0) を使用して、正規化を無効 にします。実効的なプロセス値が、PV 出力で出力されます。

## 注記

パルスコントロールを使用して、プロセス値を高速パルス呼び出しでブロックに 転送する必要があります (理由は平均値フィルタリング)。転送しないと、コント ロールの質が悪化します。

## プロセス値正規化の例

セットポイントをパーセンテージで入力する場合、CRP\_IN に適応した温度範囲 が -20~85 ℃であれば、温度範囲をパーセンテージとして正規化する必要があり ます。

次の図は、温度範囲

-20~85 ℃を 0~100 %の内部スケールに適応させた例を示しています。

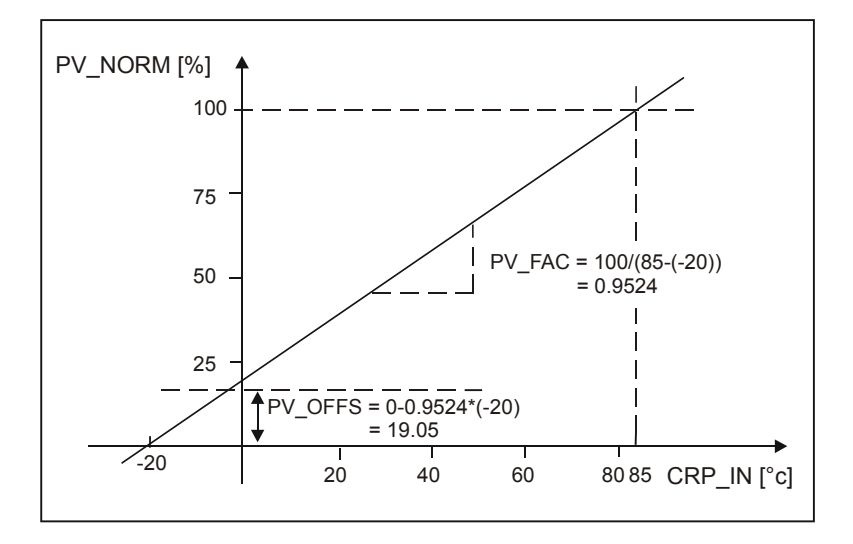

## エラーの形成

セットポイントとプロセス値の違いは、デッドバンド前のエラーです。 セットポイントとプロセス値は、同じ単位でなければなりません。

## <span id="page-17-0"></span>デッドバンド **(DEADB\_W)**

操作出力変数の量子化 (PULSEGEN によるパルス幅変調など) が原因で発生する 小さな継続的振動を抑止するには、エラーにデッドバンド (DEADBAND) を適用し ます。DEADB\_W = 0.0 の場合、デッドバンドは停止します。実効的なエラーが ER パラメータで示されます。

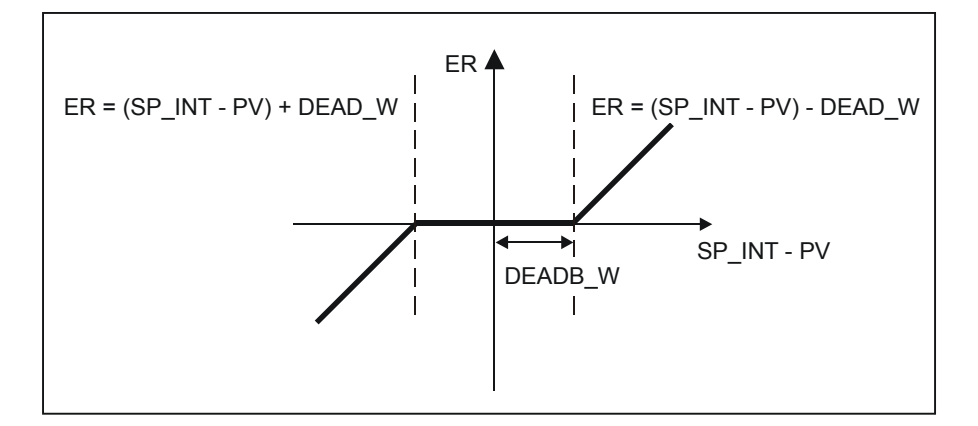

## **2.1.2 PID** アルゴリズム

次の図は、PID アルゴリズムの構成図です。

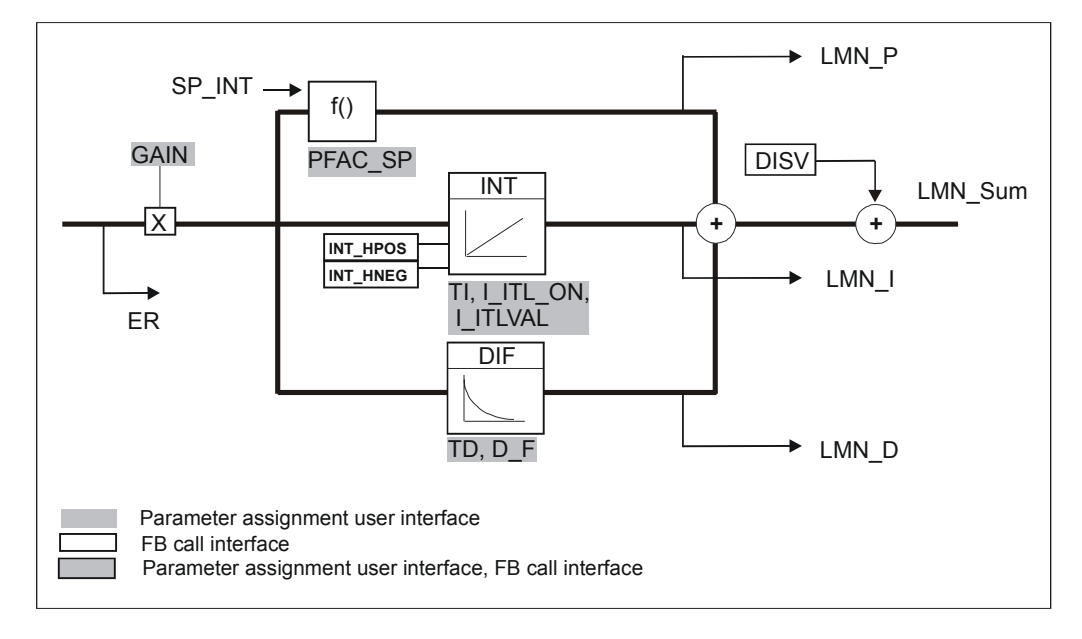

## **PID** アルゴリズム **(GAIN, TI, TD, D\_F)**

PID アルゴリズムは、ポジションアルゴリズムとして動作します。 比例、積分 (INT)、微分(DIF)の各操作は並列に接続され、それぞれ別個に有効または無 効にできます。 これにより、P、PI、PD、および PID の各コントローラをコンフ ィグレーションできます。

コントローラ調整で PI および PID コントローラをサポートします。負の値の GAIN (冷却コントローラ) を使用して、コントローラの逆変換をインプリメントし ます。

TI および TD を 0.0 に設定すると、操作ポイントで純粋な P コントローラを獲得 します。

時間範囲内でのステップ応答は次のようになります。

$$
LMN\_Sum(t) = GAIN * ER(0)(1 + \frac{1}{T} * t + D_F * e^{\frac{-t}{TD/D_F}})
$$

この場合

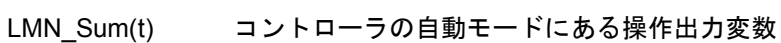

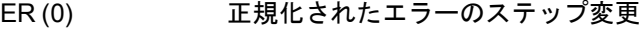

GAIN コントローラゲイン

TI 積分時間

TD 導関数時間

D F 導関数ファクタ

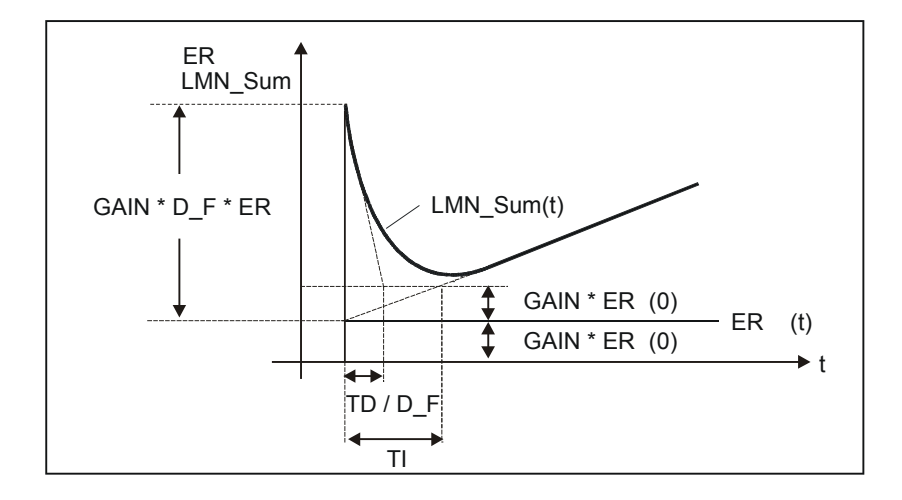

## 積分機能 **(TI, I\_ITL\_ON, I\_ITLVAL)**

手動モードでは、次のように修正します。LMN I = LMN - LMN P - DISV.

操作出力変数が制限されている場合、I アクションは停止します。エラーで I アク ションが操作出力範囲の方向に移動すると、I アクションは再び有効になります。

I アクションは、次の方法でも修正できます。

- コントローラの I アクションは、TI = 0.0 で停止します。
- セットポイント変更発生時に P アクションを弱める
- コントロールゾーン
- 操作出力変数制限のオンライン修正

## セットポイント変更発生時に **P** アクションを弱める **(PFAC\_SP)**

オーバーシュートを回避するため、"セットポイント変更の比例ファクタ"パラメー タ (PFAC\_SP) を使用して P アクションを弱めます。PFAC\_SP を使用して、継続 的に 0.0 と 1.0 の間を選択し、セットポイント変更時の P アクションの影響を決 めます。

- PFAC SP=1.0: セットポイントを変更すると P アクションはすべて影響する
- PFAC SP=0.0: セットポイントを変更しても P アクションは影響しない

P アクションを弱めるには I アクションを補正します。

## 導関数動作のエレメント **(TD, D\_F)**

- コントローラの D アクションは、TD = 0.0 で停止します。
- D アクションが起動していれば、次の関係を適用してください。 TD  $\geq$  0.5  $*$  CYCLE  $*$  D\_F

#### <span id="page-20-0"></span>オペレーティングポイントを使用した **P** または **PD** コントローラのパラメータ設定

ユーザインターフェースで、I アクションを停止し (TI = 0.0) 、できれば D アクシ ョンも停止します (TD = 0.0)。続いて次のパラメータ設定を行います。

- $\bullet$  I\_ITL\_ON = TRUE
- | ITLVAL = オペレーティングポイント;

## フィードフォワード制御 **(DISV)**

フィードフォワード変数は、DISV 入力で追加できます。

## **2.1.3** 操作出力変数の計算

次の図は、操作出力変数計算の構成図です。

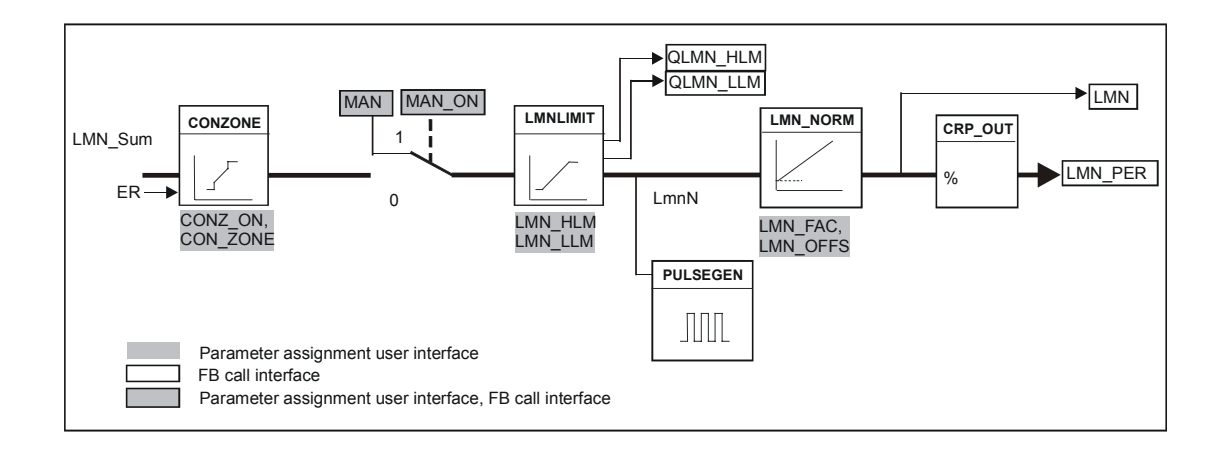

## コントロールゾーン **(CONZ\_ON, CON\_ZONE)**

CONZ ON = TRUE の場合、コントローラはコントロールゾーンを使用して操作 します。つまり、コントローラは次のアルゴリズムに従って動作します。

- PV が CON ZONE を超えて SP INT を上回る場合、操作出力変数として値 LMN\_LLM が出力される (コントロールクローズドループ)。
- PVが CON ZONE を超えて SP INT を下回る場合、操作出力変数として値 LMN HLM が出力される (コントロールクローズドループ)。
- PV がコントロールゾーン (CON ZONE) 内にある場合、操作出力変数は、PID アルゴリズム LMN\_Sum から値を取る (自動クローズドループコントロール)。

#### 注記

コントロールクローズドループから自動クローズドループコントロールへの切り 替えは、コントロールゾーンの 20%のヒステリシスを考慮に入れます。

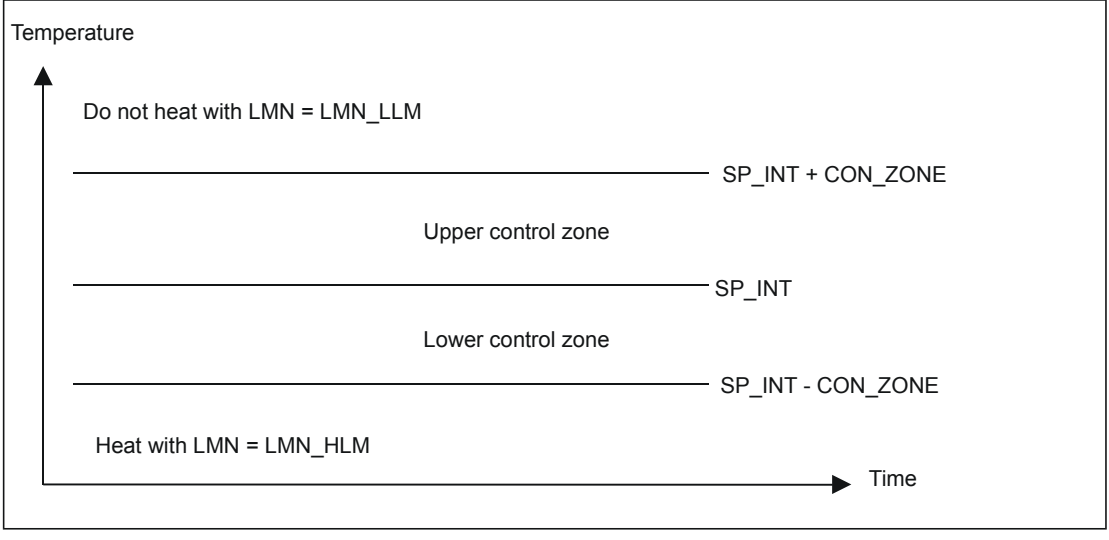

## 注記

コントロールゾーンを手動で起動する前に、コントロールゾーンの帯域幅が狭く なっていないことを確かめてください。コントロールゾーンの帯域幅が狭いと、 操作出力変数およびプロセス変数に振動が発生します。

## コントロールゾーンのメリット

プロセス値をコントロールゾーンに入力するとき、D アクションにより操作出力 変数が極めて高速で低減します。つまり、D アクションの起動時は、コントロー ルゾーンのみ有効となります。コントロールゾーンなしでは、基本的に P アクシ ョンを低減してのみ操作出力変数を減らすことができます。出力最小または最大 の操作出力変数が新規のオペレーティングポイントに必要な操作出力変数から遠 く離れている場合、コントロールゾーンはオーバーシュートまたはアンダーシュ ートなしに速い処理に導きます。

## 手動操作値処理 **(MAN\_ON, MAN)**

手動操作と自動操作の切り替えができます。手動モードでは、操作出力変数を手 動操作値に修正します。

積分動作 (INT) は内部で LMN - LMN\_P - DISV に設定し、導関数動作 (DIF) は 0 に 設定して内部で同期化します。したがって、自動モードへの切り替えでは衝撃が ありません。

注記

調整時は、パラメータ MAN\_ON は無効です。

## 操作出力変数制限 **LMNLIMIT (LMN\_HLM, LMN\_LLM)**

操作出力変数の値は、LMNLIMIT ファンクションにより LMN\_HLM と LMN\_LLM に制限されています。これらの限界に到達すると、メッセージビット QLMN\_HLM と QLMN\_LLM で示されます。

操作出力変数が制限されている場合、I アクションは停止します。エラーで I アク ションが操作出力範囲の方向に移動すると、I アクションは再び有効になります。

#### 操作出力変数制限オンラインの変更

操作出力変数の範囲が低減され、操作出力変数の制限されていない新規の値が限 界範囲外の場合、I アクションの結果、操作出力変数の値はシフトします。

変更した操作出力変数制限と同じ量だけ操作出力変数は低減します。操作出力変 数が変更前に制限されていない場合は新規の制限に正確に設定されます(操作出力 変数の上限値についてはここで述べています)。

#### 操作出力変数の正規化 **LMN\_NORM (LMN\_FAC, LMN\_OFFS)**

LMN\_NORM ファンクションは、次の式に従って操作出力変数を正規化します。

LMN = LmnN \* LMN\_FAC + LMN\_OFFS

これは次の目的に使用します。

• 操作出力変数のファクタおよび LMN\_OFFS 操作出力変数のオフセットとして 操作出力変数を LMN\_FAC に適応する

操作出力変数の値をペリフェラルのフォーマットでも使用可能にする。CRP\_OUT ファンクションでは、次の式に従って、浮動小数点 LMN をペリフェラル値に変換 します。

LMN\_PER = LMN \* 27648/100

デフォルト値 (LMN\_FAC = 1.0 および LMN\_OFFS = 0.0) を使用して、正規化を無 効にします。実効的な操作出力変数が出力 LMN で出力されます。

## <span id="page-23-0"></span>**2.1.4** コントローラパラメータの保存および再ロード

以下の図は、構成図を示しています。

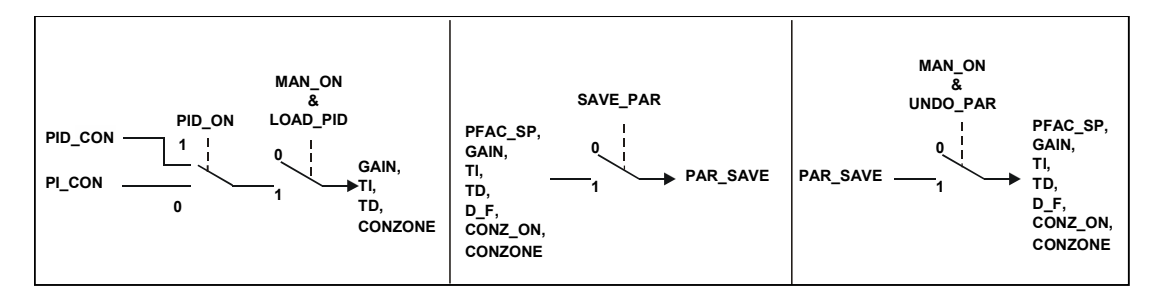

## **コントローラパラメータ SAVE PAR の保存**

現在のパラメータ設定が使用可能な場合、手動で変更を行う前に、FB 58 "TCONT CP"のインスタンス DB にある特殊設定ストラクチャにこれらの設定を 保存します。コントローラを調整する場合、保存したパラメータは調整前に有効 であった値で上書きします。

PFAC\_SP, GAIN, TI, TD, D\_F, CONZ\_ON および CONZONE をストラクチャ PAR\_SAVE に書き込みます。

## 保存したコントローラパラメータ **UNDO\_PAR** の再ロード

このファンクションを使って、保存した最後のコントローラパラメータ設定を再 びコントローラ用に起動します (手動モードのみ)。

#### **PI** パラメータと **PID** パラメータ間の変更 **LOAD\_PID (PID\_ON)**

調整に従って、PI パラメータと PID パラメータは PI\_CON および PID\_CON スト ラクチャに保存します。PID\_ON の状態により異なりますが、手動モードで LOAD PID を使用して PI または PID パラメータのどちらかを実効的なコントロー ラパラメータに書き込みます。

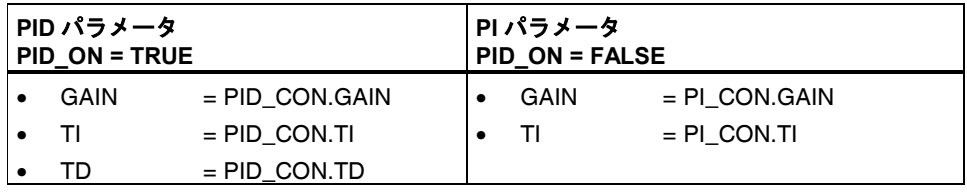

## 注記

- コントローラパラメータは、コントローラゲインが 0 でない場合に、 UNDO\_PAR または LOAD\_PID でコントローラに書き込むだけです。 LOAD PID は、関連 GAIN が<> 0 の場合 (PI または PID パラメータ) のみパ ラメータをコピーします。この方法は、調整がまだ何も行われていない、ま たは PID パラメータが存在しない状況を考慮に入れています。PID\_ON = TRUE および PID.GAIN = FALSE を設定してある場合、PID\_ON は FALSE お よびコピーされた PI パラメータに設定されます。
- DF, PFAC SPは調整でデフォルト値に設定されます。この設定はユーザが 修正できます。LOAD\_PID でこれらのパラメータは変更できません。
- LOAD PID を使用して、CONZ ON = FALSE が設定されていても、コントロ ールゾーンを常に再計算

(CON ZONE = 250/GAIN) します。

# <span id="page-25-0"></span>**2.2** パルスジェネレータ **PULSEGEN (PULSE\_ON)**

PULSEGEN ファンクションは、パルス幅変調を使用して周期 PER\_TM のあるパ ルスの列にアナログ操作出力変数 LmnN を変換します。PULSEGEN は PULSE\_ON=TRUE で起動し、CYCLE P 周期内で処理されます。

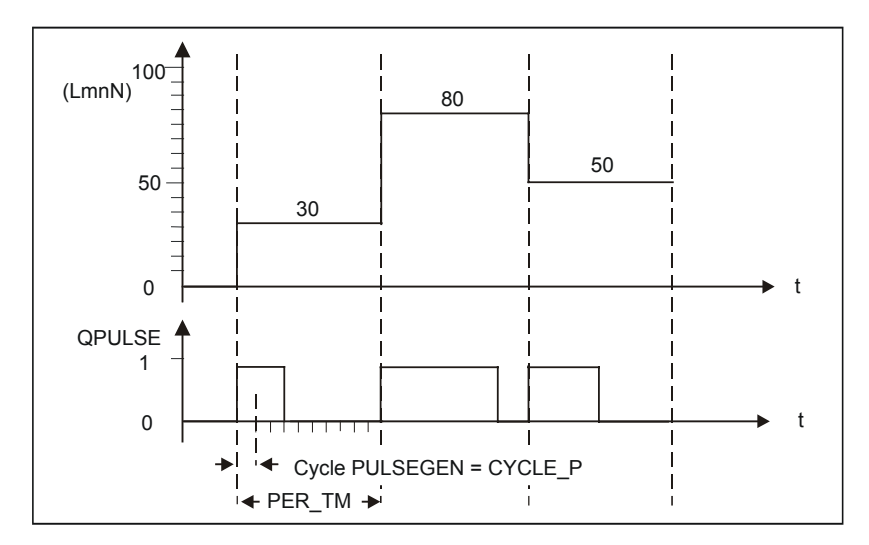

操作出力変数の値 LmnN = 30%および PER\_TM ごとに 10 回の PULSEGEN 呼び 出しは、次の意味となります。

- 最初の 3 回の PULSEGEN 呼び出しの出力 QPULSE で TRUE (10 回の呼び出しの 30%)
- 次の 7 回の PULSEGEN 呼び出しの出力 QPULSE で FALSE (10 回の呼び出しの 70%)

パルス反復周期ごとのパルス時間は操作出力変数に比例し、次のように計算します。

パルス時間 = PER\_TM \* LmnN /100

最小パルスまたはブレークタイムを抑制して、変換の特性曲線がスタートおよび エンド領域で急角度で折れ曲がります。

次の図は、単極の操作出力変数範囲(0%~100%)のある 2 段階のコントロールを説 明したものです。

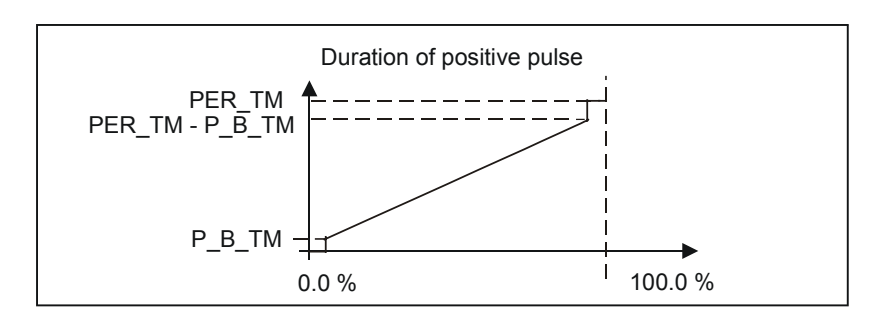

PID 温度コントロール 2-12 A5E00216941-01

#### 最小パルスまたは最小ブレーク時間 **(P\_B\_TM)**

オン/オフ時間が短いと、スイッチング素子およびアクチュエータの動作寿命が低減します。 これを防ぐには、最小パルスまたは最小ブレーク時間PBTMを設定します。

P\_B\_TM よりも短いパルス時間を別の方法で生成する入力変数 LmnN にある小さ い絶対値は抑えます。

PER TM - P B TM よりも長いパルス時間を生成する高い入力値は 100%に設定 します。これにより動的なパルス生成を低減します。

PB TM≤0.1 \* PER TMの値は、最小パルスおよび最小ブレーク時間に推奨されます。

上の図の曲線で急角度で折れ曲がっている部分は、最小パルス時間または最小ブ レーク時間によるものです。

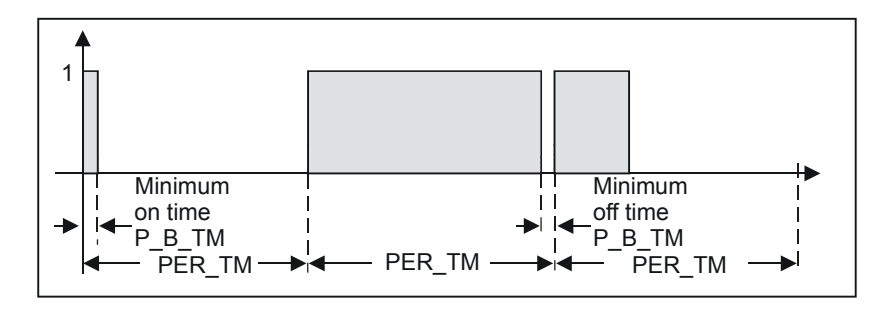

以下の図は、パルス出力の応答切り替えを示しています

#### パルス生成の精度

パルス反復周期 PER\_TM と比較されるパルスジェネレータ CYCLE\_P のサンプル 時間を短くすればするほど、パルス幅変調が正確になります。十分に正確なコン トロールを行うには、次を適用してください。

CYCLE  $P \leq PER$  TM/50

つまり、操作出力変数の値は≤ 2%の分解能でパルス内に変換されます(ページ2-16 のセクション2.4.3にある例も参照してください)。

# <span id="page-27-0"></span>**2.3** 構成図

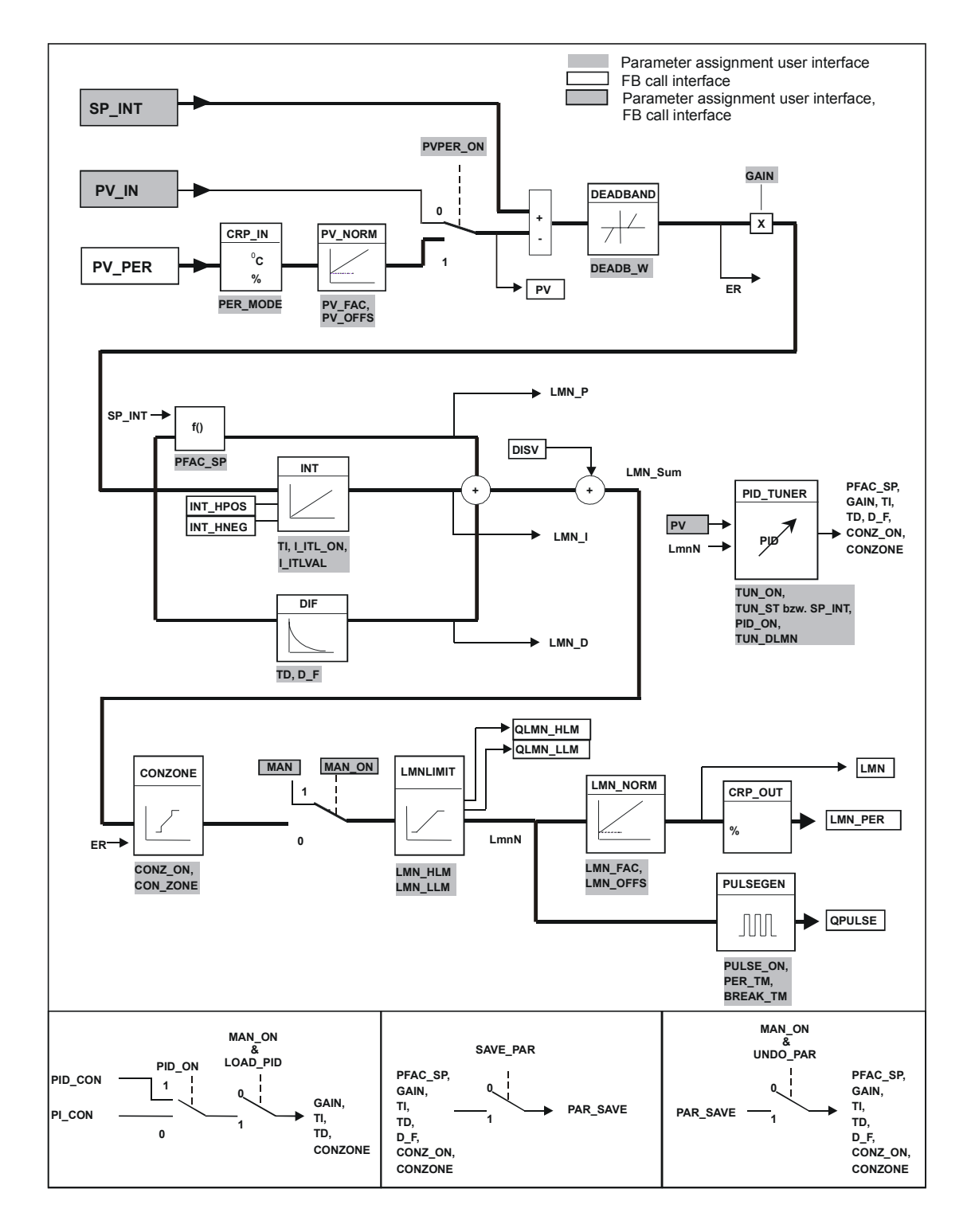

# <span id="page-28-0"></span>**2.4** ユーザープログラムにファンクションブロックを入れる

## **2.4.1** コントローラブロックの呼び出し

以下の構成図は、FBD におけるコントロール呼び出しを示しています。

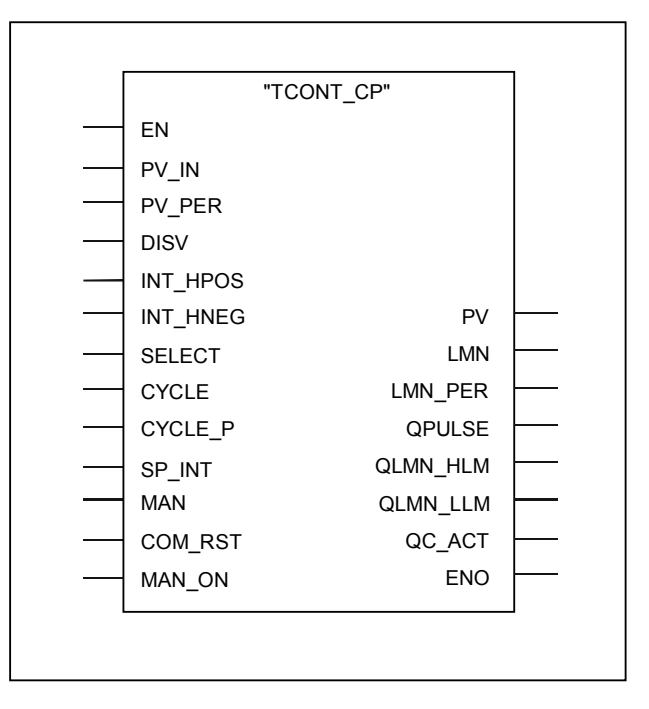

FB TCONT CP は一定の間隔で呼び出す必要があります。呼び出しを実現するに は、周期的割り込み OB(たとえば S7-300 の OB35)を使用します。ブロックイン ターフェースは、セットポイント、プロセス値、操作出力変数などのプロセス変 数を使用してブロックを相互接続できる最も重要なパラメータを提供します(付録 A.3 の DB 割り付けも参照してください)。手動操作値または障害変数を直接ブロ ックインターフェースに接続することもできます。

## <span id="page-29-0"></span>**2.4.2** パルスジェネレータを使わない呼び出し**(**継続コントローラ**)**

#### コントローラのサンプル時間 **CYCLE**

パラメータ CYCLE でサンプル時間を指定します。パラメータ割り付けツールを使 用してサンプル時間を入力することもできます。 サンプル時間 CYCLE により、2 つの呼び出しの間で異なる時間を一致させる必要があります(スキャンレートなど の周期 OB のサイクルタイム)。

コントローラの調整時に、ブロックは呼び出しの間の時間を測定し、その時間を CYCLE に入力します。

## コントローラサンプル時間 **CYCLE** のおおよその目安

コントローラサンプル時間は、コントローラの算出された積分時定数の 10%を超 えないでください(TI) 。 CYCLE ≤ TI/10

## **2.4.3** パルスジェネレータを使用した呼び出し**(**パルスコントローラ**)**

## パルスジェネレータ **CYCLE\_P** のコントローラサンプル時間 **CYCLE** およびサンプル 時間 **CYCLE\_P**

パルスジェネレータ段階を起動した場合(PULSE\_ON = TRUE)、2 つのサンプル時 間を入力する必要があります。

- パルスジェネレータのサンプル時間を入力 CYCLE\_P に入力します。これは呼 び出しの周期割り込み OB のクロックレートと一致していなければなりません。 生成されたパルス幅は必ずこの値の整数倍になります。
- 入力 CYCLE では、FB 58 "TCONT CP"の他のコントロールファンクションのサ ンプル時間を指定します。

コントローラ調整時に、ブロックは呼び出しの間の時間を測定し、これらを CYCLE または CYCLE P に入力します。呼び出しインターフェースを介してパラ メータ CYCLE および CYCLE\_P の値を供給する場合、調整に続いて測定された値 は無効となります。

FB 58 "TCONT\_CP"でスキャンレートを計算し、CYCLE サンプルレートにおける コントロールファンクションを処理します。CYCLE が CYCLE\_P の整数倍である ことを確かめてください。

パルス反復周期 PER\_TM よりも低い CYCLE の値を選択します。これは、アクチ ュエータの摩擦を低減するためにできる限り高い反復周期が必要な場合で、ただ し処理速度が速いためサンプル時間を低くする必要がある場合に役立ちます。

#### **CYCLE** および **CYCLE\_P** サンプル時間のおおよその目安

コントローラのサンプル時間は、コントローラの算出された積分時定数の 10%を 超えないでください(TI) 。CYCLE ≤ TI/10

十分に正確な操作出力変数の分解能の場合、次の関係が適用されていることを確 かめてください。CYCLE\_P ≤ PER\_TM/50.

#### パルス反復周期 **PER\_TM** のおおよその目安

パルス反復周期は、コントローラの算出されたリセット時間の 20%を超えないで ください(TI)。 PER TM  $\leq$  TI/5

### パラメータ **CYCLE\_P**、**CYCLE**、**PER\_TM** の効果の例

PER TM = 10 s, CYCLE = 1 s, CYCLE  $P = 100$  ms

毎秒、操作出力変数の新規の値が計算され、その値は 100 ミリ秒ごとに現在まで 出力されたパルスの長さまたはブレークの長さと比較されます。

- パルスが出力される場合、2 つの可能性があります。
	- 操作出力変数の算出された値は現在までのパルスの長さ/PER\_TM より長 い。この後、パルスが拡張されます。
	- 操作出力変数の算出された値は現在までのパルスの長さ/PER\_TM 以下で ある。この場合、パルスは出力されません。
- パルスが何も出力されない場合、2 つの可能性があります。
	- 値(100% 操作出力変数の算出された値)は現在までの切断の長さ/ PER TM より長い。この後、切断が拡張されます。
	- 値(100% 操作出力変数の算出された値)は現在までの切断の長さ /PER\_TM 以下である。この後、パルスが出力されます。

## パルスコントロールのさまざまな呼び出しオプション**(SELECT)**

速いプロセスでは、非常に短いパルスジェネレータサンプル時間(たとえば、 10ms)が必要です。プログラムのランタイムにより(CPU 利用)、パルス出力の計算 と同じ周期割り込み OB 内のコントロールセクションの処理は実用的ではありま せん。したがって、コントロールファンクションを OB1、またはより遅い周期割 り込み OB(S7-400)に移動させます。

次の表は、入力パラメータ SELECT のパラメータ設定の概要です。

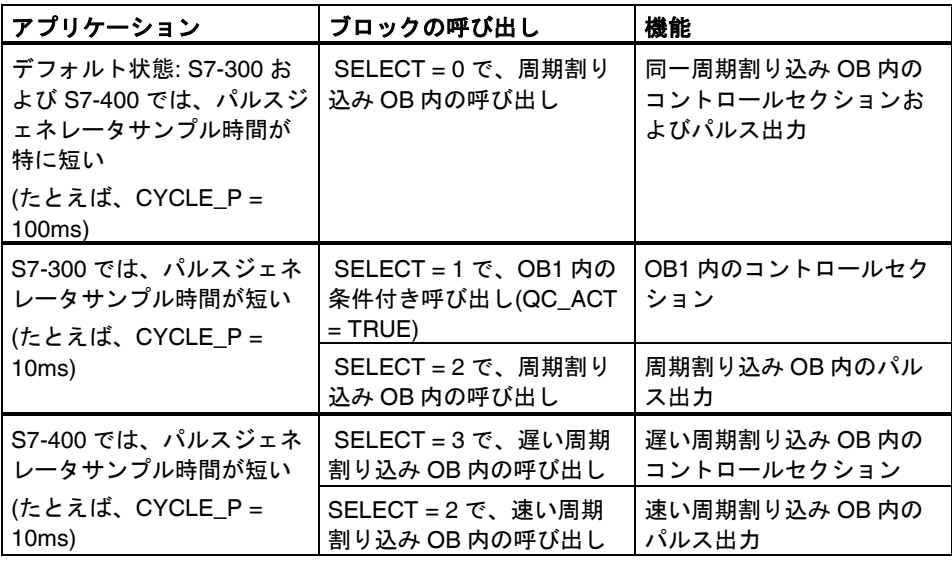

## 注記

2 つのブロック呼び出しで、コントローラファンクションおよびパルスジェネレ ータの処理を実行する場合、次の点に注意してください。

- プロセス値(PV\_IN または PV\_PER)には、パルスジェネレータの呼び出し時に 値を供給する必要があります。その他すべての仮オペランドには、コントロ ーラファンクションの呼び出し時に値を供給できます。
- パラメータ SELECT には、呼び出しごとに値を供給する必要があります。
- SELECT = 1 で OB1 内の呼び出しを特定する場合、"パルスコントローラ、 OB 35、OB 1"の条件付き呼び出しを実行します。

## <span id="page-33-0"></span>数値の例

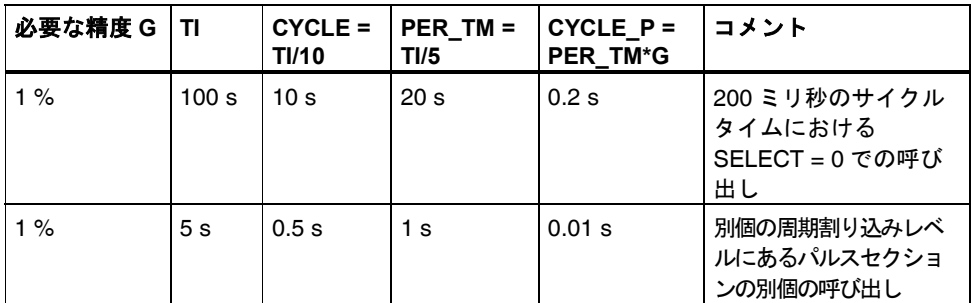

## **2.4.4** 初期化

FB "TCONT\_CP"には、入力パラメータ COM\_RST = TRUE が設定されたときに 処理される初期化ルーチンが含まれています。初期化ルーチンの処理後、ブロッ クは再び COM\_RST を FALSE に設定します。

初期化時に、積分動作は値 I ITLVAL に設定されます。周期割り込みレベル内で呼 び出されると、この値でスタート操作を継続します。

その他すべての出力は、それぞれの初期値に設定されます。

CPU を再起動したときに初期化する必要がある場合、COM\_RST = TRUE で OB100 内のブロックを呼び出します。

# <span id="page-34-0"></span>**3 FB 58 "TCONT\_CP"**内のコントローラ調整

## **3.1** 概要

FB 58 "TCONT CP"内のコントローラ調整を使用して、コントローラパラメータ PI/PID を自動的に設定します。調整には 2 通りの方法があります。

- セットポイントのステップを変更して操作ポイントにアプローチする調整
- スタートビットを設定して操作ポイントにおける調整

どちらの場合も、選択可能な操作出力変数のステップを変更してプロセスを励起 します。変曲点の検出後、コントローラパラメータ PI/PID が使用可能となり、コ ントローラは自動モードに切り替わり、これらのパラメータを使用したコントロ ールが継続します。

パラメータ割り付けユーザインターフェースにあるウィザードを使用して調整を 行うこともできます。

## コントローラ応答の最適化

コントローラ設計は、障害に対する最適な応答を目的としています。結果として" シャープ" なパラメータが、セットポイントステップ変更においてステップ変更の 10%~40%のオーバーシュートを導いています。これを回避するには、セットポ イントステップ変更の発生時に P アクションをパラメータ PFAC\_SP によって弱 めます。典型的な温度処理では、大きなセットポイントステップ変更の結果とし てオーバーシュートは、最小または最大操作出力変数を一時的に使用して低減す ることもできます(コントロールクローズドループ)。

#### サイクルタイム **CYCLE** および **CYCLE\_P** の測定

調整プロセスの最初では、コントローラサンプル時間 CYCLE および(パルスコン トロールが有効な場合) パルスジェネレータサンプル時間 CYCLE\_P が測定され、 インスタンス DB の関連する入力/出力パラメータに書き込まれます。

## コントローラパラメータの保存**(SAVE\_PAR** または **UNDO\_PAR)**

コントローラを調整するときは、調整を開始する前にパラメータを保存します。 調整が完了したら、UNDO\_PAR を使用してパラメータ設定を調整前と同じように 再起動します。

PID 温度コントロール A5E00216941-01 3-1

# <span id="page-35-0"></span>**3.2** プロセスタイプ

## プロセスタイプ

プロセスゲイン GAIN\_P とは別に、次の図に示すパラメータ、ラグタイム TU お よびプロセス時定数 TA はプロセスの特性パラメータです。

次の図は、ステップ応答を示しています。

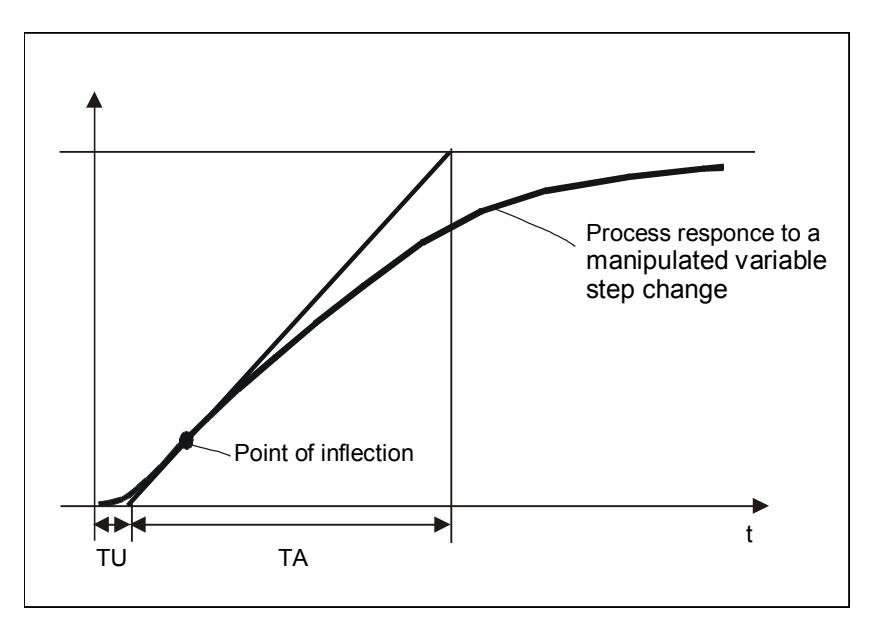

次の表は、FB 58 "TCONT CP"を使用するさまざまな処理の一覧です。

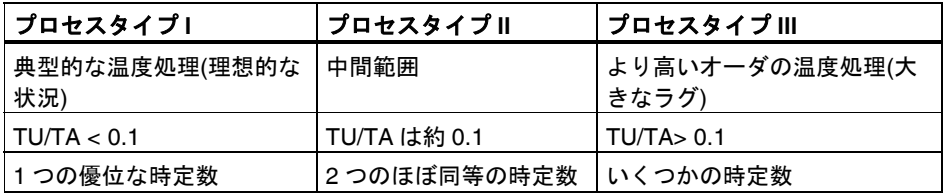

FB 58 "TCONT CP" は、タイプ I の典型的な温度コントロール処理向けに設計さ れています。ただし、タイプ II またはタイプ III のより高いオーダのブロックも使 用できます。
## **3.3** アプリケーションの範囲

#### 過渡応答

このプロセスでは、タイムラグを使用して安定した漸近性の過渡応答を行う必要 があります。

操作出力変数のステップ変更後、プロセス変数は定常状態に変更しなければなり ません。したがって、自動調整ではないコントロールおよびプロセスなしで振動 応答を行うプロセスを排除します(プロセス内の積分機能)。

#### 線形性とオペレーティング範囲

この処理は、オペレーティング範囲にわたって線形性の応答を行う必要がありま す。たとえばユニットの状態を変更すると、線形性でない応答が発生します。調 整はオペレーティング範囲の線形部分で行わなければなりません。

つまり、調整時および通常のコントロール操作時のどちらも、オペレーティング 範囲内の非線形効果は問題にならない程度にすることです。ただし、調整が新規 オペレーティングポイントの近くで繰り返され、調整時にカバーされた範囲で非 線形性が発生しない場合、オペレーティングポイントの変更時にプロセスを再度 調整する可能性があります。

一定の固定非線形性(たとえば、バルブ特性)が分かっている場合、ポリライン曲線 でこれらを補償し、処理動作を線形化することを常にお勧めします。

#### 温度処理における障害

近隣ゾーンへの熱の転送などの障害は、温度処理全体に過度の影響を与えないよ うにする必要があります。たとえば、押出し機のゾーンを調整するとき、すべて のゾーンを同時に加熱しなければなりません。

ノイズおよび低周波数の干渉の測定については、ページ3-13のセクション3.11を 参照してください。

## **3.4** コントローラ調整の位相

調整の間、いくつかの位相がブロックアルゴリズムで実行されます。パラメータ PHASE は、ブロックが現在どの位相にあるのかを示しています。

次のように調整を開始します(ページ3-8のセクション3.6を参照)。

- TUN ON = TRUE を設定して調整するコントローラを準備します。コントロー ラは位相 0 から 1 に変更します。
- 位相 1 で少し待った後、パラメータ SP\_INT でセットポイントステップ変更を 設定するか、TUN ST = TRUE を設定します。コントローラは、値 TUN DLMN により操作出力変数を出力し、変曲ポイントの検索を開始します。

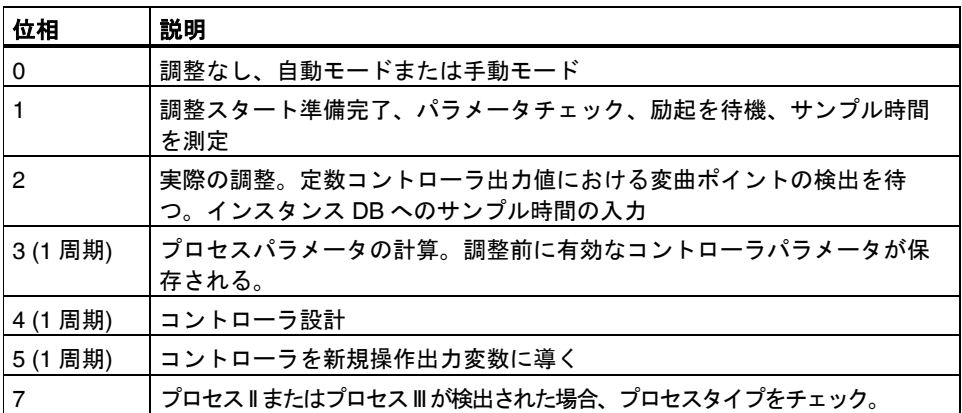

次の図は、周囲温度からオペレーティングポイントへのセットポイントステップ 変更の結果である調整の位相を示しています。

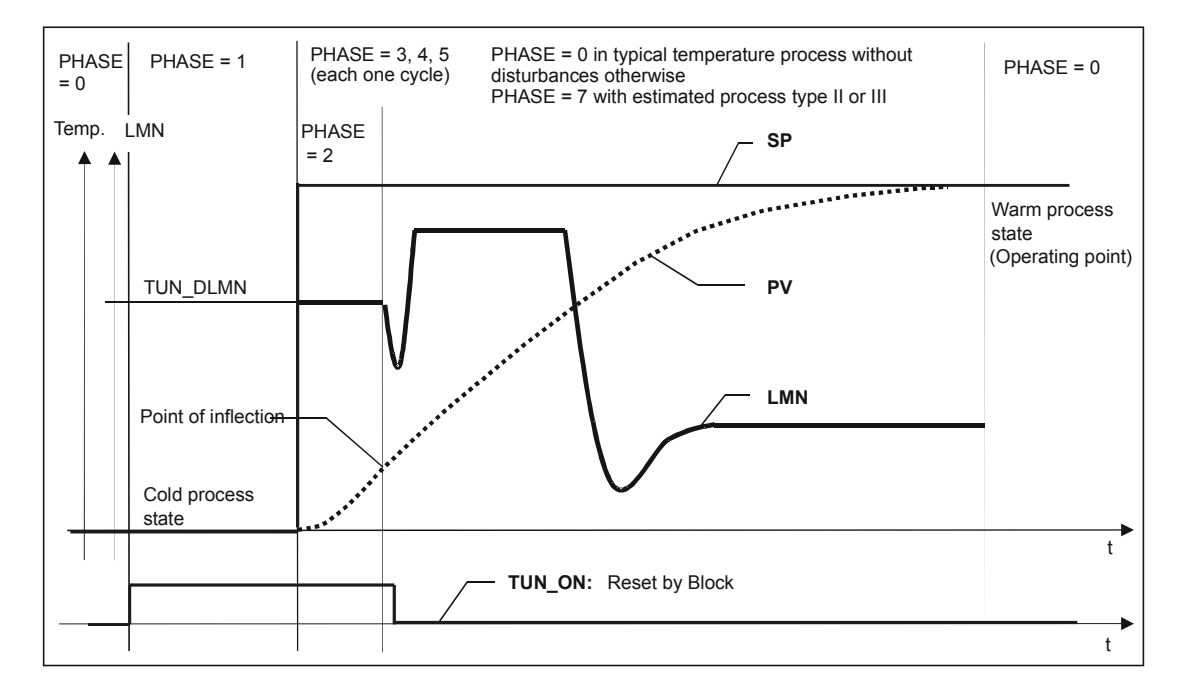

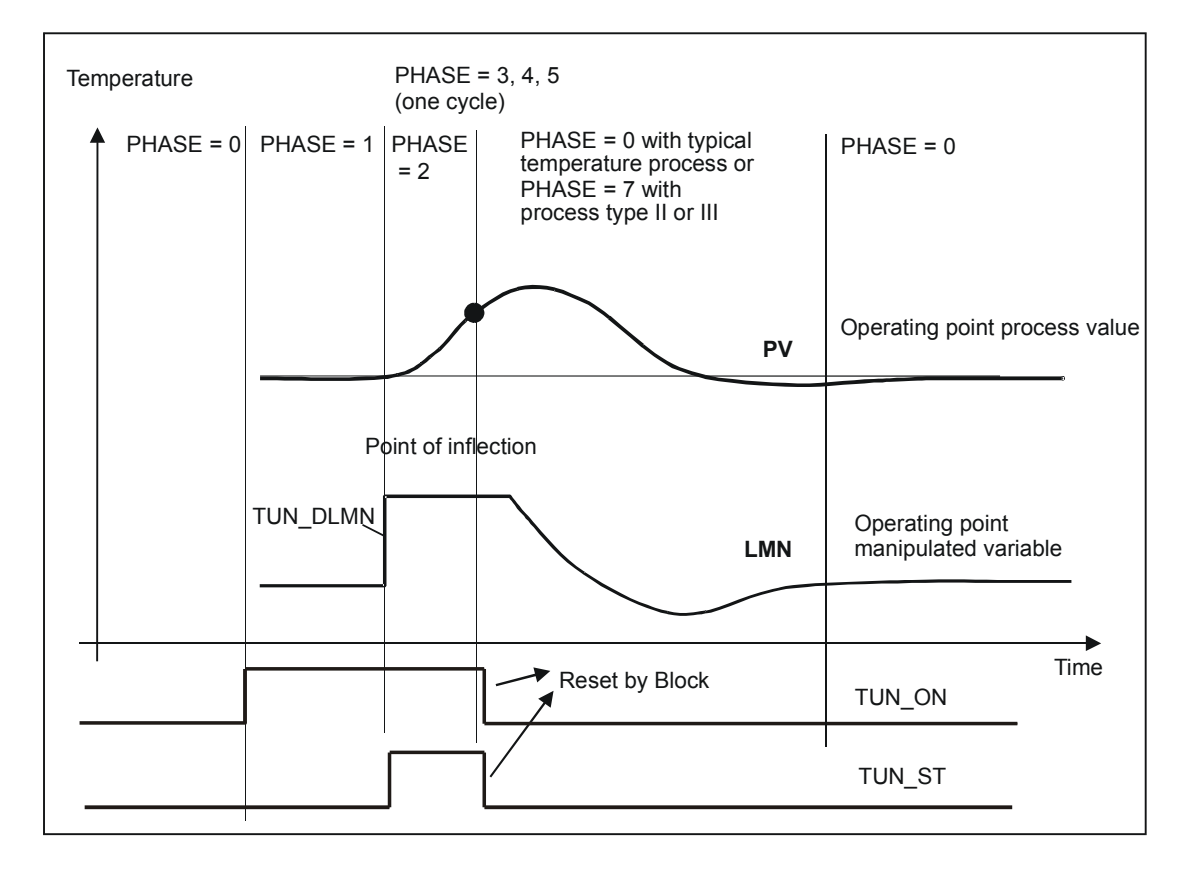

次の図は、TUN\_ST = TRUE を使用してスタートしたオペレーティングポイント における調整の位相を示しています。

調整の最後では (ページ3-12のセクション3.9を参照)、ブロックが位相 0 に戻され て TUN ON = FALSE が設定されると、パラメータ STATUS Hにより調整のエラ ーがなくなったかどうか識別できます。

## **3.5** 準備

#### **SIMATIC** とコントローラ

調整は、入力/出力パラメータ TUN\_ON、TUN\_ST または SP\_INT で開始します。 次の方法でパラメータを設定できます。

- パラメータ割り付けのユーザインターフェースを使用する
- オペレータコントロールとモニタリングデバイスを使用する
- ユーザプログラムから設定する

FB 58 "TCONT\_CP"はパラメータをリセットするため、1つの周期に対してのみ入 力/出力パラメータに書き込みます。

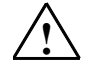

### **!** 警告

死亡事故、重篤な人的傷害、多数の物的損害を引き起こす可能性があります。 調整中は、パラメータ MAN ON は有効ではありません。結果として、操作出力 変数またはプロセス値が許容できない極端な値になる可能性があります。 操作出力変数は調整ファンクションで設定します。調整を停止するには、まず、 TUN\_ON = FALSE を設定する必要があります。次に、MAN\_ON を再び有効に します。

#### 外見上の定常状態を確実に最初の状況にする**(**位相 **0)**

コントロール変数の低周波数の振動がある場合、たとえばコントローラパラメー タの不良により、調整を開始する前にコントローラを手動に変更し、振動がなく なるまで待機する必要があります。代替として、より積極的ではない設定を使用 して PI コントローラに変更します(低ループゲイン、高積分時間)。

定常状態が実現するまで待機しなければなりません。つまり、プロセス値および 操作出力変数の値が決まるまで待機します。漸近性の決定またはプロセス値の低 ドリフトも許可されます(外見上の定常状態、次の図を参照)。操作出力変数は、定 数平均値周囲の定数または変動とします。

#### 注記

調整の開始直前での操作出力変数の変更は避けてください。操作出力変数の変更 は、調整に必要な条件のセットアップ時にも偶発的に引き起こされます(たとえ ば、炉の扉)!変更が引き起こされた場合、少なくともプロセス変数が定常状態に 向かって漸近的に決まり始めるまで待機します。ただし、過渡が完全に減衰する まで待機すれば、さらに良いコントローラパラメータを実現できます。

#### 調整の準備 **(**位相 **0 -> 1)**

調整は、手動モードまたは自動モードのどちらでもスタートできます。

パラメータ TUN ON = TRUE を設定します。これにより、FB 58 "TCONT CP" が 調整の準備を完了します(位相 1)。TUN\_ON ビットのみを定常状態に設定するか、 非周期的決定時に定常状態に設定する必要があります。

外見上の定常状態を TUN ON ビット設定後に変更する場合、これをリセットし、 再度 TUN ON ビットの設定により新規の外見上の定常状態を FB 58 "TCONT\_CP" へ信号送信します。

次の図は、プロセス変数の定常状態への決定方法を示しています。

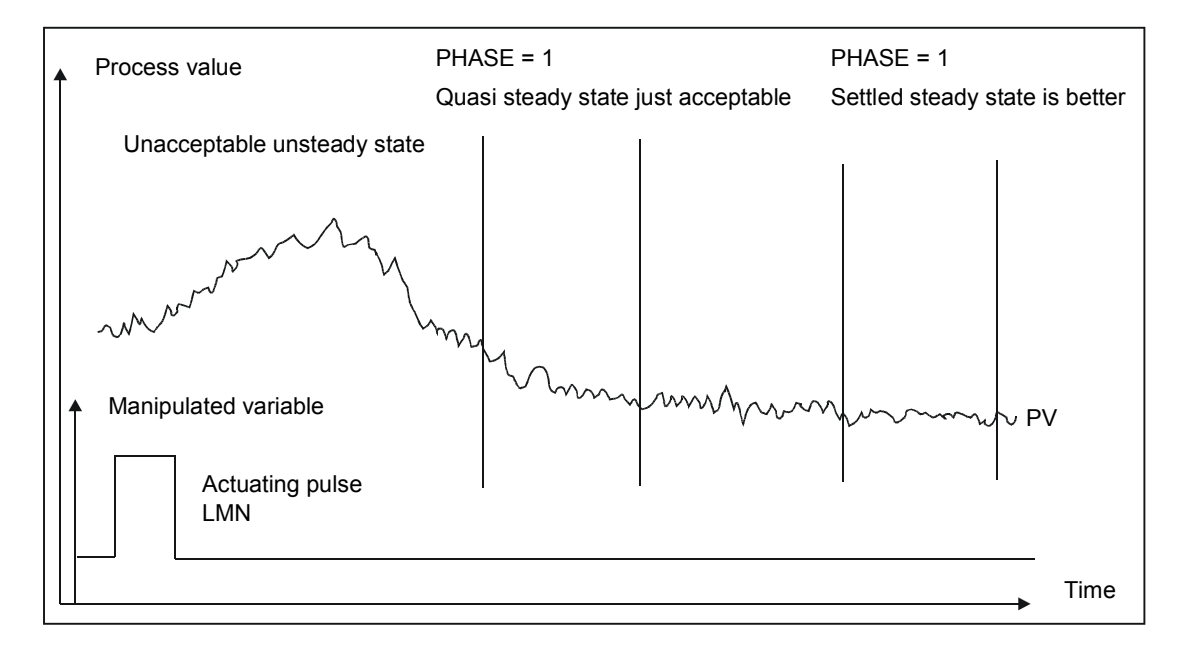

位相1では、FB 58 "TCONT CP" により操作出力変数のステップ変更前の時間を 使用して、プロセス変数ノイズ NOISE\_PV、最初の立ち上がり PVDT0 および操 作出力変数の平均値を計算します(操作出力変数 LMN0 の最初の値)。

#### 注記

ブロックが操作出力変数の平均値、およびプロセス変数の最初の立ち上がりを確 定するまで、位相 1 でプロセスが励起するのを待機してください(通常では 1 分)。

位相 1 では、コントローラサンプル時間 CYCLE およびパルスジェネレータサンプ ル時間 CYCLE P は、測定されて位相200最初にある関連する入力/出力パラメー タに書き込まれます。パルスジェネレータなしのコントロールモードでは、 CYCLE\_P = CYCLE です。

#### 注記

SELECT = 0 または 1 を使用してパルスコントローラを呼び出す場合、TUN\_ON を設定する前に、パラメータ CYCLE および CYCLE\_P で必要な比率 CYCLE/CYCLE\_P を指定する必要があります。

## **3.6** 調整の開始**(**位相 **1 -> 2)**

## セットポイントのステップを変更して操作ポイントにアプローチする調整

操作出力変数(LMN0 + TUN\_DLMN)の調整には、セットポイント(遷移相 1 -> 2)を 変更して適用します。しかし、セットポイントは変曲点に到達したときだけ有効 になります(このポイントに到達するとコントローラは自動に切り替わります)。

ユーザは、許可されたプロセス変数の変更に従って、操作出力変数の変更 (TUN\_DLMN)の大きさの選択に責任があります。TUN\_DLMN のサインは、プロセ ス変数の変更により異なるように設定しなければなりません(コントロールが操作 する方向を考慮に入れます)。

セットポイントのステップ変更と TUN\_DLMN は適切に一致する必要があります。 TUN\_DLMN が高すぎると、変曲点がセットポイントステップ変更の 75%内で検 出されなくなる危険があります。

ただし、プロセス変数がセットポイントステップ変更の少なくとも 22%に到達す るには十分 TUN\_DLMN を高くする必要があります。高くしないと、調整モード のままとなります(位相 2)。

対策: 調整ファンクションが変曲点の検出を試みている間に、セットポイントを低 下させます。

#### 注記

過度に反応の遅い処理では、調整時に所期のオペレーティングポイントよりも若 干低いターゲットセットポイントを設定し、ステータスビットおよび PV を監視 することをお勧めします(オーバーシュートのリスク)。

#### 直線範囲だけの調整

一定のコントロール処理(たとえば、亜鉛およびマグネシウムの製錬)はオペレー ティングポイントの直前に非直線範囲があります(材料の状態で変化)。 適切なセットポイントのステップ変更を選択して、調整を直線範囲に制限できま す。プロセス変数がセットポイントステップ変更の 75%を上回ると(SP\_INT-PV0)、調整は終了します。

同時に、変曲点はセットポイントステップ変更の 75%に到達する前に検出され ることが保証されるので TUN\_DLMN を低減する必要があります。

## セットポイントのステップを変更しないオペレーティングポイントでの調整

操作出力変数(LMN0 + TUN\_DLMN)の調整は、開始ビット TUN\_ST(遷移相 1 -> 2) を設定して適用します。セットポイントを変更すると、新規のセットポイントは 変曲点に到達したときだけ有効になります(ここでコントローラは自動に切り替わ ります)。

ユーザは、許可されたプロセス変数の変更に従って、操作出力変数の変更 (TUN\_DLMN)の大きさの選択に責任があります。 TUN\_DLMN のサインは、プロ セス変数の変更により異なるように設定しなければなりません(コントロールが操 作する方向を考慮に入れます)。

#### 注意**!**

TUN\_ST を使用してプロセスを励起する場合、75%での安全なオフはありませ ん。変曲点に到達すると調整は終了します。ただし、ノイズの出る処理では励起 点はかなり超過する可能性があります。

### オペレータの入力エラーに対する保護

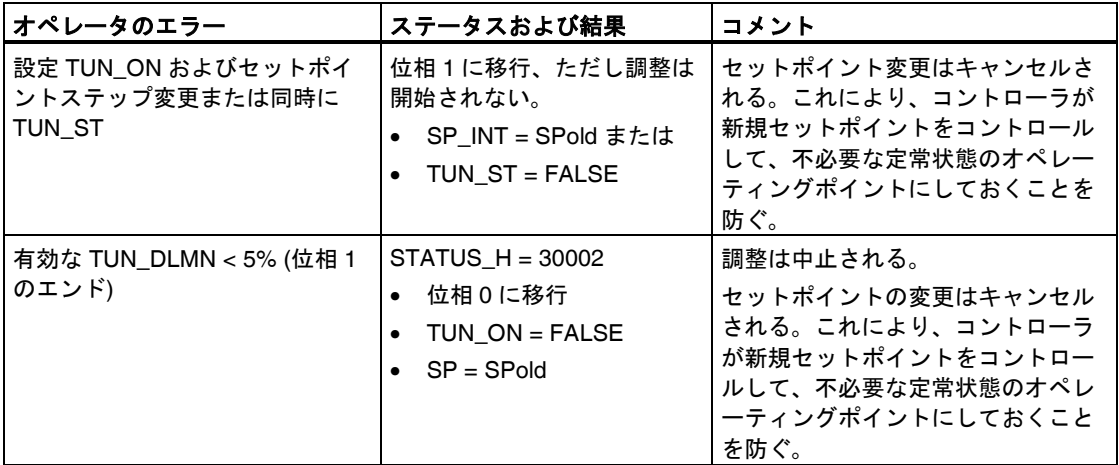

## **3.7** 変曲点の検索**(**位相 **2)** とコントロールパラメータの計算**(**位相 **3**、**4**、**5)**

位相 2 では、調整ファンクションを使用して、算出された変数の残りの定数で変 曲点の検出を試行します。このメソッドにより、プロセス変数ノイズの結果とし て変曲点があまりに早く検出されるのを防ぎます。

パルスコントローラを使用して、プロセス変数を N パルス周期全体にわたって平 均し、コントロール段階で使用可能にします。コントローラ段階ではプロセス変 数の更なる平均化があります。はじめにこの平均化が無効となって、つまり平均 化は常に 1 周期にわたっています。ノイズがある一定のレベルを超えている間は、 周期の数は倍増します。

ノイズの周期および振幅を計算します。変曲点の検索を計算し、推測された周期 の間、傾きが常に最大の立ち上がりよりも小さい場合のみ位相 2 は励起します。 ただし、TU および T\_P\_INF は実際の変曲点で計算します。

また、調整は次の 2 つの条件が合った場合にのみ終了します。

1. プロセス変数は、2\*NOISE\_PV よりも変曲点から離れている。

2. プロセス変数は、変曲点を 20%超えている。

#### 注記

セットポイントステップ変更を使用してプロセスを励起するときは、プロセス変 数がセットポイントステップ変更の 75%を超えた直後に調整を終了します (SP\_INT-PV0) (以下を参照)。

位相 3、4、5 はすでに実行しています。調整モードは終了し、FB 58 "TCONT\_CP"はふたたび位相 0 になりますこれでコントローラは常に LMN = LMN0 を使用した自動モードでスタートします。+ 0.75\*TUN\_DLMN (調整の前に に手動モードで制御していたとしても)。

## **3.8** プロセスタイプのチェック **(**位相 **7)**

典型的な温度処理では(プロセスタイプ I)、変曲点がノイズにより早期に検索され る危険があります。変曲点が T\_P\_INF を見つける時間が短くなった結果として、 プロセスタイプ II またはプロセスタイプ III が検出される可能性があります。 したがって、位相 7 はプロセスタイプが正しいかどうかをチェックします。この チェックは、ちょうど計算していたコントローラパラメータを使用して自動モー ドで行われ、少なくとも変曲点の後 6\*TA (回復時間)で終了します。プロセスタイ プ1を検出する場合、コントローラパラメータを再計算し(STATUS D = 122)、計 算が行われないとコントローラパラメータは変更されないままとなります。

オペレーティングポイントにおける調整時ではプロセス値が再び調整前のプロセ ス値に到達すると、プロセスタイプのチェックは停止します。

#### 注記

TUN ON=FALSE により位相 7 が中止される場合、すでに獲得してあるコント ローラパラメータが保管されます。

## **3.9** 調整の結果

STATUS H の左側の数字は調整状態を示しています(詳細な表については、ページ A-22 の付録 A.4 を参照)。

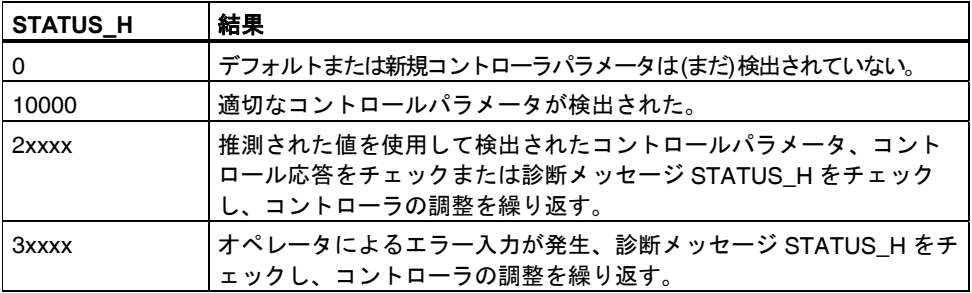

次のコントロールパラメータは FB 58 "TCONT CP"で更新されます。

- P アクション PFAC SP = 0.8 を減衰するためのファクタ
- コントローラゲイン GAIN
- 積分時間 TI
- 導関数時間 TD
- 導関数ファクタ D F = 5.0
- コントロールゾーンオン/オフ CONZ\_ON
- コントロールゾーン幅 CON ZONE

コントロールゾーンは、プロセスタイプが適切で(プロセスタイプ 1および II)、 PID コントローラが使用されている(CONZ\_ON = TRUE)場合にのみ起動します。

PID ONにより、コントロールはPIコントローラまたはPIDコントローラのどちらかを実 行します。古いコントローラパラメータは保存され、UNDO\_PARを使用して再起動できま す。PIおよびPIDパラメータセットも、PICONおよびPIDCONストラクチャに保存され ます。LOAD PIDを使用して、PID ONに適している設定を行い、調整済み PIまたは PIDパ ラメータの間で後に切り替え可能となります。

CYCLE および CYCLE\_P のサンプル時間はすでに位相 1 で獲得しています。

## **3.10** オペレータによる調整の停止

### 終了前に調整を停止する

位相 1、2 または 3 で、計算されている新規パラメータなしに TUN\_ON を FALSE にリセットして調整を停止できます。コントローラは LMN = LMN0+ TUN\_DLMN を使用して自動モードでスタートします。コントローラが調整前に手動モードだ った場合、前の手動値が出力されます。

位相 4、5 または 7 の間に TUN\_ON = FALSE を使用して調整を停止する場合、こ のポイントに対して計算されたコントロールパラメータが保管されます。

## **3.11** エラーの状況および対策

### 変曲点に達しません **(**セットポイントステップ変更による励起でのみ**)**

プロセス変数がセットポイントステップ変更の 75%を超えるとすぐに調整は終了 します(SP-INT-PV0)。これは、STATUS\_H (2xx2x)で"変曲点に達しません"と示さ れます。

現在有効なセットポイントを常に適用します。セットポイントを低減すれば、調 整ファンクションの早期終了を実現できます。

典型的な温度処理では、セットポイントステップ変更の 75%で調整を終了するの は、通常オーバーシュートの回避に適しています。より大きなラグを使用した処 理では(TU/TA > 0.1、プロセスタイプ III)注意する必要があります。操作出力変数 の励起がセットポイントステップ変更と比較して高すぎると、プロセス変数は大 幅にオーバーシュートします(ファクタ 3 まで)。

より高いオーダの処理では、セットポイントステップ変更の 75%に到達した後も 変曲点がまだ遠い場合、かなりのオーバーシュートになります。加えて、コント ロールパラメータが強くなり過ぎます。したがって、コントローラパラメータを 弱めて試行を繰り返します。

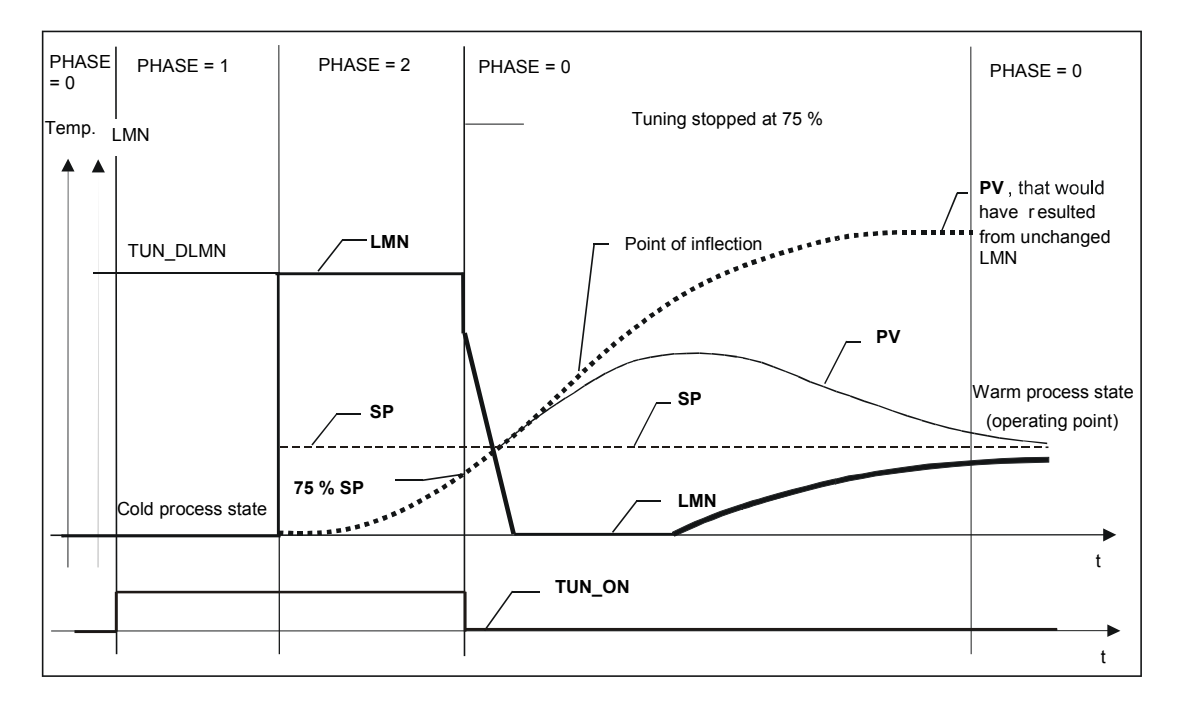

次の図は、励起が強すぎる場合のプロセス変数のオーバーシュートを示していま す(プロセスタイプ III)

典型的な温度処理では、変曲点に到達する直前の中止は、コントローラパラメー タの観点からいえば危険ではありません。

試行を繰り返す場合、TUN\_DLMN を低減するかセットポイントステップ変更を増 大します。

原理: 調整に使用される操作出力変数の値はセットポイントステップ変更に適した ものでなければなりません。

#### ラグまたはオーダの推測エラー

ラグ(STATUS\_H = 2x1xx または 2x3xx)またはオーダ(STATUS\_H = 21xxx or 22xxx)を正しく取得できませんでした。したがって調整は、最適なコントローラ パラメータに導くことのできない推測値を使用して継続します。

調整を繰り返し、プロセス変数に障害がないことを確かめてください。

#### 注記

純然たる PT1 処理の特殊状況は、STATUS\_H = 2x1xx (TU <= 3\*CYCLE)でも示 されます。このため、試験を繰り返す必要はありません。コントロールが振動す る場合はコントローラパラメータを弱めてください。

#### 信号測定の質**(**測定ノイズ、低周波数の干渉**)**

調整の結果、測定ノイズまたは低周波数の干渉により歪みが生じる場合がありま す。次の点に注意してください。

- 測定ノイズが生じた場合、サンプリング周波数を低くしないで高く設定します。 ノイズが生じている間は、プロセス変数のサンプリングは少なくとも 2 回行っ てください。パルスモードでは、積分した平均値フィルタリングが役に立ちま す。ただし、プロセス変数 PV を速いパルス周期のブロックに転送することを 前提としています。ノイズの程度は、有効な信号変更の 5%を超えないように してください。
- 高周波数の干渉はソフトウェアブロックではフィルタリングできません。この 場合、センサ測定の早い段階でフィルタリングし、エイリアシング現象を回避 します。

次の図は、サンプル時間が長い場合に起こるエイリアシング現象を示しています。

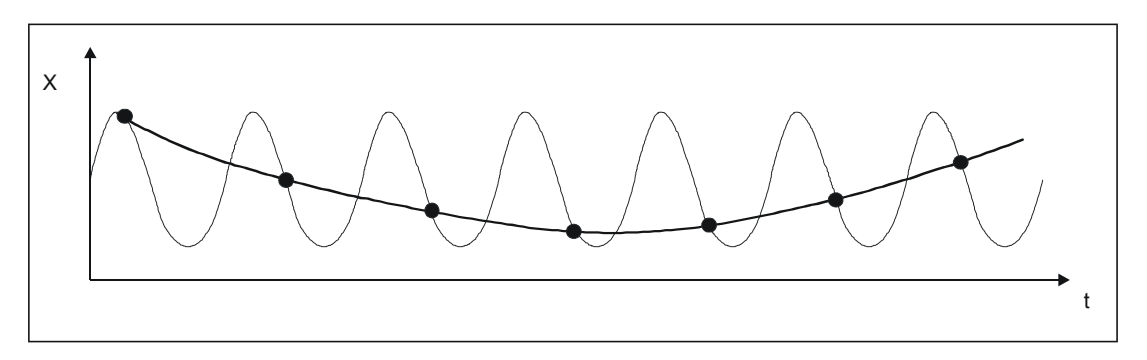

低周波数の干渉では、十分高いサンプリングレートを保証するのは比較的容易 です。一方で、平均値フィルタリングで長いインターバルを取ることにより、 TCONT CP で一定の測定信号を生成する必要があります。平均値フィルタリ ングは少なくとも 2 つのノイズ周期にわたって拡張しなければなりません。ブ ロック内部では、すぐにサンプル時間が高くなるため、調整の精度にはマイナ ス影響します。変曲点に対して少なくとも 40 ノイズ周期を使用すれば十分な 精度が保証されます。考えられる対策としては、試行を繰り返す際に TUN\_DLMN を増大することです。

PID 温度コントロール A5E00216941-01 3-15

## オーバーシュート

オーバーシュートは次のような状況で発生する可能性があります。

| 状況            | 原因                                                                         | 武策                                                        |
|---------------|----------------------------------------------------------------------------|-----------------------------------------------------------|
| 調整の最後         | 操作出力変数の変更による励起がセ<br>$\bullet$<br>ットポイントステップ変更と比較し<br>て高すぎる(上記を参照)。         | セットポイントステップ変更を<br>増大するか、操作出力変数の<br>ステップ変更を低減する。           |
|               | PID_ON = FALSE により PI コン<br>トローラが起動する。                                     | プロセスが PID コントローラを許<br>可する場合、PID_ON=TRUE で調<br>整をスタートする。   |
| 位相7におけ<br>る調整 | 最初に、あまり積極的でないコント<br>ロールパラメータが取得され(プロセ<br>スタイプ III) 、位相 7 にオーバーシ<br>ュートを導く。 |                                                           |
| コントロール<br>モード | PI コントローラおよびプロセスタイ<br>プ1の PFAC_SP = 1.0 を使用。                               | プロセスが PID コントローラを許<br>可する場合、PID ON = TRUE で<br>調整をスタートする。 |

## **3.12** コントロールモードでの精密な手動調整

セットポイント応答のオーバーシュートをなくすには、次に記載する対策をとっ てください。

#### コントロールゾーンの適応

調整の間は、プロセスタイプが適切で(プロセスタイプ I および II) PID コントロー ラを使用している場合、起動している FB58 "TCONT\_CP"により(CONZ\_ON = TRUE)コントロールゾーン CON\_ZONE を計算します。コントロールの間は、コ ントロールゾーンを修正するか、完全にコントロールゾーンをオフにできます (CONZ\_ON = FALSE を使用)。

#### 注記

高いオーダプロセスのコントロールゾーンの起動(プロセスタイプ III)は、100% の操作出力変数を実現できるコントロール範囲よりもコントロールゾーンが大き くなるので、通常ではなにもメリットはありません。PI コントローラのコント ロールゾーンを起動した場合もメリットはありません。

コントロールゾーンを手動で起動する前に、コントロールゾーンの帯域幅が狭く なっていないことを確かめてください。コントロールゾーンの帯域幅が狭いと、 操作出力変数およびプロセス変数に振動が発生します。

#### **PFAC\_SP** を使用してコントロール応答を連続的に弱くする

パラメータ PFAC\_SPを使用して、コントロール応答を弱くできます。このパラメータは、 セットポイントステップ変更で効果的なPアクションの量を指定します。

プロセスタイプにかかわらず、調整ファンクションにより PFAC\_SP をデフォル トの 0.8 に設定し、必要であれば値を修正します。セットポイントステップ変更 時にオーバーシュートを約 2%制限するには(コントローラパラメータを補正する のでなければ)、PFAC\_SP には次の値が適切です。

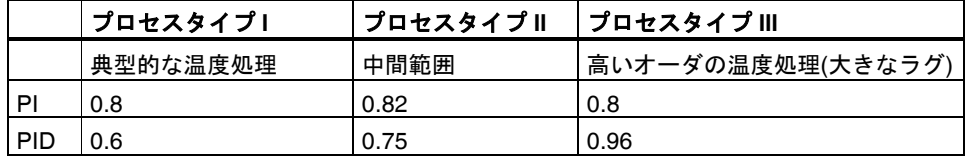

デフォルトのファクタ(0.8)を特に次の状況に適応させます。

- PID(0.8 -> 0.6)を使用したプロセスタイプIの場合。コントロールゾーン内でのセットポ イントステップ変更は、PFAC\_SP = 0.8で約18%のオーバーシュートを導く。
- PID(0.8 -> 0.96)を使用したプロセスタイプⅢの場合。PFAC SP = 0.8 でのセットポイント ステップ変更は減衰がかなり強い。これにより、かなり遅い応答を導く。

## **PFAC\_SP** を使用してコントロール応答を弱くする例

#### プロセスパラメータ

- $\bullet$  GAIN = 6
- $T1 = 50 s$
- $T2 = 5 s;$
- コントローラパラメータ
- $GAIN = 1.45$
- TI =  $19.6 s$

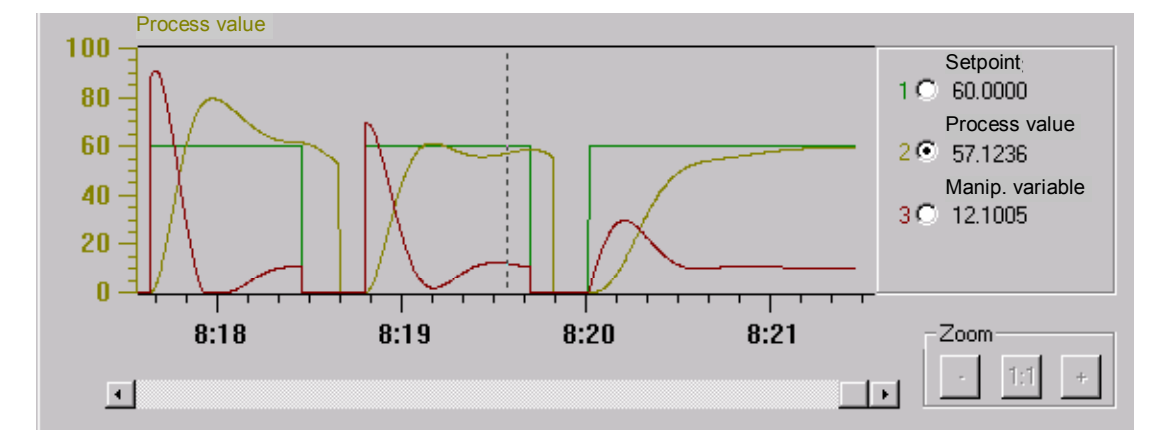

以下の図は、0 から 60 までのセットポイントステップ変更をそれぞれ使用した 3 つの試行を示しています。

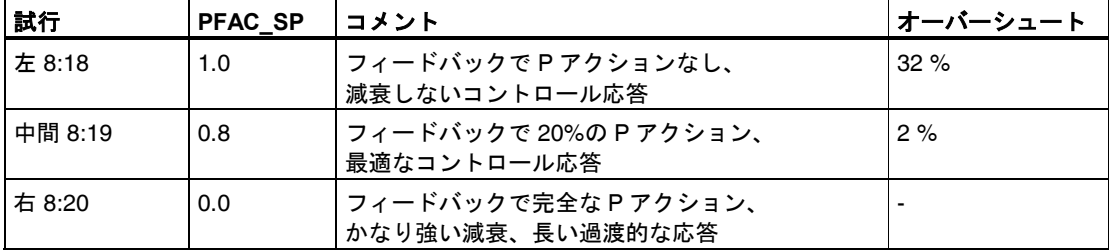

#### コントロールパラメータの減衰

クローズドループで振動が発生した場合、またはセットポイントステップ変更に 続いてオーバーシュートとなる場合、コントローラ GAIN を低減(たとえば、最初 の値の 80%にする)して、リセット時間 TI を増やします(たとえば、最初の値の 150%にする)。連続するコントローラのアナログ操作出力変数(LMN)を、パルスジ ェネレータを使用してバイナリの起動信号に変換する場合、量子化効果により小 さく永続的な振動が発生することがあります。この振動を排除するには、 DEADB\_W でコントローラのデッドバンドを拡張します。

#### コントロールパラメータの変更

コントロールパラメータを変更するには、次に概説するステップに従ってください。

- 1. 現在のパラメータを SAVE\_PAR で保存する。
- 2. パラメータ設定を変更する。
- 3. コントロール応答をテストする。

新規パラメータ設定が以前の設定よりも悪い場合、以前のパラメータを UNDO PAR で再ロードします。

## **3.13** コントロールチャンネルのパラレル調整

## 近隣ゾーン**(**強力加熱カップリング**)**

 2 つ以上のコントローラが温度を制御している場合、たとえばプレートなど(つま り、強力加熱カップリングを使用した 2 つのヒータと 2 つの測定プロセスがある) では、次に概説するステップに従ってください。

- 1. OR の2つの出力 QTUN RUN。
- 2. OR エレメントの出力で2つの TUN\_KEEP 入力を相互接続する。
- 3. セットポイントステップ変更を同時に設定するか、TUN ST を同時に設定し て両方のコントローラをスタートさせる。

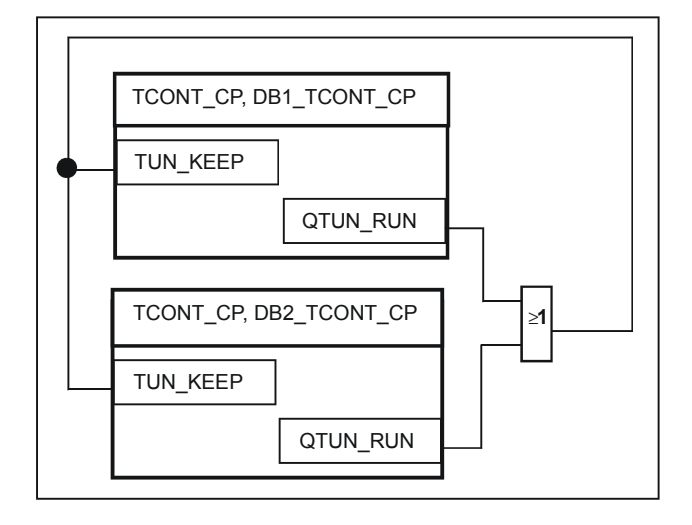

次の図は、コントローラチャンネルのパラレル調整を示しています。

#### 利点

両方のコントローラが位相 2 を去るまで、LMN0+ TUN\_DLMN を出力します。こ れにより調整を最初に完了するコントローラが操作出力変数の変更のために他の コントローラの調整結果を改ざんするのを回避します。

#### 注意!

セットポイントステップ変更の 75%に到達すると、調整は位相 2 を離れて出力 QTUN\_RUN はリセットされます。ただし、TUN\_KEE も 0 に変更した場合のみ 自動モードがスタートします。

#### 近隣ゾーン**(**微弱加熱カップリング**)**

一般的な傾向として、調整を実行して、後のコントロールの動作方法を反映する 必要があります。製造中ゾーンを総合して操作するためゾーン間の温度の差異が 同じままであれば、近隣ゾーンの温度は調整中も同様に増大すべきです。

調整の初めでの温度相違は、最初の加熱で補正されるため重要ではありません(-> 最初の立ち上がり = 0)。

# **4** 温度ステップコントローラ **FB59 "TCONT\_S"**

**4.1** コントローラセクション

## **4.1.1** エラーの形成

構成図

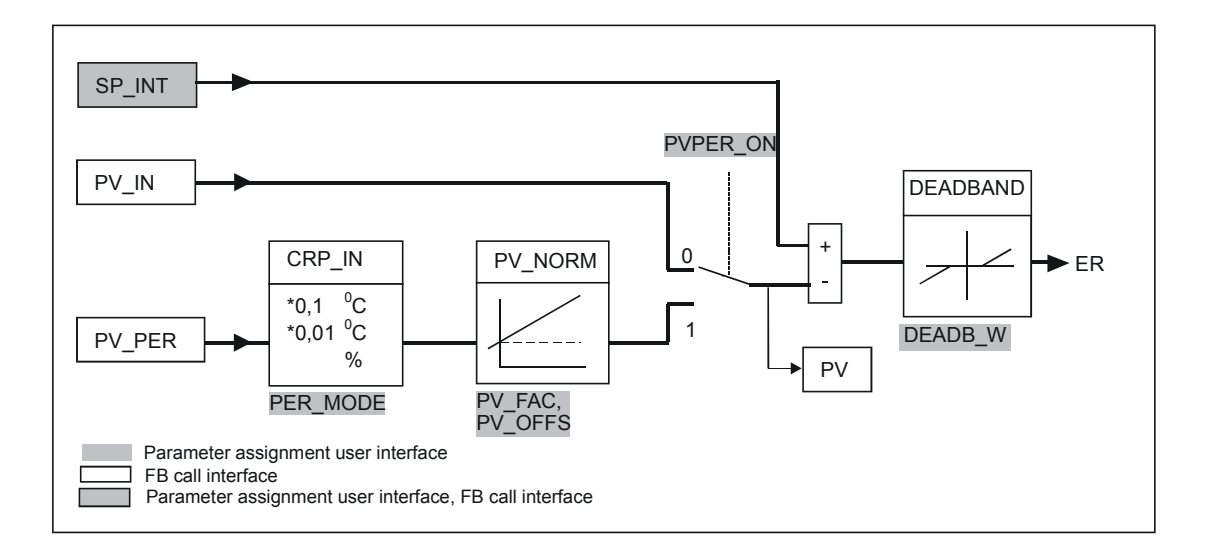

セットポイントブランチ

セットポイントは、物理的数値またはパーセンテージで浮動小数点のフォーマッ トで入力 SP\_INT に入力します。エラー形成に使用するセットポイントとプロセ ス値は、同じ単位でなければなりません。

## プロセス値のオプション**(PVPER\_ON)**

PVPER\_ON によって、プロセス値をペリフェラル I/O を介して獲得するか、浮動 小数点フォーマットで獲得するか異なります。

PID 温度コントロール A5E00216941-01 4-1

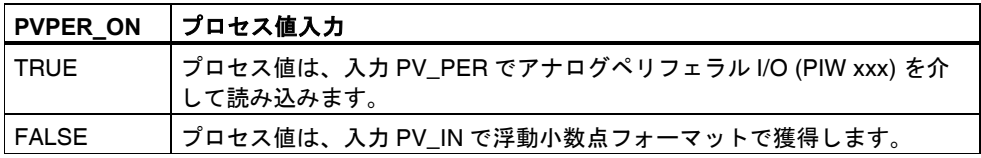

## プロセス値のフォーマット変換 **CRP\_IN (PER\_MODE)**

CRP\_IN ファンクションで、次の規則に従って、ペリフェラル値 PV\_PER を切り 替え PER\_MODE により異なる浮動小数点フォーマットに変換します。

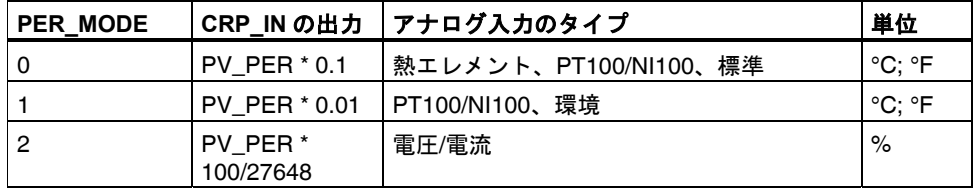

#### プロセス値の正規化 **PV\_NORM (PF\_FAC, PV\_OFFS)**

PV\_NORM ファンクションでは、次の式に従って CRP\_IN の出力を計算します。 "Output of PV\_NORM" = "Output of CPR\_IN" \* PV\_FAC + PV\_OFFS

これは次の目的に使用します。

- プロセス値ファクタとして PV\_FAC、プロセス値オフセットとして PV\_OFFS を使用したプロセス値の修正。
- パーセンテージへの温度の正規化 セットポイントをパーセンテージで入力するには、測定された温度値をパーセ ンテージに変換する必要があります。
- 温度へのパーセンテージの正規化 セットポイントを物理的温度単位で入力するには、測定された電圧/電流の値 を温度に変換する必要があります。

パラメータの計算

- PV\_FAC = PV\_NORM の範囲/CRP\_IN の範囲
- PV\_OFFS = LL(PV\_NORM) PV\_FAC \* LL(CRP\_IN); この場合 LL は下限値

デフォルト値(PV\_FAC = 1.0 および PV\_OFFS = 0.0)を使用して、正規化を無効に します。有効なプロセス値が、PV 出力で出力されます。

### プロセス変数の正規化の例

セットポイントをパーセンテージで入力する場合、CRP\_IN に適用した温度範囲 が -20~85 °C であれば、温度範囲をパーセンテージとして正規化する必要があり ます。

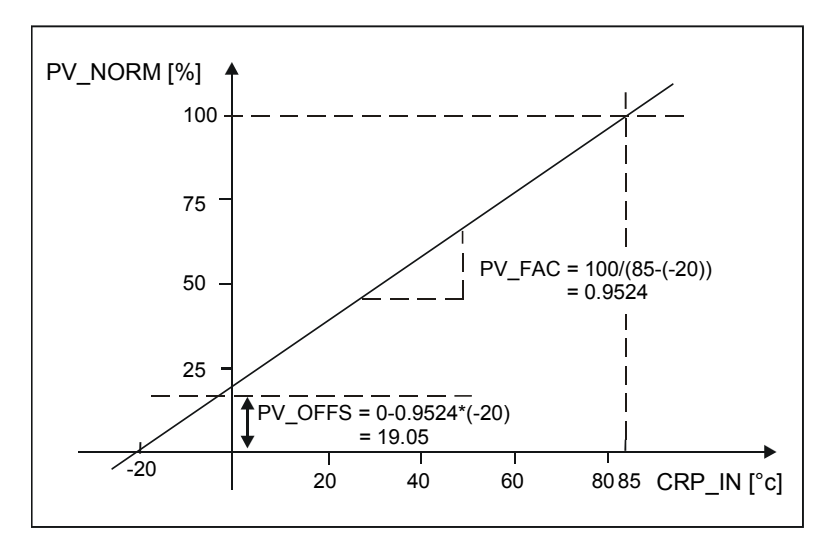

次の図は、温度範囲 -20~85°C を 0~100 %の内部スケールに適応させた例です。

## エラーの形成

セットポイントとプロセス値の違いは、デッドバンド前のエラーです セットポイントとプロセス値は、同じ単位でなければなりません。

## デッドバンド**(DEADB\_W)**

操作出力変数の量子化(PULSEGEN によるパルス幅変調など)が原因で発生する小 さな継続的振動を抑止するには、エラーにデッドバンド(DEADBAND)を適用しま す。DEADB\_W = 0.0 の場合、デッドバンドは停止します。

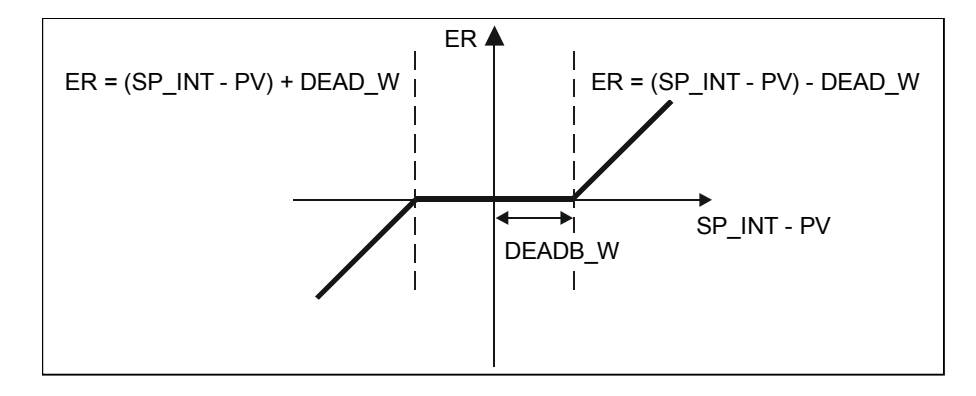

PID 温度コントロール A5E00216941-01 4-3

## **4.1.2 PI** ステップコントローラのアルゴリズム

FB 59 "TCONT\_S"は位置フィードバック信号なしで動作します(ページ4-5のセク ション4.2の構成図を参照)。 PI アルゴリズムの I アクションおよび仮定された位 置フィードバック信号は、1 つの積分機能(INT)で計算され、フィードバック値と して残りの P アクションと比較されます。検出された差は、3 ステップエレメン ト(THREE\_ST)と、バルブ用にパルスを形成するパルスジェネレータ (PULSEOUT)に加えられます。3 ステップエレメントの応答しきい値を適応させれ ば、コントローラのスイッチング周波数を低減できます。

#### セットポイント変更発生時に **P** アクションを弱める**(PFAC\_SP)**

オーバーシュートを回避するため、"セットポイント変更の比例ファクタ"パラメー タ(PFAC\_SP)を使用して P アクションを弱めます。PFAC\_SP を使用して、連続 して 0.0 と 1.0 の間を選択し、セットポイント変更時の P アクションの影響を決 めます。

- PFAC SP = 1.0: セットポイントを変更すると P アクションはすべて影響する
- PFAC\_SP = 0.0: セットポイントを変更しても P アクションは影響しない

モータのランタイム MTR TM が回復時間 TA と比べて小さく、比率 TU/TA が< 0.2 の場合、連続コントローラに従って PFAC SP の値を< 1.0 にすることでオー バーシュートを低減します。MTR\_TM が TA の 20%に到達すると、わずかながら 改善します。

#### フィードフォワード制御

フィードフォワード変数は、DISV 入力で追加できます。

### 手動操作値の処理**(LMNS\_ON, LMNUP, LMNDN)**

LMNS\_ON で、手動モードと自動モードの切り替えができます。手動モードでは、 アクチュエータおよび積分機能(INT)は内部で 0 に設定します。LMNUP および LMNDN を使用して、アクチュエータを OPEN および CLOSED に調整します。し たがって、自動モードへの切り替えでは衝撃があります。GAIN の結果として、既 存のエラーが内部操作出力変数におけるステップ変更を導きます。ただし、アク チュエータの積分コンポーネントはプロセスのランプ型の励起の原因となります。

## **4.2** 構成図

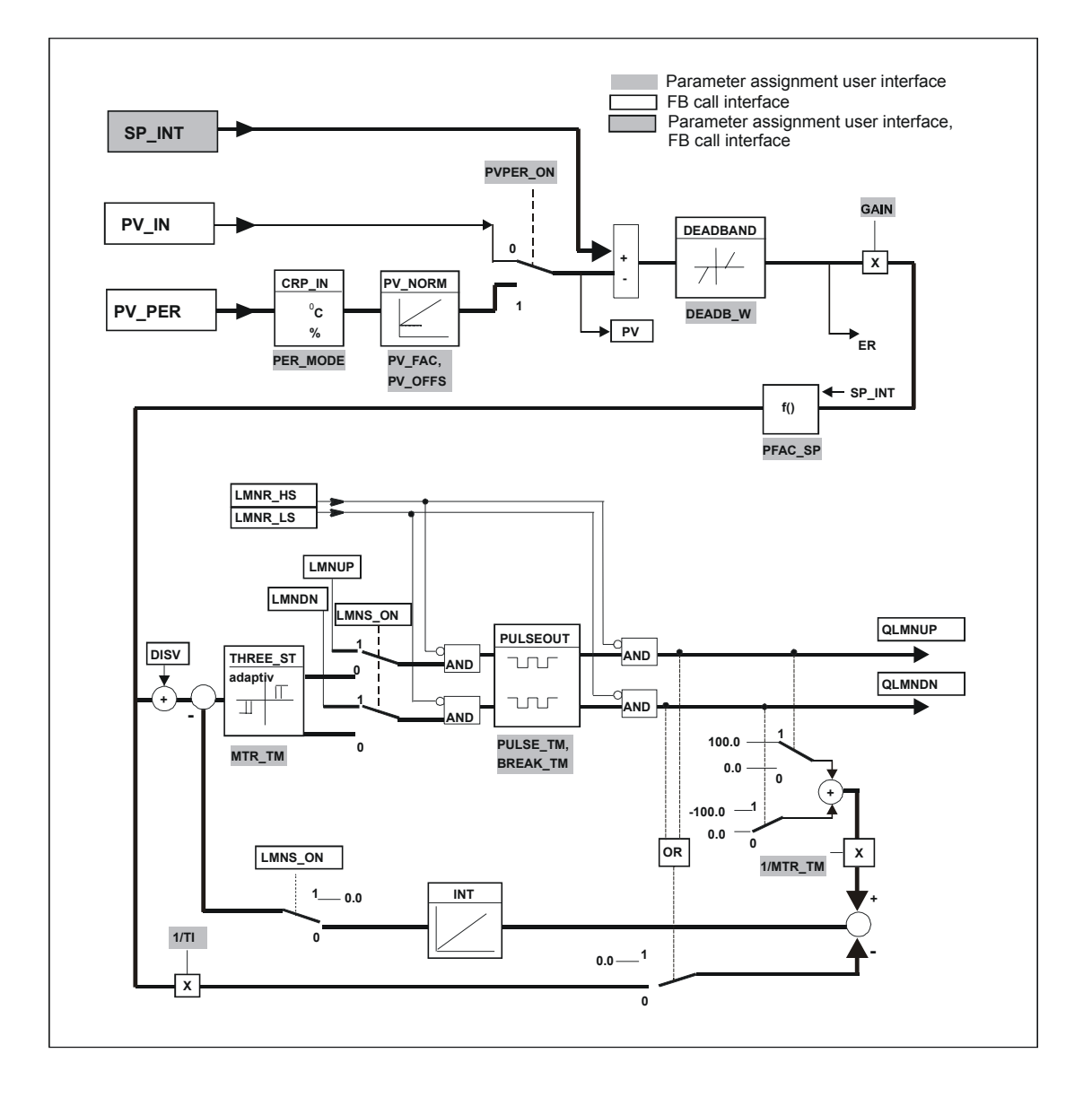

PID 温度コントロール A5E00216941-01 4-5

## **4.3** ユーザープログラムにファンクションブロックを入れる

## **4.3.1** コントローラブロックの呼び出し

次の図は、FBD におけるコントローラ呼び出しを示しています。

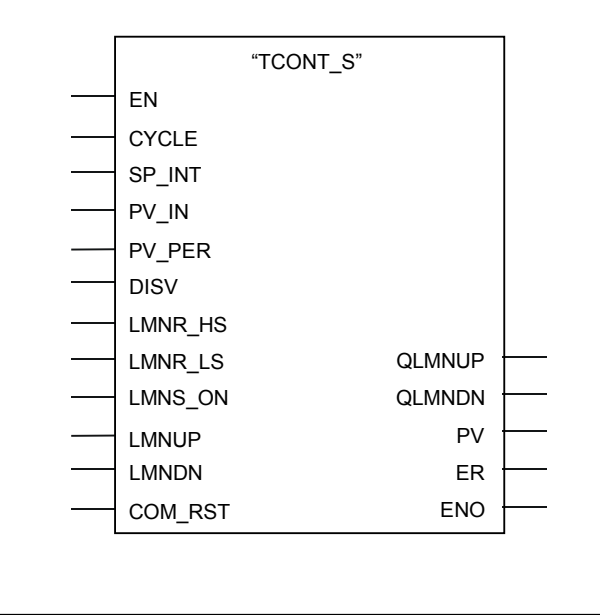

FB TCONT S は一定の間隔で呼び出す必要があります。呼び出しを実現するには、 周期的割り込み OB(たとえば S7-300 の OB35)を使用しますブロックインターフ ェースは、セットポイント、プロセス値、操作出力変数などのプロセス変数を使 用してブロックを相互接続できる最も重要なパラメータを提供します。手動値信 号または障害変数を直接ブロックインターフェースに接続することもできます。

### **4.3.2** サンプル時間

パラメータ CYCLE でサンプル時間を指定します。パラメータ割り付けツールを使 用してサンプル時間を入力することもできます。 サンプル時間 CYCLE により、2 つの呼び出しの間の時間差を一致させる必要があります(スキャンレートなどの周 期 OB のサイクルタイム)。

#### コントローラサンプル時間 **CYCLE** のおおよその目安

コントローラサンプル時間は、コントローラ(TI)の算出された積分時間の 10%を超 えないでください。一般的に、サンプル時間をさらに低い値に設定して、ステッ プコントローラの必要な精度を実現する必要があります(次の数値例を参照)。

#### 数値の例

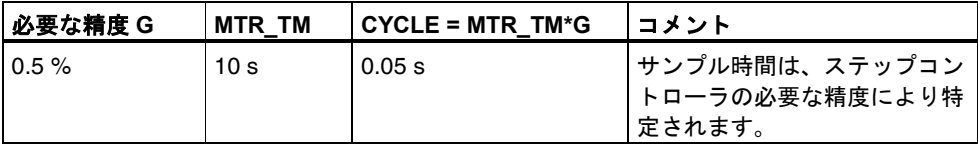

### **4.3.3** 初期化

FB "TCONT\_S"には、入力パラメータ COM\_RST = TRUE が設定されたときに処 理される初期化ルーチンが含まれています。初期化ルーチンの処理後、ブロック は再び COM\_RST を FALSE に設定します。

すべての出力は、それぞれの初期値に設定されます。

CPU を再起動したときに初期化する必要がある場合、COM\_RST = TRUE で OB100 内のブロックを呼び出します

# **5** はじめに

### 目標

次の簡単な例"zEn01\_13\_STEP7\_\_PID-Temp -> パルスコントローラ"に基づいて、 FB 58 "TCONT CP"温度コントローラでのシミュレートされた温度処理の制御お よび PID コントローラパラメータオンラインの取得を修得します。

### 要件

次の要件を満たす必要があります。

- 電源および CPU から構成される S7-300/400 ステーションを使用している。
- STEP 7 (≥ V5.1 SP3)をプログラミングデバイスにインストールしてある。
- プログラミングデバイスが CPU に接続されている。

## 新規プロジェクトの作成および例のコピー

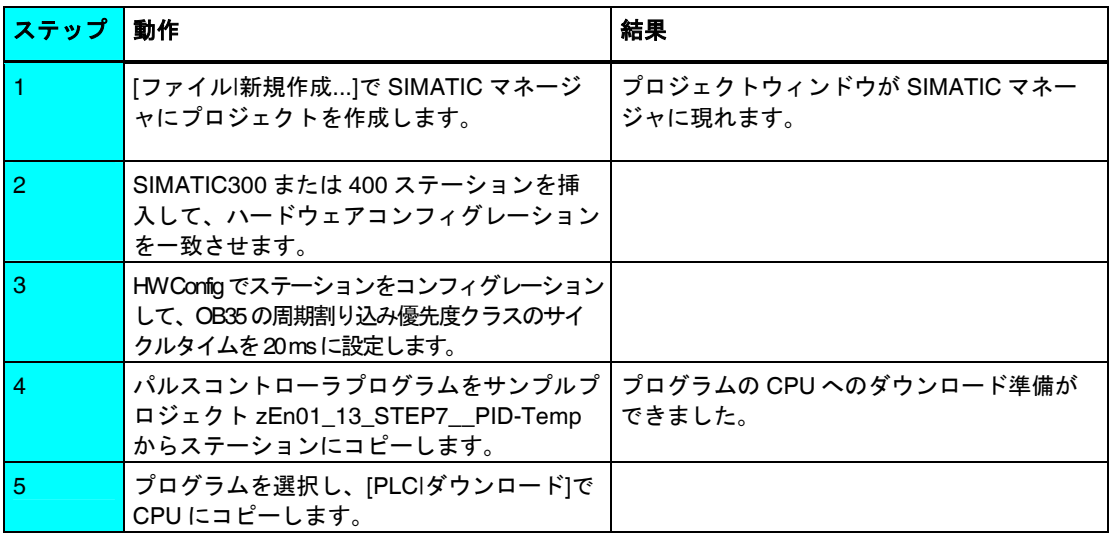

## パラメータ割り付けユーザインターフェースを使用したコントローラの調整

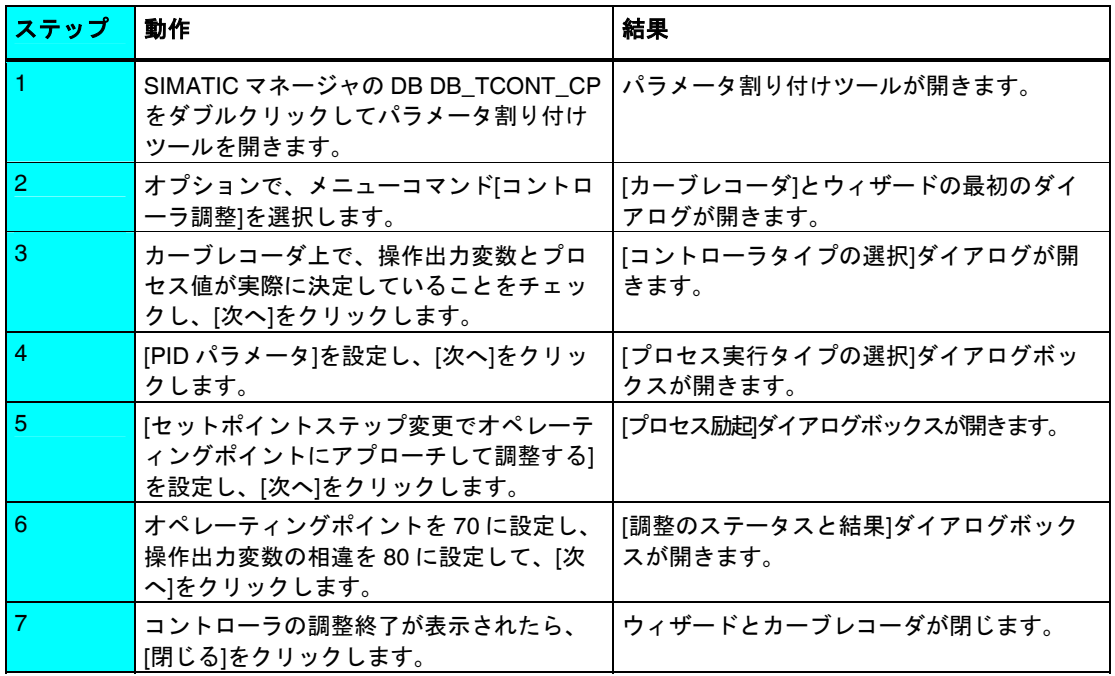

セットポイントステップ変更またはプロセスへの障害負荷を適用して、これらの コントローラパラメータをテストします。

## セットポイントステップ変更の適用

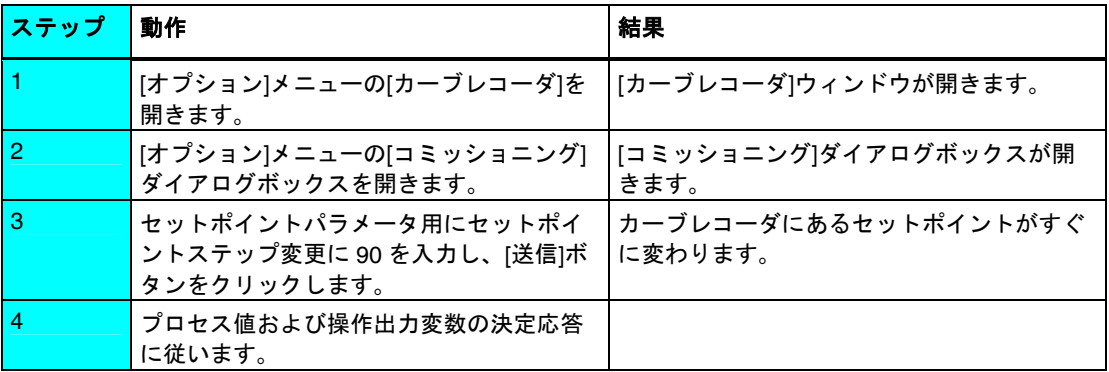

## プロセスへの障害負荷の適用

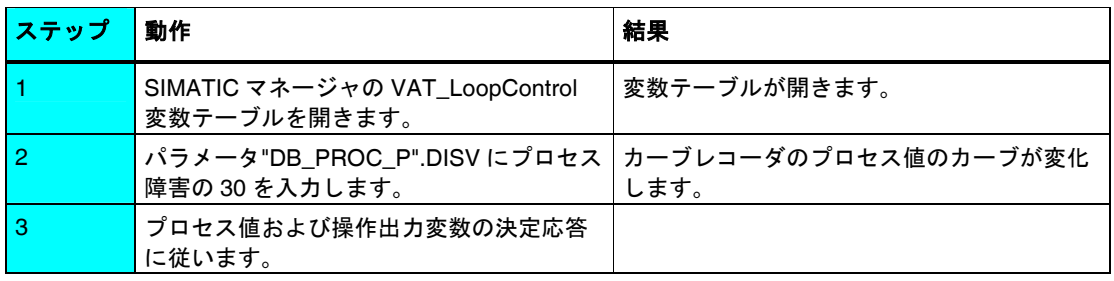

## 手動**/**自動切り替え

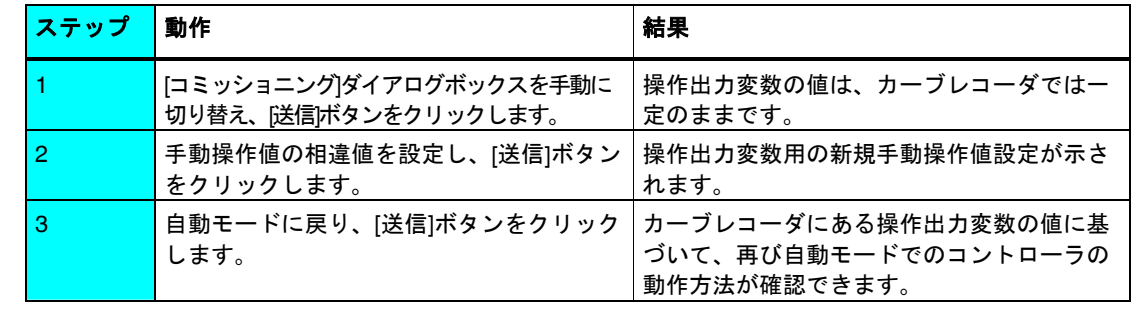

## **PID** パラメータと **PI** パラメータとの変更

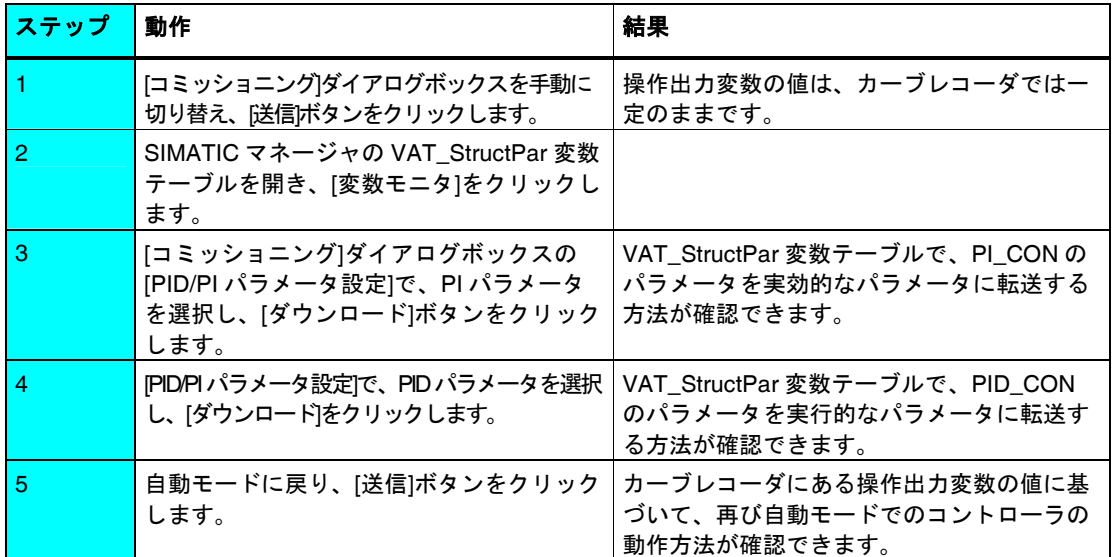

## **U** コントローラパラメータのアップロードと保存

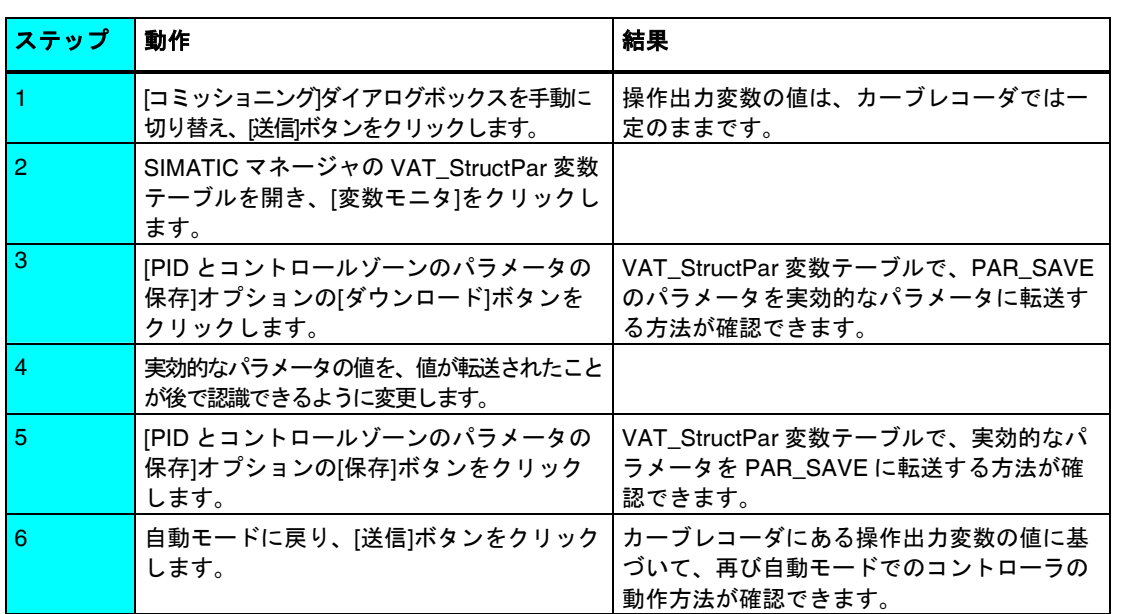

## **6** 温度コントローラの例

### **6.1** 概要

#### 概要

この章には、プロセスのシミュレーションを使用した温度コントローラ FB 58 "TCONT CP" および FB 59 "TCONT S"の、実行可能なアプリケーションサンプ ルを記載しています。

この例は、[**...|STEP7|EXAMPLES**]のフォルダにあります。

#### 要件

- 電源および CPU で構成される S7 ステーションをセットアップおよび接続し てある。
- STEP 7 (>= V5.1 + サービスパック 3)がプログラミングデバイスにインストー ルされている。
- プログラミングデバイスが CPU に接続されている。

### サンプルの準備

- 1. SIMATIC マネージャを使用して、[**...STEP7\EXAMPLES**]フォルダにあるサン プルプロジェクト **zEn01\_13\_STEP7\_\_PID-Temp** を開き、適切な名前を付け てプロジェクトフォルダにコピーします([ファイル**|**名前を付けて保存])。[表示 **|**詳細]オプションを使用して、すべての情報を表示させます。
- 2. ステーションをプロジェクトに挿入して、ハードウェアコンフィグレーション を一致させます。
- 3. サンプルプログラムを選択し、プログラムをステーションにコピーします。
- 4. **HW Config** を使用してハードウェアをコンフィグレーションします。
- 5. ハードウェアコンフィグレーションを保存し、CPU にダウンロードします。
- 6. ブロックフォルダを CPU にダウンロードします。

#### サンプルのコード

サンプルは STL に書き込まれます。LAD/STL/FBD エディタにこれらのサンプル が直接表示されます。このエディタで、[表示**|**"シンボル表示"、"シンボル選択"お よび"コメント"で表示]を選択します。画面に十分なスペースがあれば、"シンボル 情報"も表示できます。

### サンプルの使い方

サンプルプログラムには、値を見たり変更したりできる変数宣言テーブル (VAT) があります。パラメータ割り付けユーザインターフェースにあるカーブレコーダ を使用して、カーブをチェックすることもできます。

### サンプルの適応

サンプルのコードをユーザープログラムとして直接使用できますが、このサンプ ルは実際の処理用に調整されていません。

## **6.2 FB 58 "TCONT\_CP" (**パルスコントロール**)** の例

"パルスコントローラ"サンプルには、FB 58 "TCONT\_CP"温度コントローラと PROC P でシミュレーションした温度処理との簡単なコントロールループがあり ます。コントローラはパルスコントローラとしてセットアップします。PROC\_P は、バイナリ入力を使用した 3 番めのオーダラグを示しています。

次の図に、サンプルのコントロールループを示します。

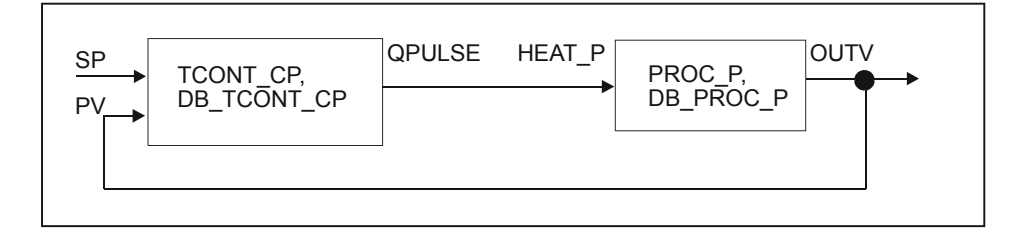

## プログラム構造

コントローラとプロセスブロックは、20ms の周期割り込み時間を使用して OB35 内で呼び出します。遅いコントローラステージは、CYCLE = 400ms で操作します。 必要な精度を実現するには、PER TM > CYCLE が選択されていることです(1s)。

OB100が開始すると、コントローラのビットが再起動し、プロセスが設定されます。

コントローラのパルスジェネレータは、OB100 で起動します。

### 温度加熱ゾーンのシミュレーション用プロセスブロック

ブロックは、押出し機、射出成形機、焼きなまし機のコントロールゾーンとして、または 別個の炉として発生する加熱の典型的な温度処理をシミュレーションします。

次の図は、プロセス PROC\_P の構成図です。

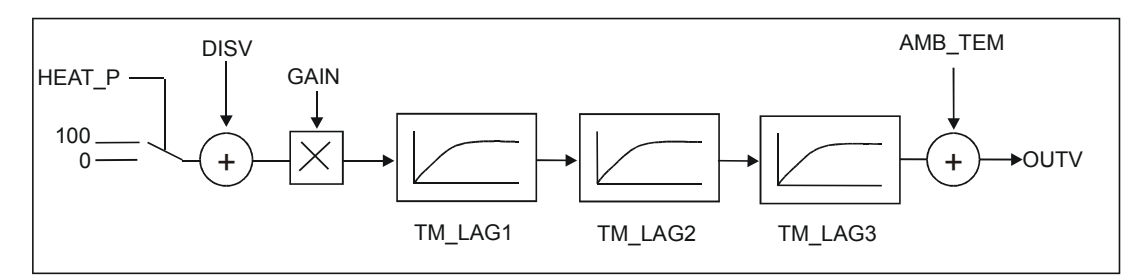

### パラメータ

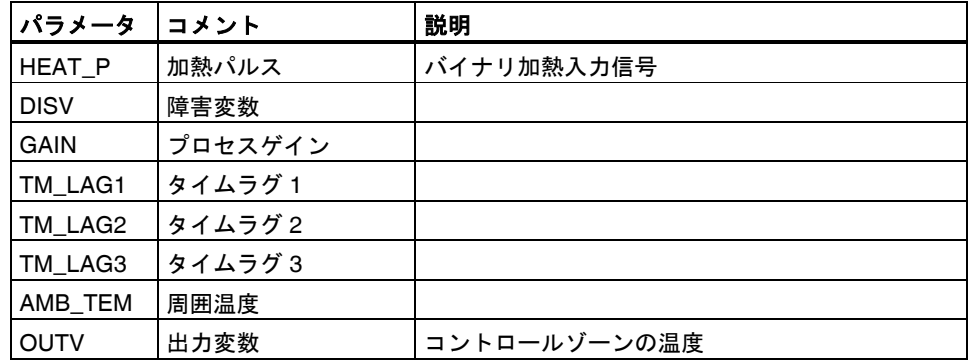

バイナリ入力信号を連続した浮動小数点の値(0 または 100)に変換します。障害変 数を加えてプロセスゲインを乗じた後、プロセス値は 3 つある 1 番めのオーダタ イムラグエレメントを通過します。最後に、周囲温度の値が追加されます。コン トローラを COM\_RST = TRUE で初期化している場合、出力変数は OUTV = DISV\*GAIN に設定します。+ AMB\_TEM.

## オペレータコントロールとモニタリング

VAT\_LoopControl 変数テーブルへのオペレータ入力ができます。

次の画面は、VAT\_LoopControl 変数テーブルを示しています。

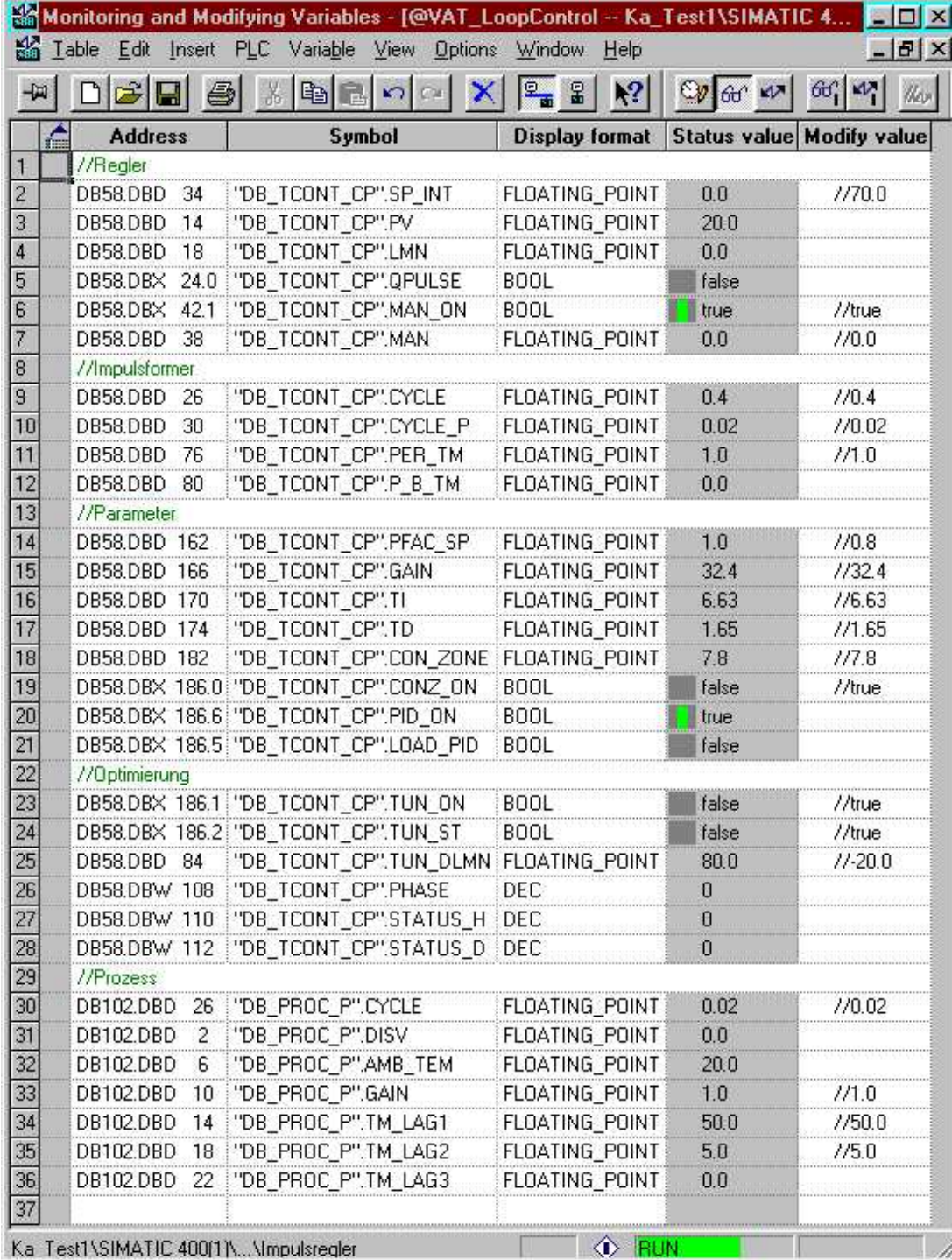

コントローラは MAN\_ON 切り替えで手動にすることができます。手動操作値は MAN で設定します。

CPU のウォームリスタートの後は、コントローラは加熱オフにより手動操作にな っています。

コントローラを調整する場合、TUN\_ON ビットを設定して SP にセットポイント を入力します。パラメータ PHASE で調整をモニタリングできます。

調整の結果は、ステータスワード STATUS H および STATUS D で見ることがで きます。

#### サンプルをオペレーション内に置く

サンプルをオペレーション内に置くには、次に概説するステップに従ってください。

- 1. サンプルを CPU にコピーします。
- 2. HW Config で、OB35 のサイクルタイムを 20ms に設定します。 周期割り込みレベルでタイムエラーが発生した場合、サイクルタイムを拡張す る必要があります。この場合、シミュレーションはさらに遅く実行します。実 際の処理をコントロールする場合、OB35 のサイクルタイムと DB\_PROC\_P のサンプル時間 CYCLE\_P または CYCLE が一致しなければなりません。

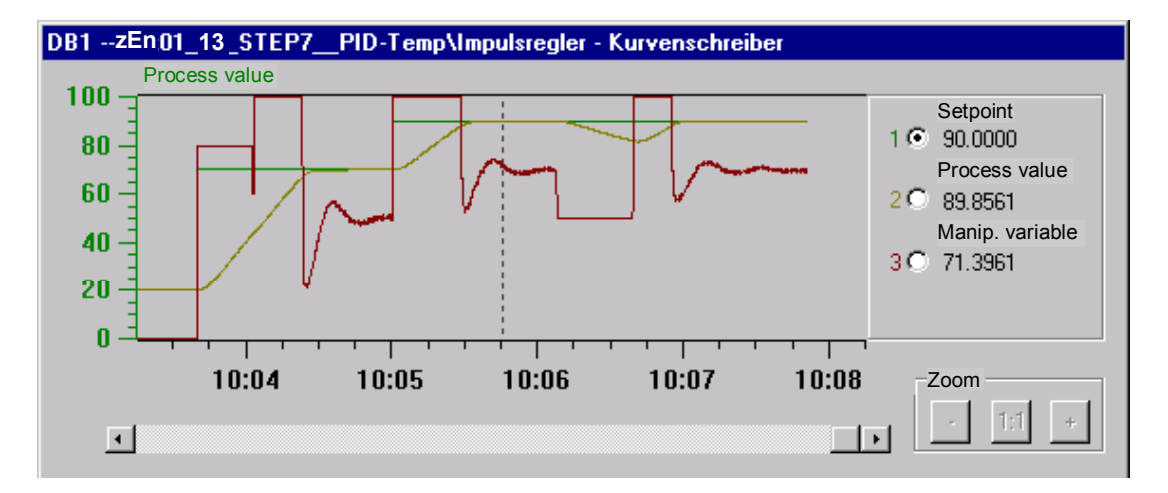

次の画面は、FB58 を使用したコントローラ調整を示しています。

この画面は、周囲温度20℃からオペレーティングポイント(70℃)への加熱時のコントローラ 調整を示しています。これに従って、セットポイントステップ変更はコントロールゾーン でコントロールされています。90℃の新規オペレーティングポイントでは、コントローラ は操作出力変数の負の励起に対して再び調整されます。

## **6.3** 短いパルスジェネレータサンプル時間を使用した **FB 58 "TCONT\_CP"**のサンプル

ここに記載する 2 つのサンプルは、セクション6.2に記載する"パルスコントローラ "のサンプルと同一です。唯一の違いは、次に示す呼び出しのメカニズムです。

FB 58 "TCONT CP" ブロックには、集中計算を使用するコントローラステージの 処理と、OB1 または遅い周期割り込み OB(たとえば、OB32: 1s)にシフトするため の調整を行うメカニズムがあります。CPU の負荷が重く、高い精度を必要として いるため、CYCLE P から CYCLE へ低減する場合に、このメカニズムを使用しま す。

• "パルスコントローラ OB35、OB1"サンプルは、1 つの周期割り込みレベルの み使用できるので、S7-300 に適しています。

以下の図は、S7-300 における短いパルスジェネレータサンプル時間を使用し たブロック呼び出しを示しています。

```
OB1 (free cycle)
A "DB_TCONT_CP".QC_ACT
JCN M001
Call TCONT_CP, DB_TCONT_CP
 ...
      SELECT = 1.
 ...
M001: NOP 0
```
**OB35 ( e.g. 20 ms)**

Call TCONT\_CP, DB\_TCONT\_CP ...

 $SELECT = 2$ .

- ...
- "パルスコントローラ OB35、OB32"サンプルは、いくつかの割り込みレベル が使用できるので、S7-400 に適しています。

以下の図は、S7-400 における短いパルスジェネレータサンプル時間をしよう したブロック呼び出しを示しています。

```
OB32 (e.g. 1 s)
Call TCONT_CP, DB_TCONT_CP
 ...
       SELECT = 3,
         ...
```
#### **OB35 (e.g. 20 ms)**

...

Call TCONT\_CP, DB\_TCONT\_CP ... SELECT =  $2$ ,
## <span id="page-72-0"></span>**6.4 FB 58 "TCONT\_CP"**のサンプル**(**続き**)**

"連続コントローラ"サンプルには、FB 58 "TCONT\_CP"温度コントローラと PROC C でシミュレーションした温度処理との簡単なコントロールループがあり ます。コントローラは連続コントローラとして設定します。PROC Cは、アナロ グ入力を使用した 3 番目のオーダラグを示しています。

次の図に、サンプルのコントロールループを示します。

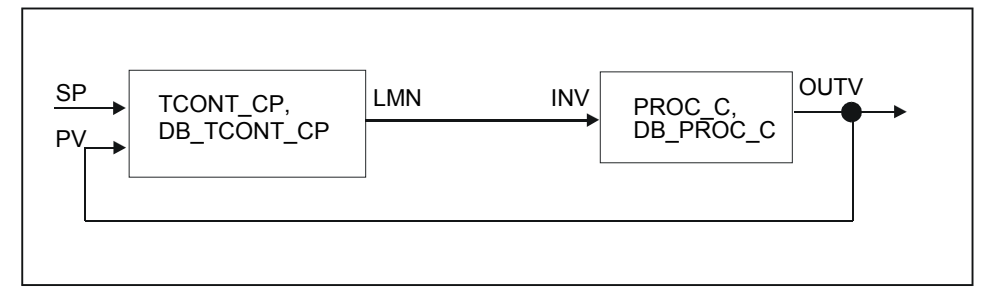

#### プログラム構造

コントローラとプロセスブロックは、100ms の周期割り込み時間を使用して OB35 内で呼び出します。OB100 が開始すると、コントローラのビットが再起動 し、プロセスが設定されます。

#### 温度加熱ゾーンのシミュレーション用プロセスブロック

ブロックは、押出し機、射出成形機、焼きなまし機のコントロールゾーンとして、または 別個の炉として発生する加熱の典型的な温度処理をシミュレーションします。

次の図は、コントロールシステム PROC Cの構成図です。

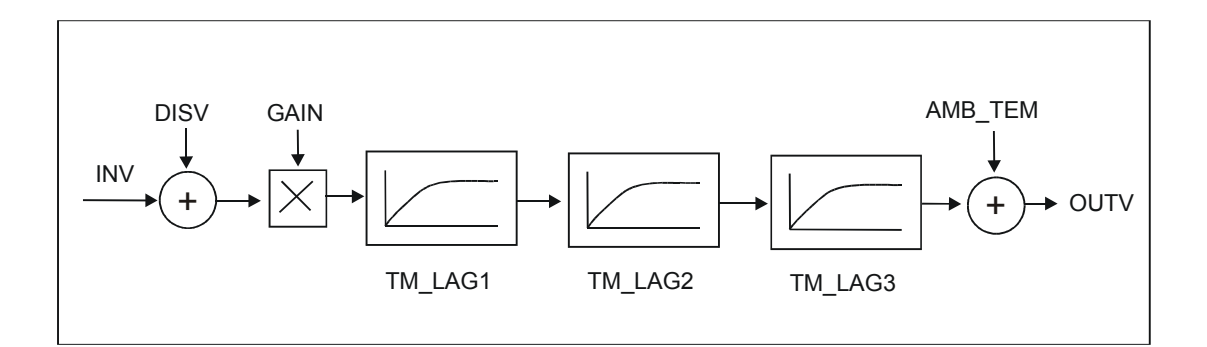

#### パラメータ

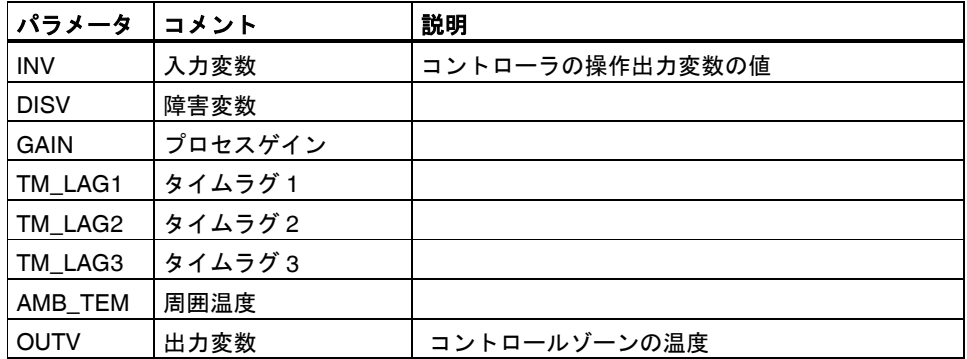

アナログ入力信号と負荷 (障害変数) を加えてプロセスゲインを乗じた後、プロセ ス値は 3 つある 1 番めのオーダタイムラグを通過します。最後に、周囲温度の値 が追加されます。

コントローラを COM\_RST = TRUE で初期化している場合、出力変数は OUTV = (INV + DISV) \* GAIN に設定します。+ AMB\_TEM.

## オペレータコントロールとモニタリング

## VAT\_LoopControlC 変数テーブルへのオペレータ入力ができます。

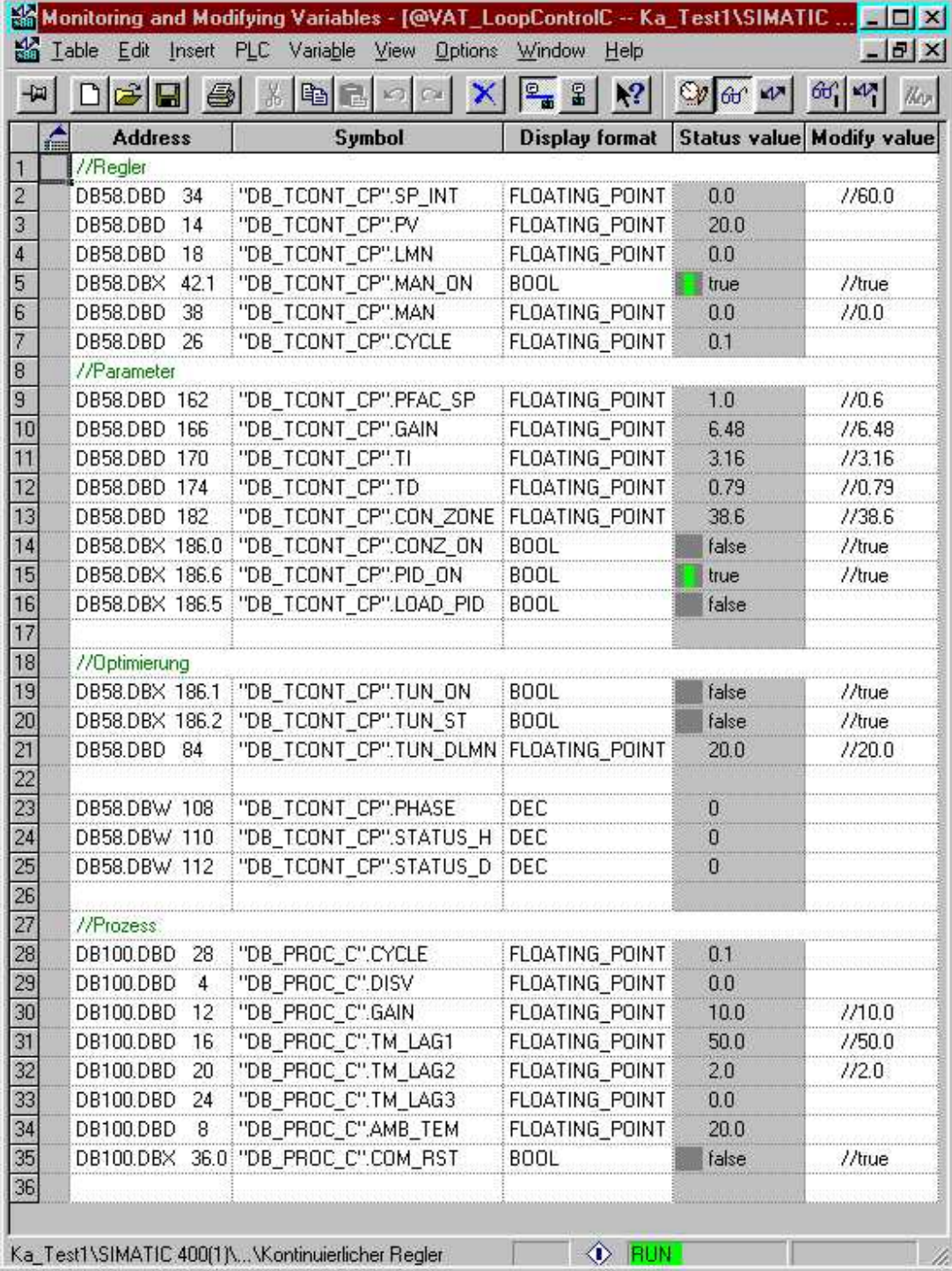

コントローラは MAN\_ON 切り替えで手動にすることができます。手動操作値は MAN で設定します。CPU のウォームリスタートの後は、コントローラは加熱オフ により手動操作になっています。

コントローラを調整する場合、TUN\_ON ビットを設定して SP にセットポイント を入力します。パラメータ PHASE で調整をモニタリングできます。

調整の結果は、ステータスワード STATUS\_H および STATUS\_D で見ることがで きます。

#### サンプルをオペレーション内に置く

サンプルをオペレーション内に置くには、次に概説するステップに従ってください。

- 1. サンプルを CPU にコピーします。
- 2. OB35 (100ms) のデフォルトサイクルタイムがもう存在しない場合、HW Config で OB35 のサイクルタイムを 100ms に設定します。周期割り込み優先 度クラスでタイムエラーが発生した場合、サイクルタイムを拡張する必要があ ります。この場合、シミュレーションはさらに遅く実行します。実際の処理を コントロールする場合、OB35 のサイクルタイムと DB\_TCONT\_CP および DB\_PROC\_C のサンプル時間 CYCLE がー致しなければなりません。
- 3. コントローラの調整を実行するには、TUN\_DLMN を 20%に設定します。

次の画面は、TCONT CP を使用したコントローラ調整を示しています。

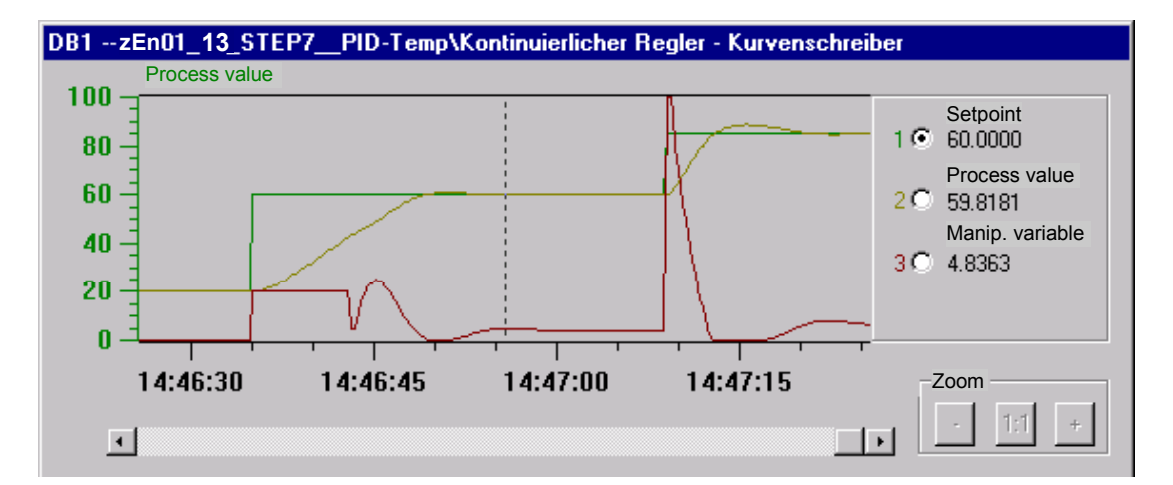

上の図は、周囲温度 20℃からオペレーティングポイント(60℃)への加熱時のコン トローラ調整を示しています。これに従って、60℃から 85℃までのセットポイン トステップ変更をコントロールゾーン内で実行します。オーバーシュートは、 PFAC SP を 0.8 から 0.6 に低減して除去します。

## <span id="page-76-0"></span>**6.5 FB 59 "TCONT\_S" (**ステップコントローラ**)** の例

"ステップコントローラ"サンプルには、PI ステップコントローラと温度処理のモ デルとして積分アクチュエータのある 3 番めのオーダラグから構成される簡単な コントロールループがあります。

次の図に、サンプルのコントロールループを示します。

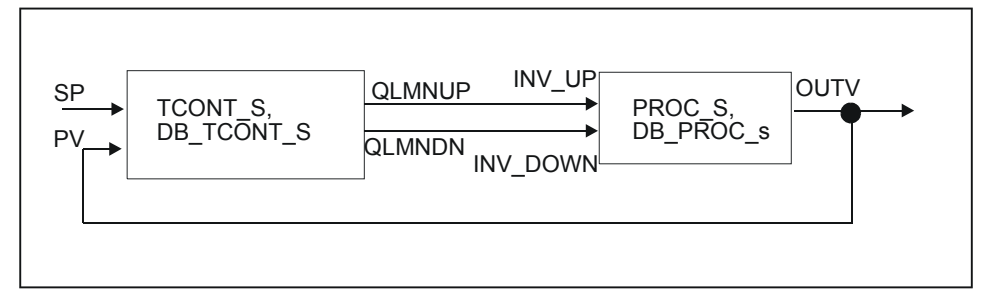

#### プログラム構造

コントローラとプロセスは OB35 内で呼び出します。OB100 が開始すると、コン トローラのビットが再起動し、プロセスが設定されます。

#### 温度処理のシミュレーション用プロセスブロック

ブロックは、3 番めのオーダタイムラグを使用してプロセスをシミュレーションし ます。温度処理の場合、1 つの大きな時定数および 1 つの小さな時定数に対応して 2番めのオーダタイムラグを選択します(TM\_LAG1 = 10 × TM\_LAG2 および TM  $LAG3 = 0s$ .

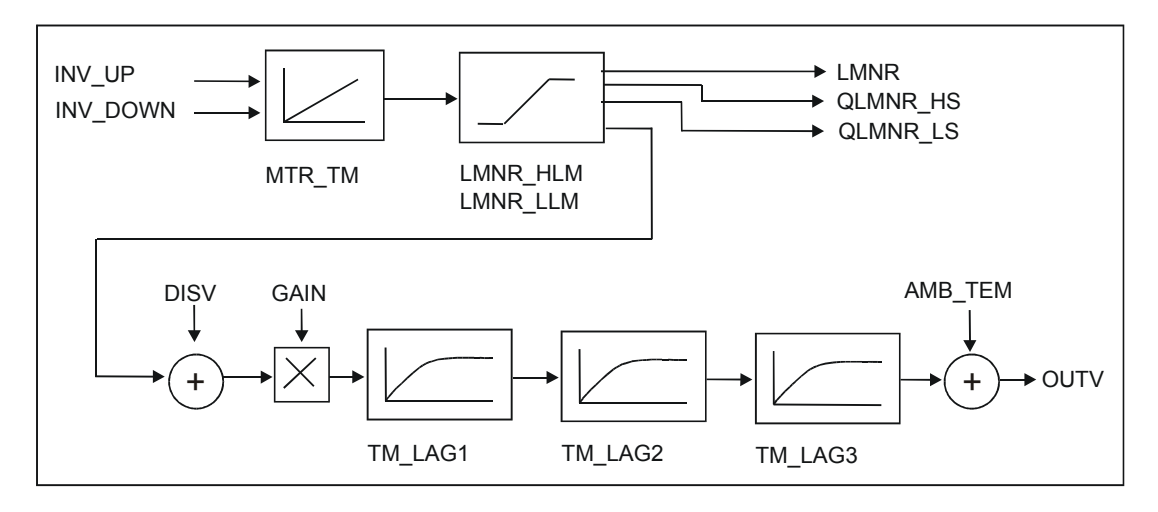

次の図は、アクチュエータを使用したPROC\_Sコントロールプロセスの構成図です。

PID 温度コントロール A5E00216941-01 6-11 6-11 6-20 12:00 12:00 12:00 12:00 12:00 12:00 12:00 12:00 12:00 12:00 12:00 12:00 12:00 12:00 12:00 12:00 12:00 12:00 12:00 12:00 12:00 12:00 12:00 12:00 12:00 12:00 12:00 12:00 12:00 12:00 12:00 12:00

#### パラメータ

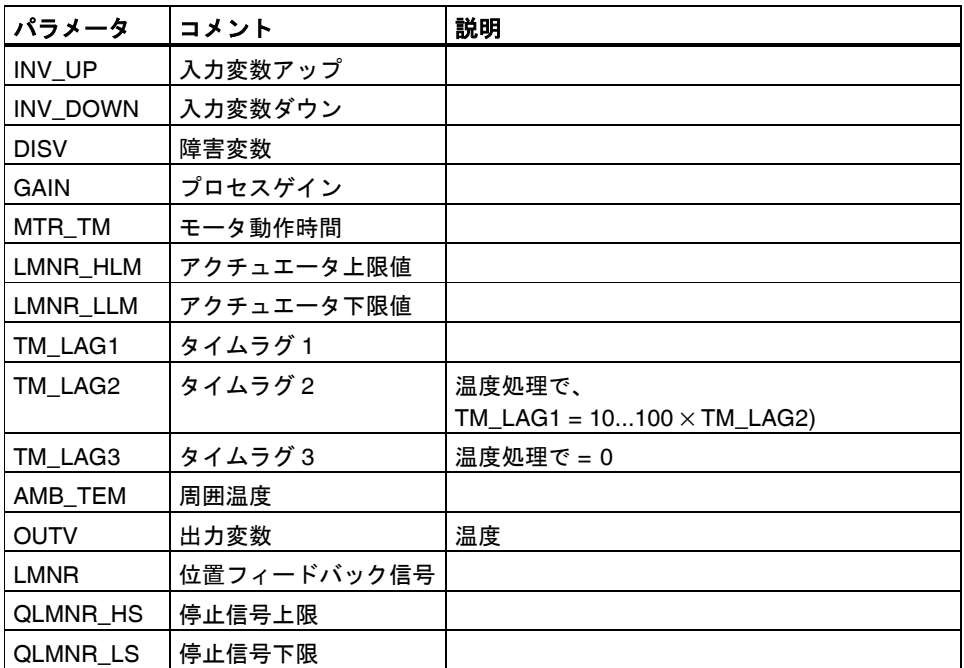

入力信号 INV\_UP または INV\_DOWN により、位置フィードバック信号 LMNR が 積分機能により計算されます。位置フィードバック信号は、LMNR\_HLM と LMNR\_LLM に制限されます。限界に到達すると、限界停止信号 QLMNR\_HS また は QLMNR LS が設定されます。

障害変数を加えてプロセスゲインを乗じた後、プロセス値は 3 つある 1 番めのオ ーダタイムラグエレメントを通過します。

コントローラを COM\_RST = TRUE で初期化している場合、出力変数は OUTV = (LMNR に設定します。 + DISV)\*GAIN + AMB\_TEM.

#### オペレータコントロールとモニタリング

#### VAT\_LoopControlS 変数テーブルへのオペレータ入力ができます。

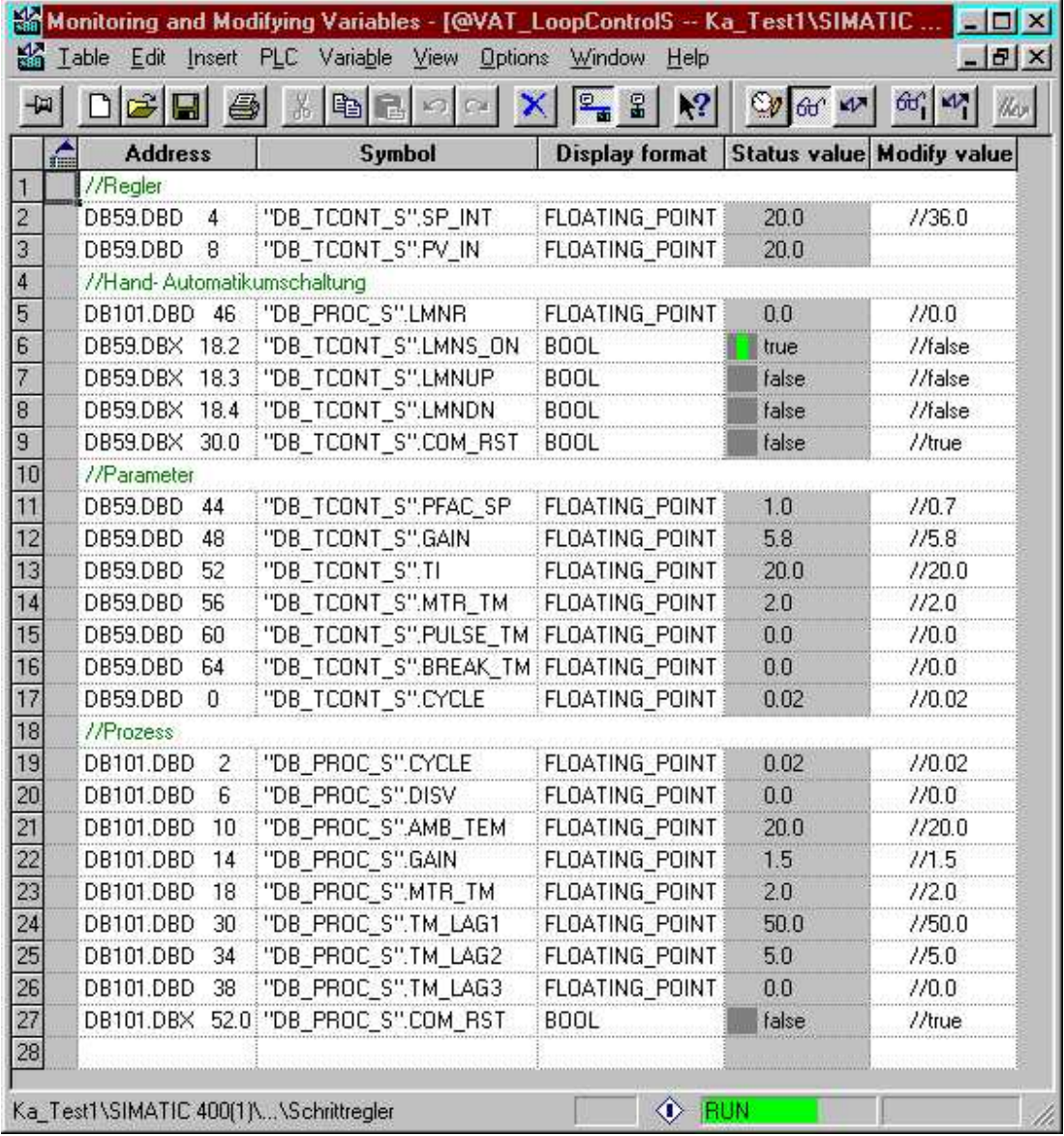

コントローラは LMNS\_ON 切り替えで手動にすることができます。 CPU のウォ ームリスタートの後は、コントローラは手動操作になっています。 LMNS\_ON を 設定する場合、出力 QLMNUP または QLMNDN を入力 LMNUP または LMNDN で 手動でコントロールできます。

#### サンプルをオペレーション内に置く

サンプルをオペレーション内に置くには、次に概説するステップに従ってください。

- 1. サンプルを CPU にコピーします。
- 2. HW Config で、OB35 のサイクルタイムを 20ms に設定します。周期割り込み レベルでタイムエラーが発生した場合、サイクルタイムを拡張する必要があり ます。この場合、シミュレーションはさらに遅く実行します。実際のプロセス をコントロールする場合、OB35 のサイクルタイムと FB 59 "TCONT\_S"のサ ンプル時間が一致しなければなりません。

次の画面は、TCONT\_S を使用したコントローラ調整を示しています。

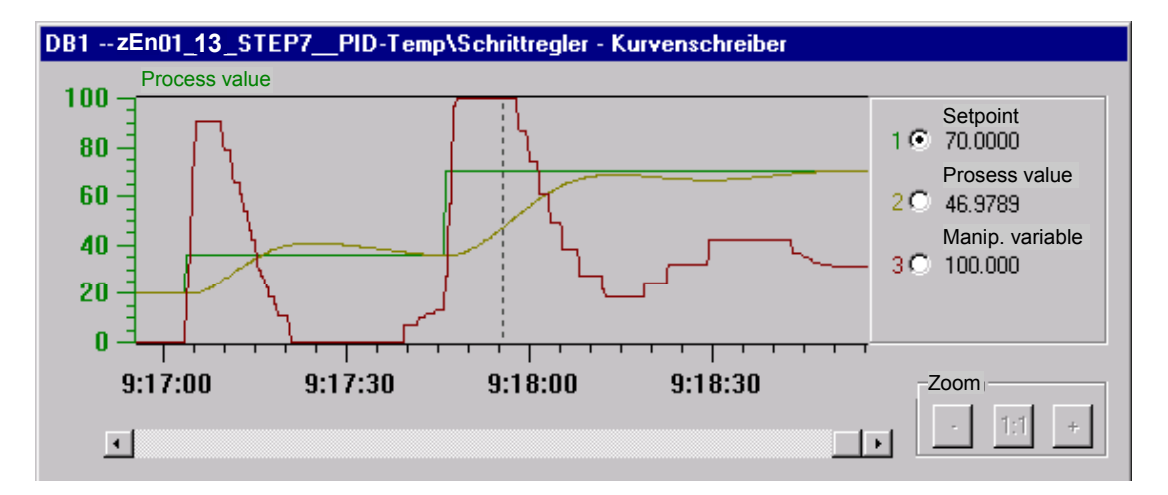

上の図は、20℃から 36℃までのセットポイントステップ変更を初めに示していま す。操作出力変数制限には到達しないで、温度は約 5℃(30%)でオーバーシュート します。36℃から 70℃までの続くセットポイントステップ変更で、操作出力変数 の上限値に到達します。これにより、プロセス変数のオーバーシュートを回避し ます。

同様に小さなセットポイント変更でのオーバーシュートを回避するには、 PFAC\_SP を低減する必要があります(たとえば、1.0 から 0.8 まで)。

# **A** 付録

## **A.1** 技術仕様

次の表に、温度ブロックのメモリ要件を示します。

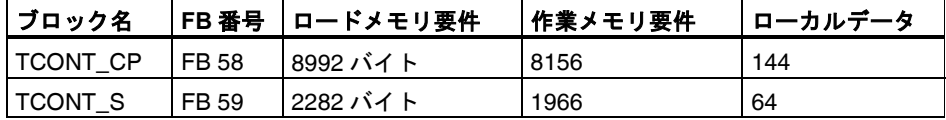

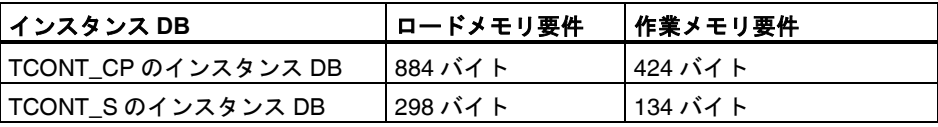

## **A.2** 実行時間

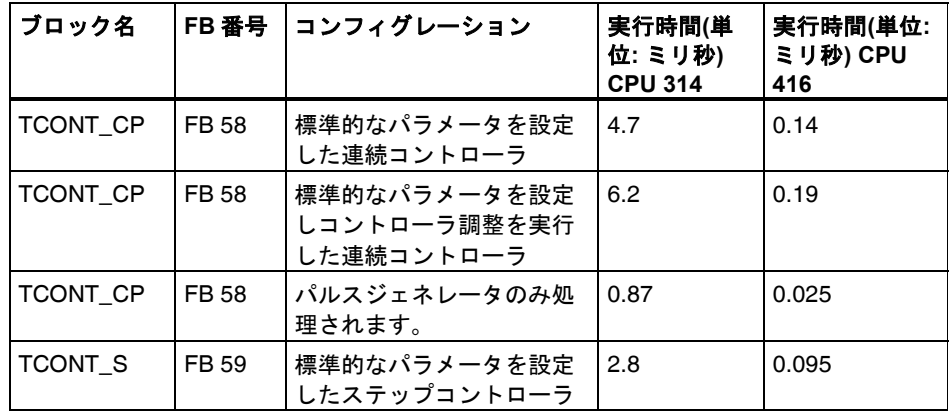

#### 測定条件**:**

CPU 314: 6ES7 314-1AE84-0AB0; 0.3 ms/kAW CPU 416: 6ES7 416-1XJ02-0AB0; 0.08 ms/kAW

## <span id="page-81-0"></span>**A.3.1 FB 58 "TCONT\_CP"**のインスタンス **DB**

## パラメータ**:**

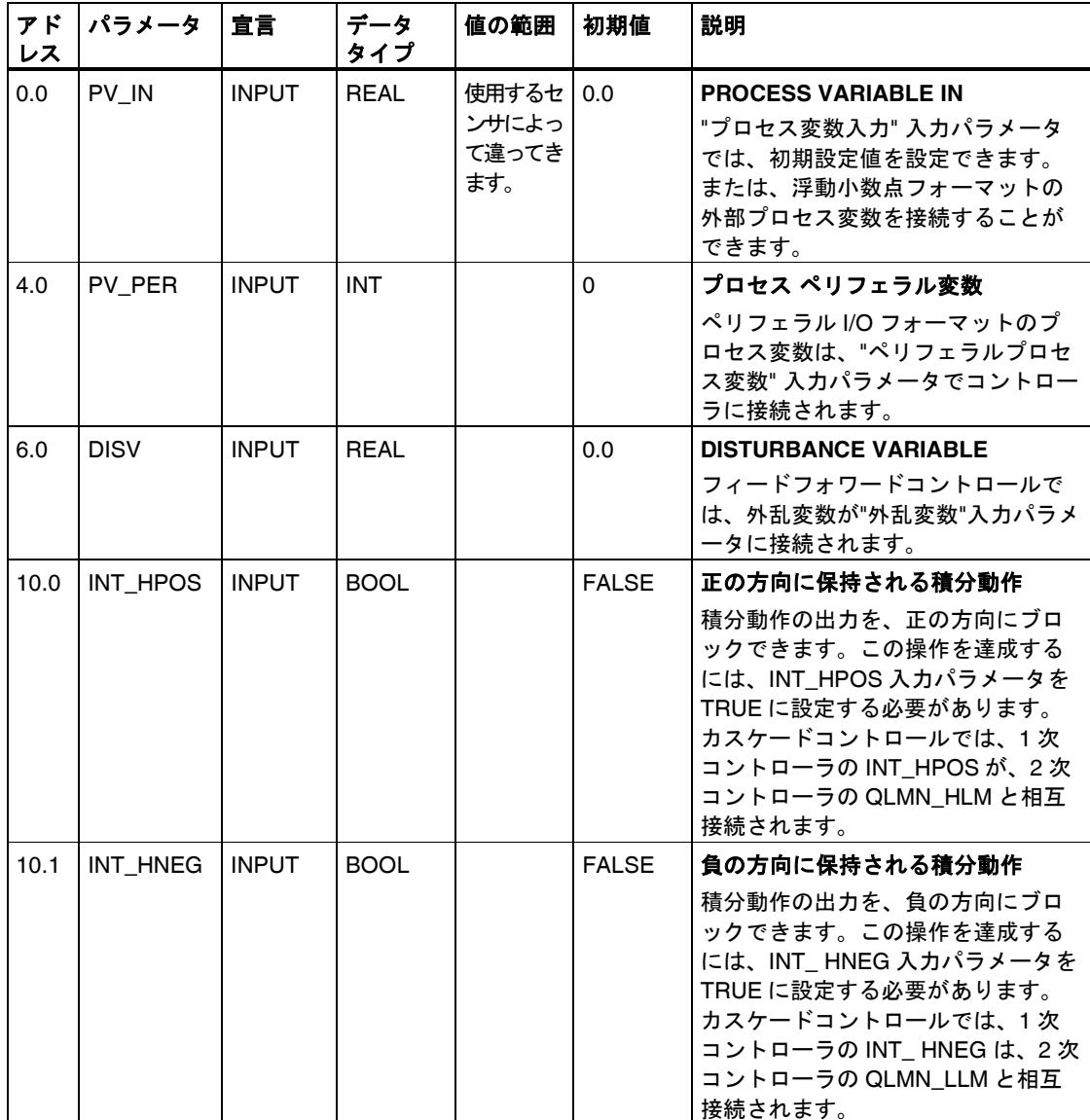

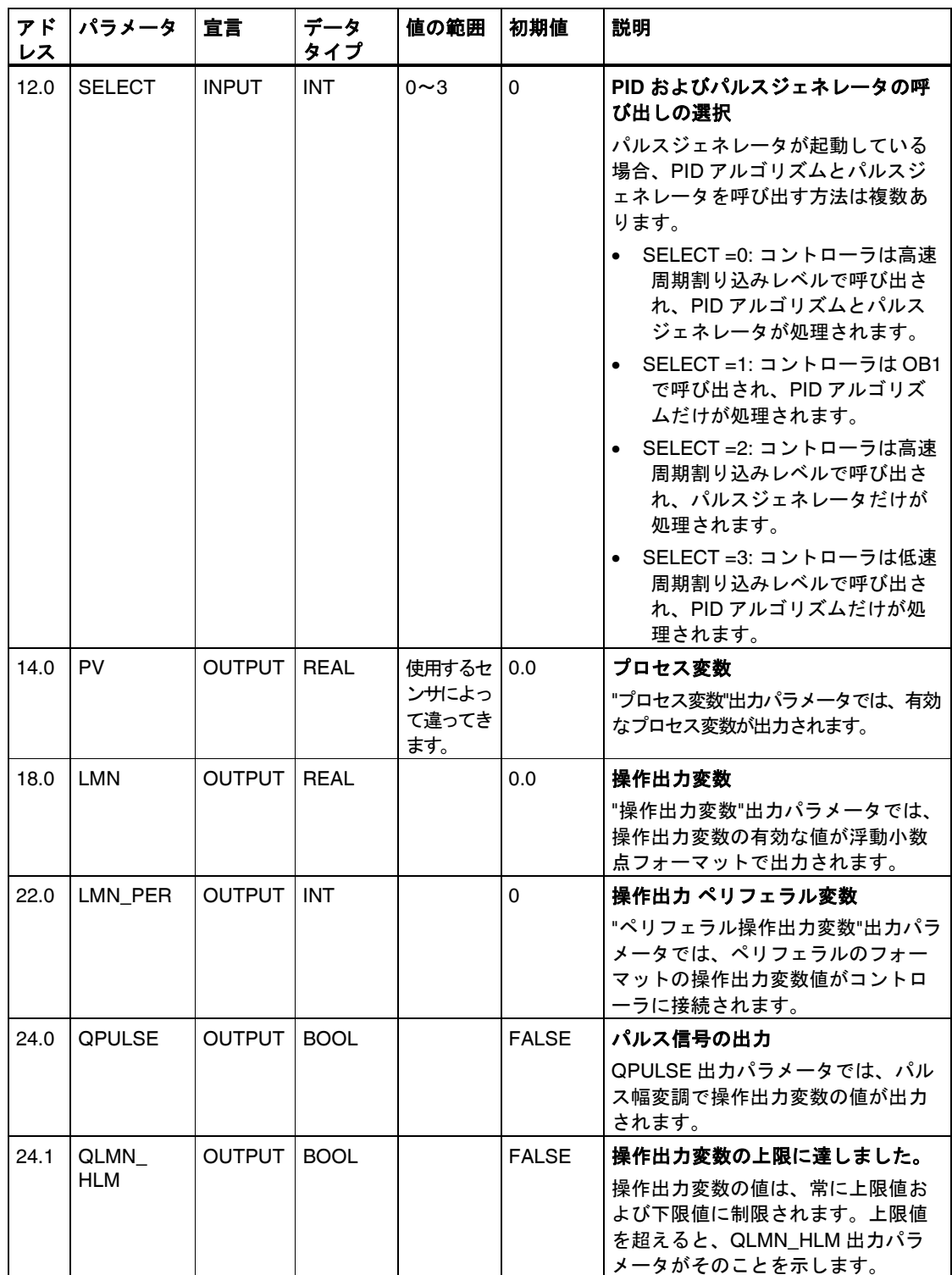

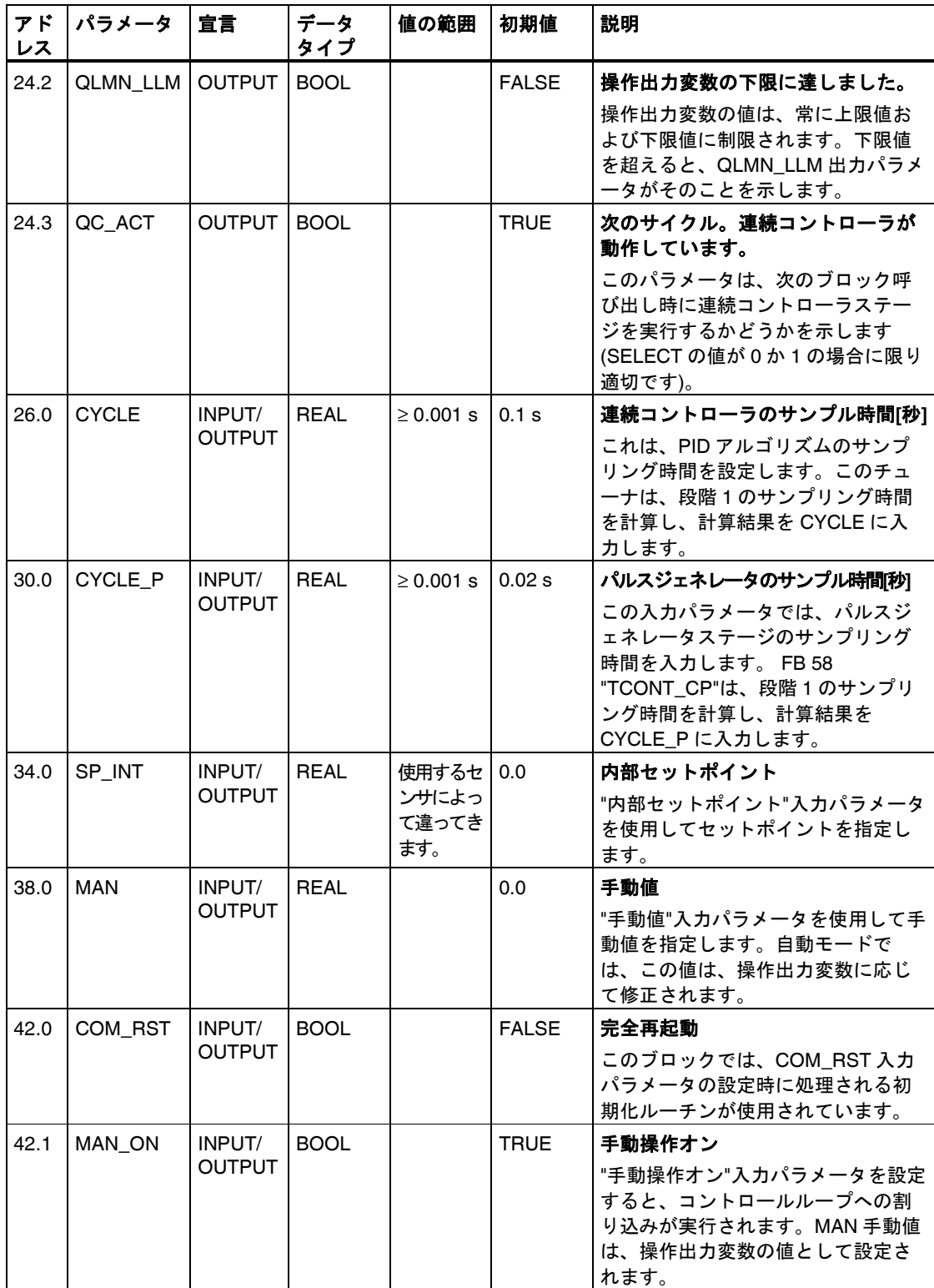

### 内部パラメータ

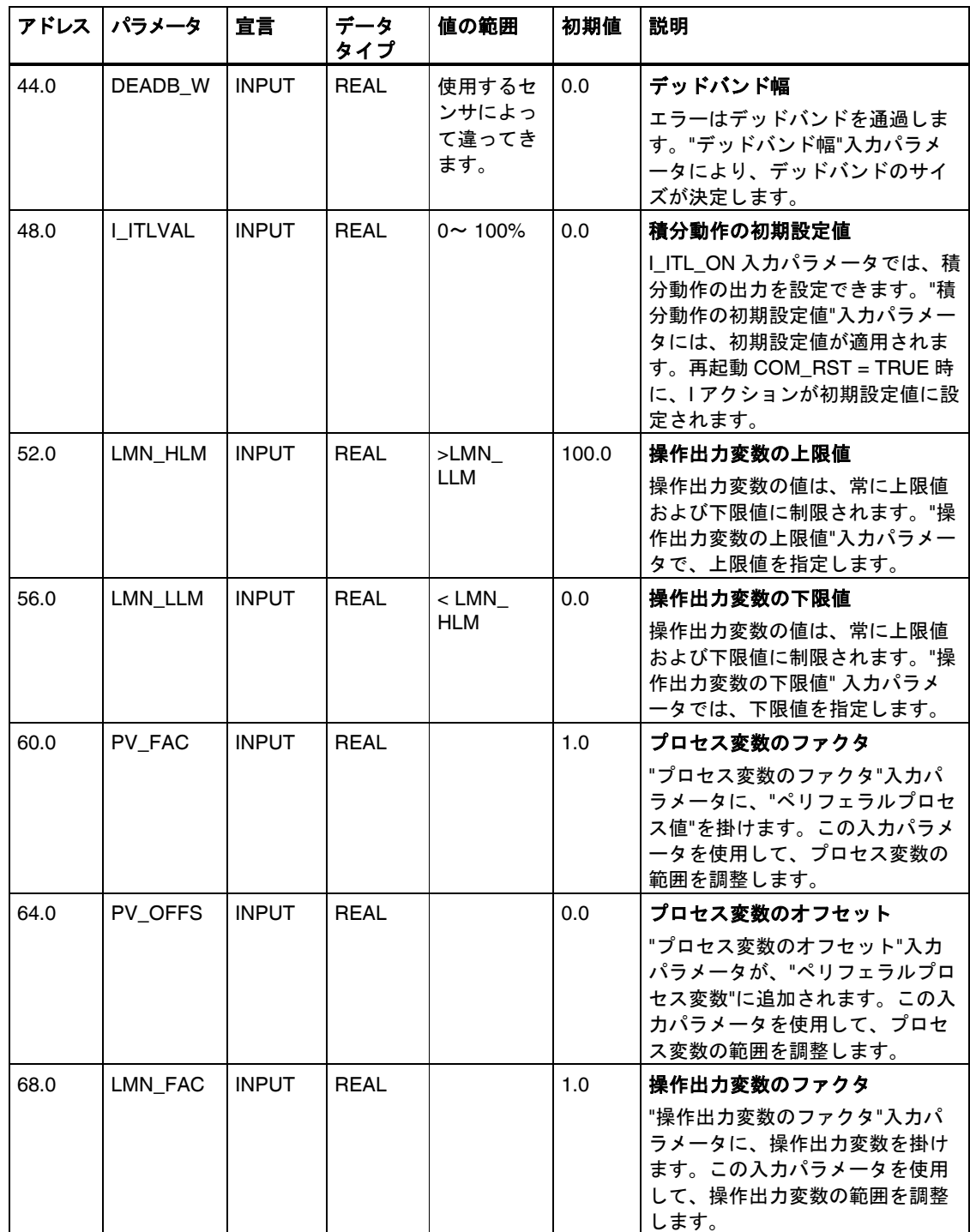

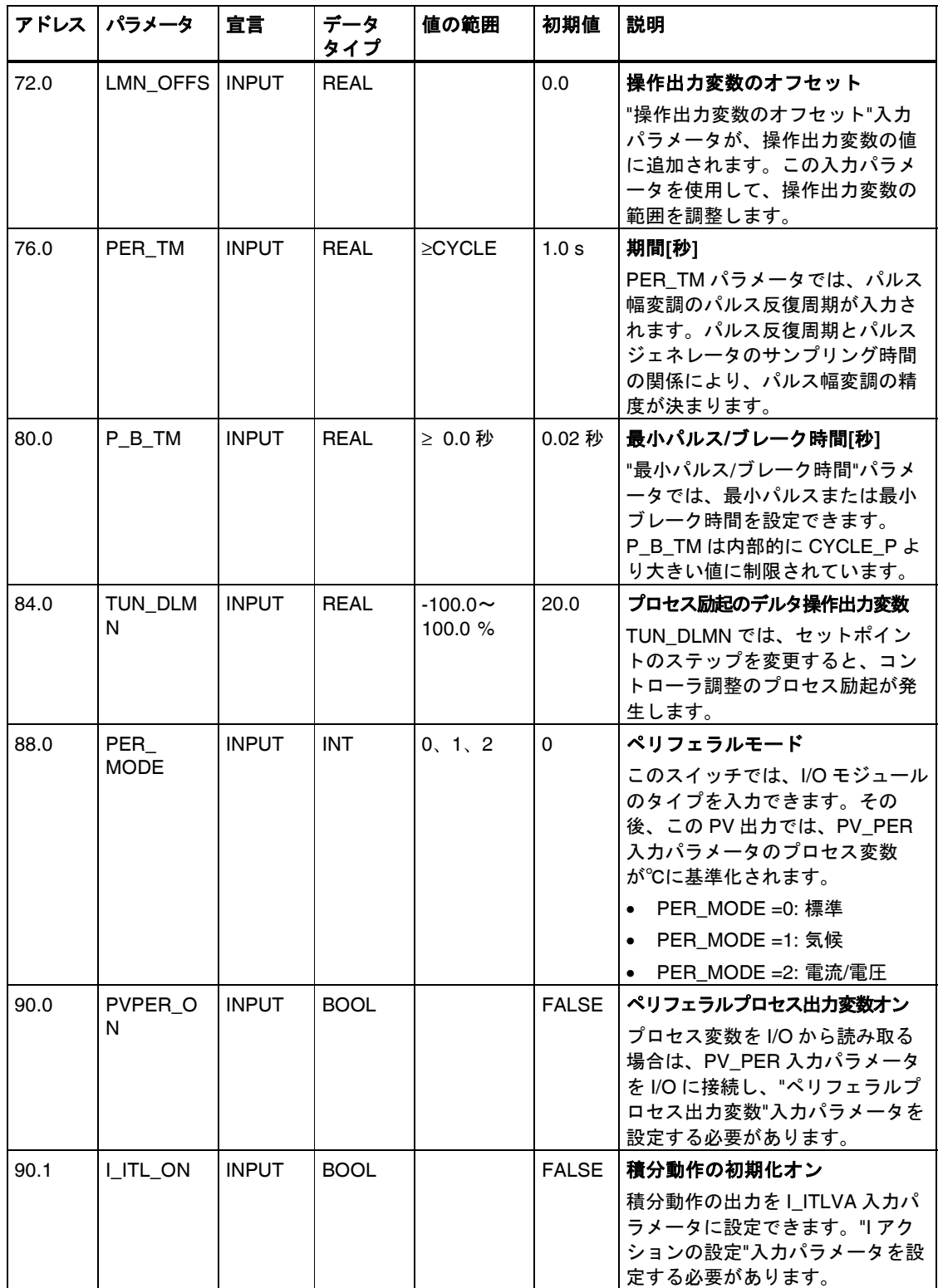

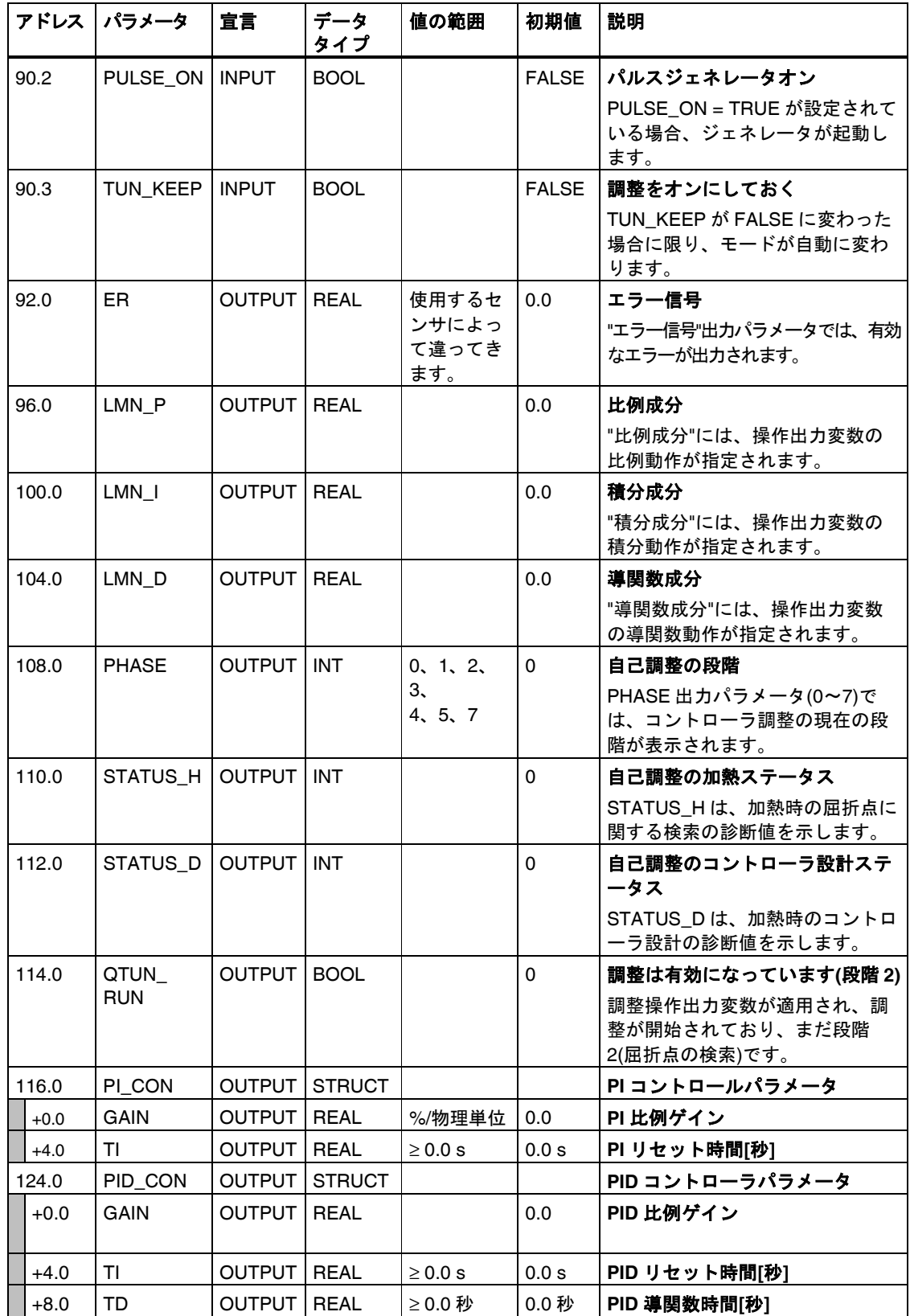

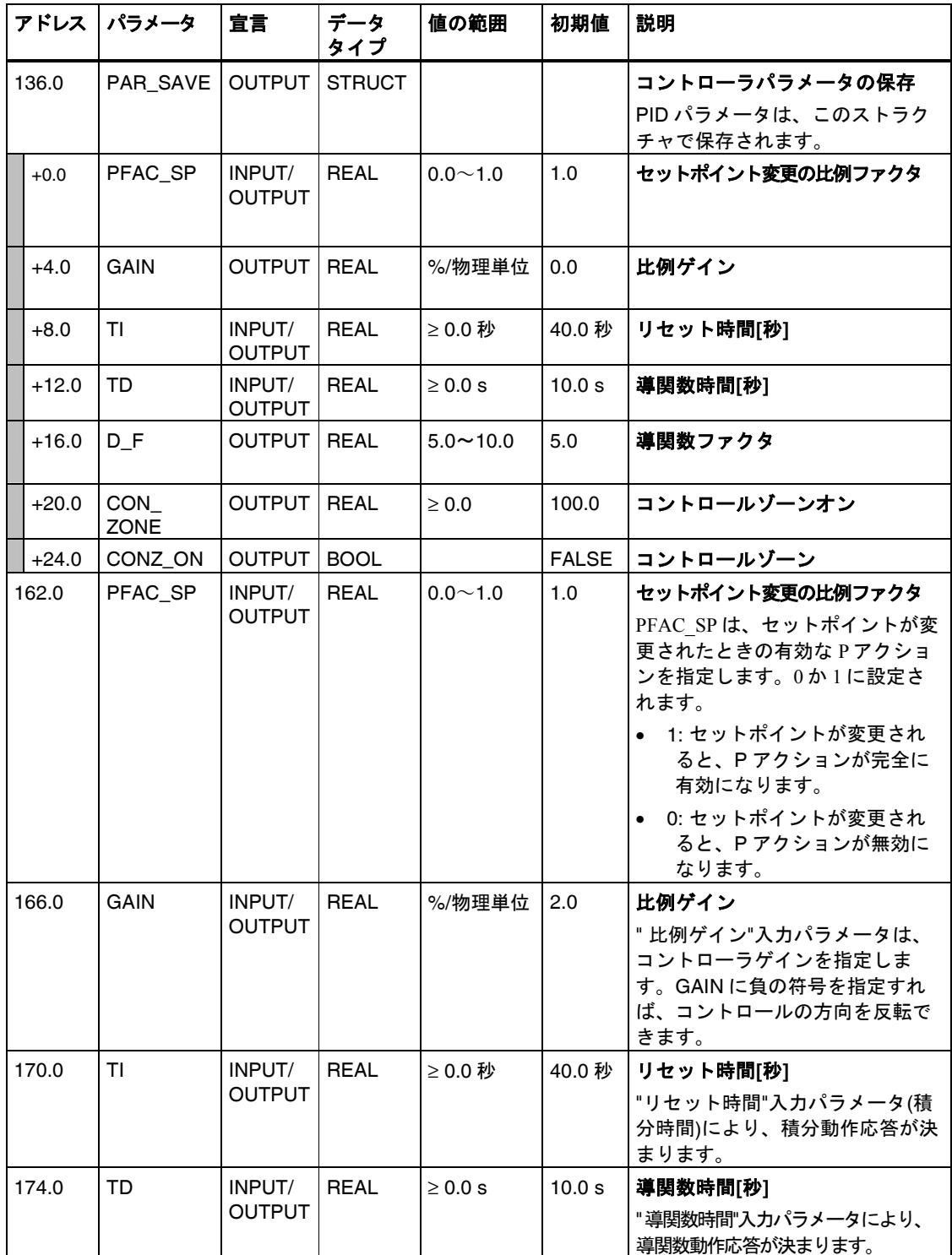

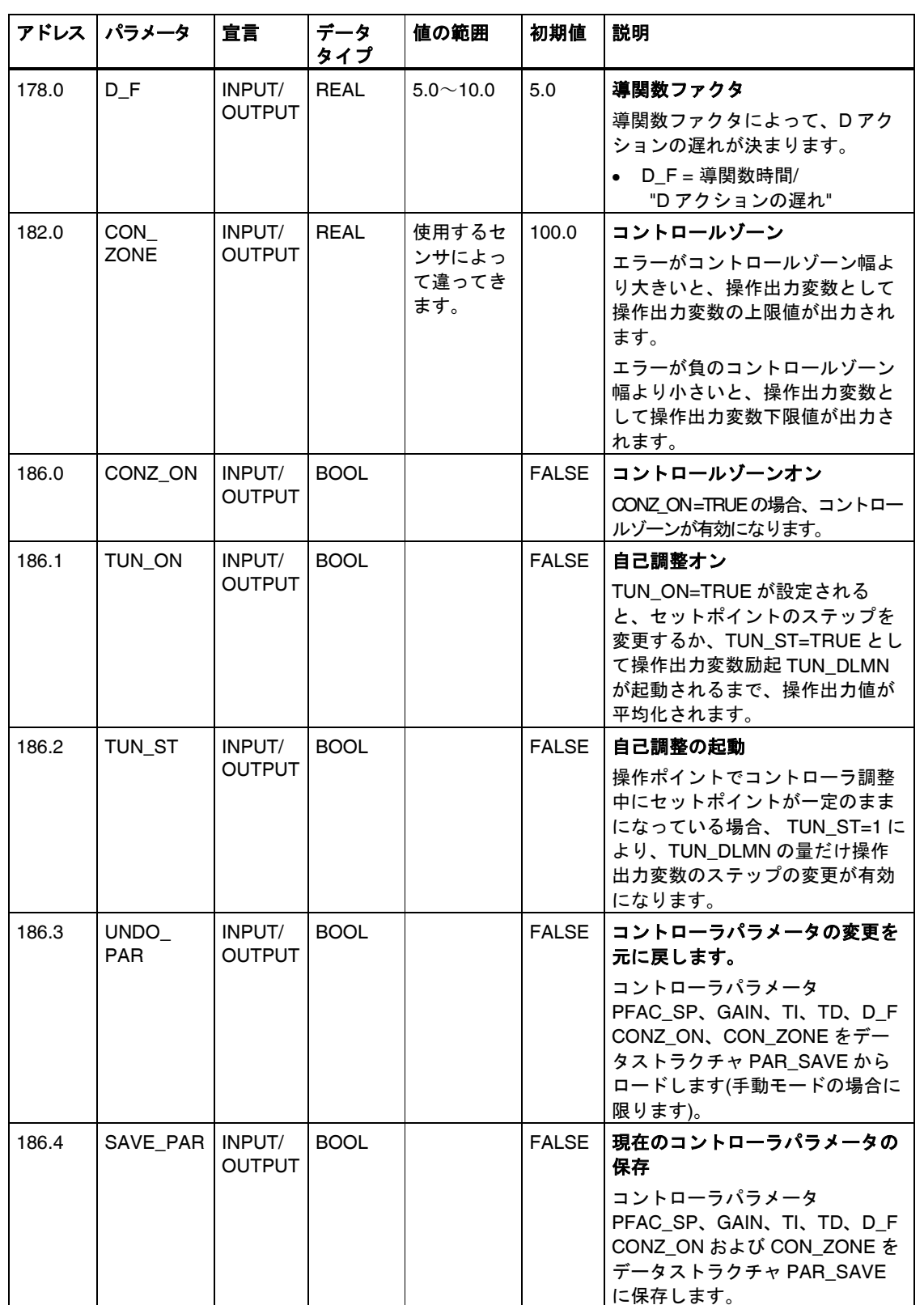

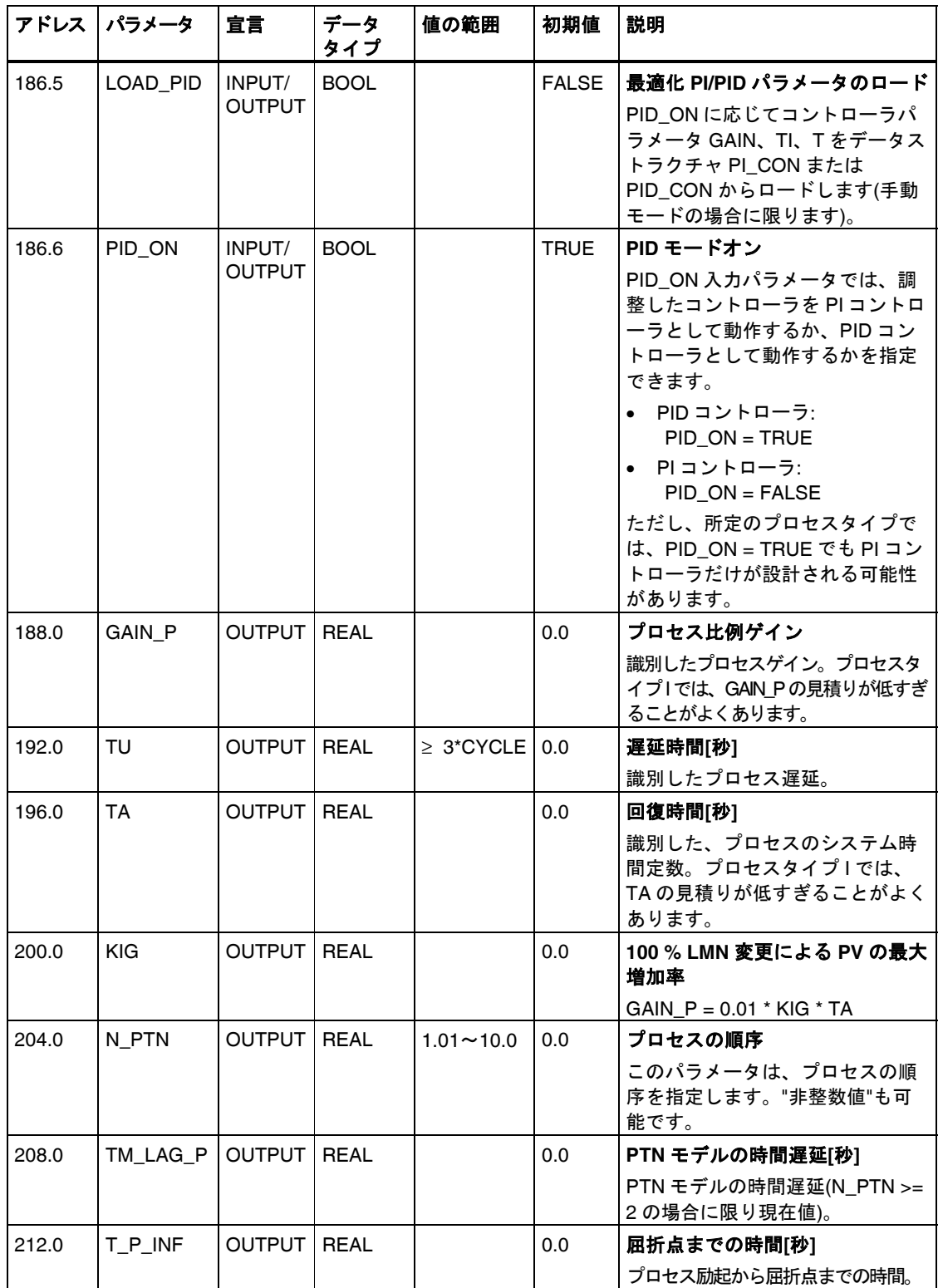

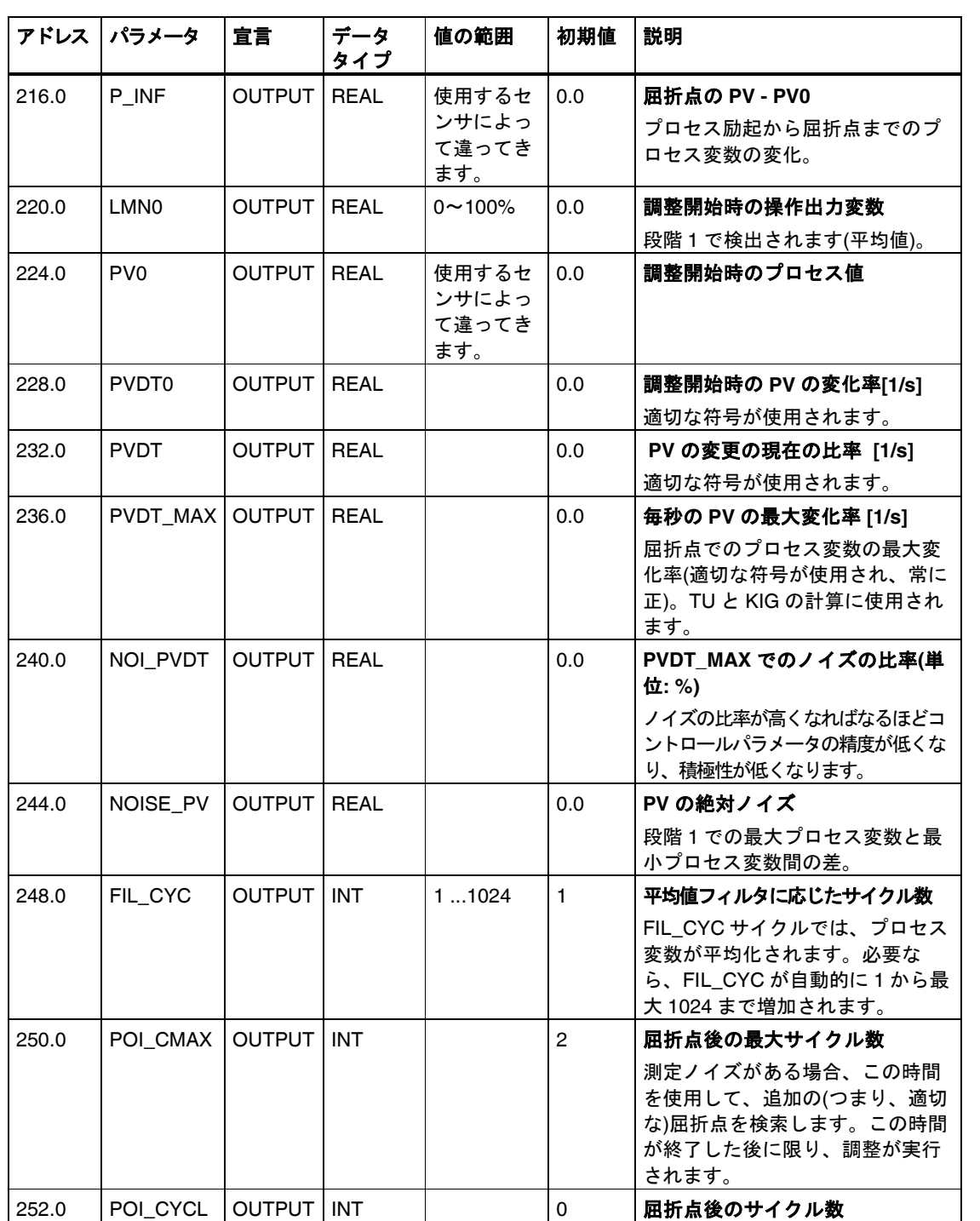

## <span id="page-91-0"></span>**A.3.2 FB 59 "TCONT\_S"**のインスタンス **DB**

## パラメータ**:**

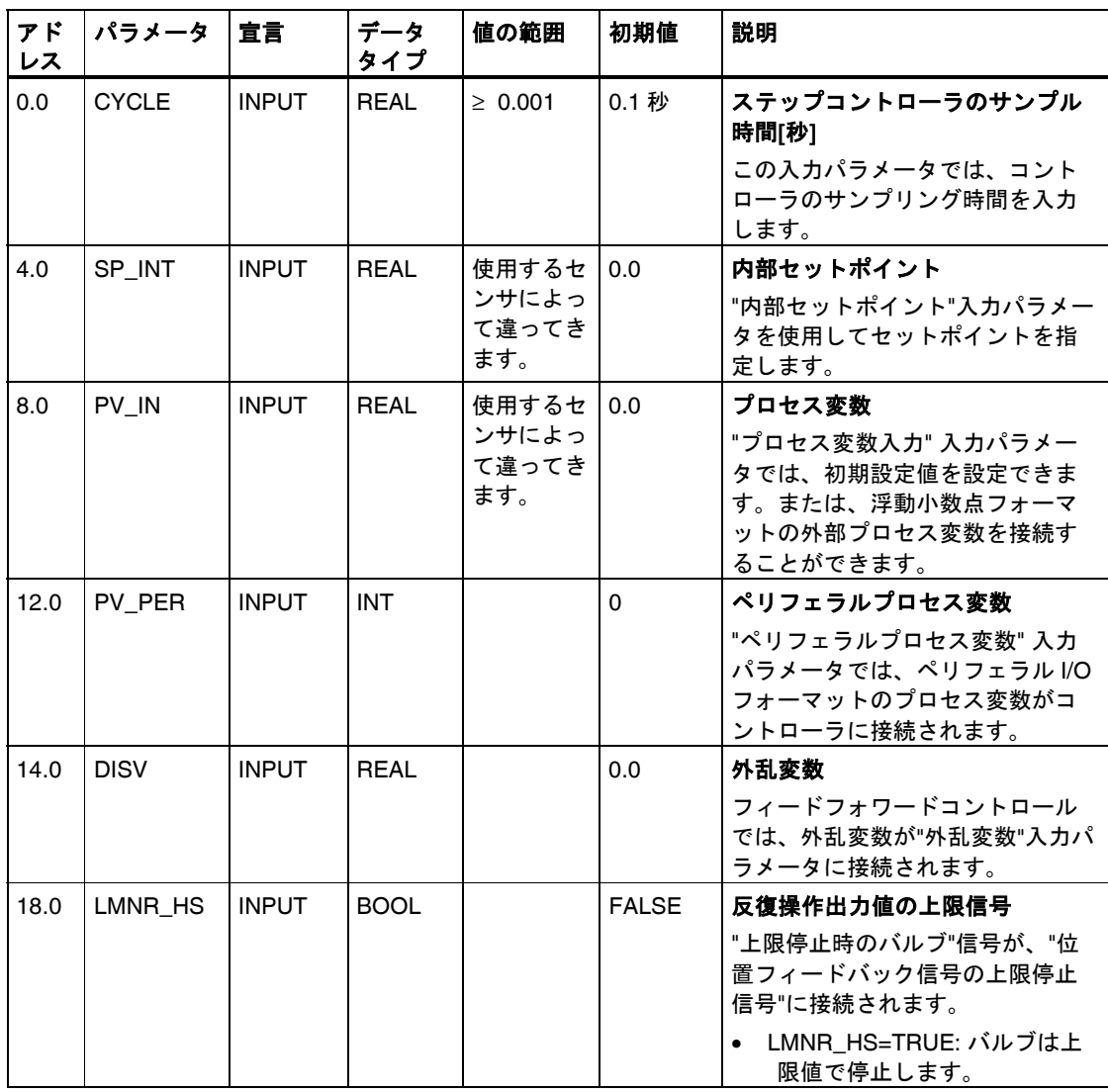

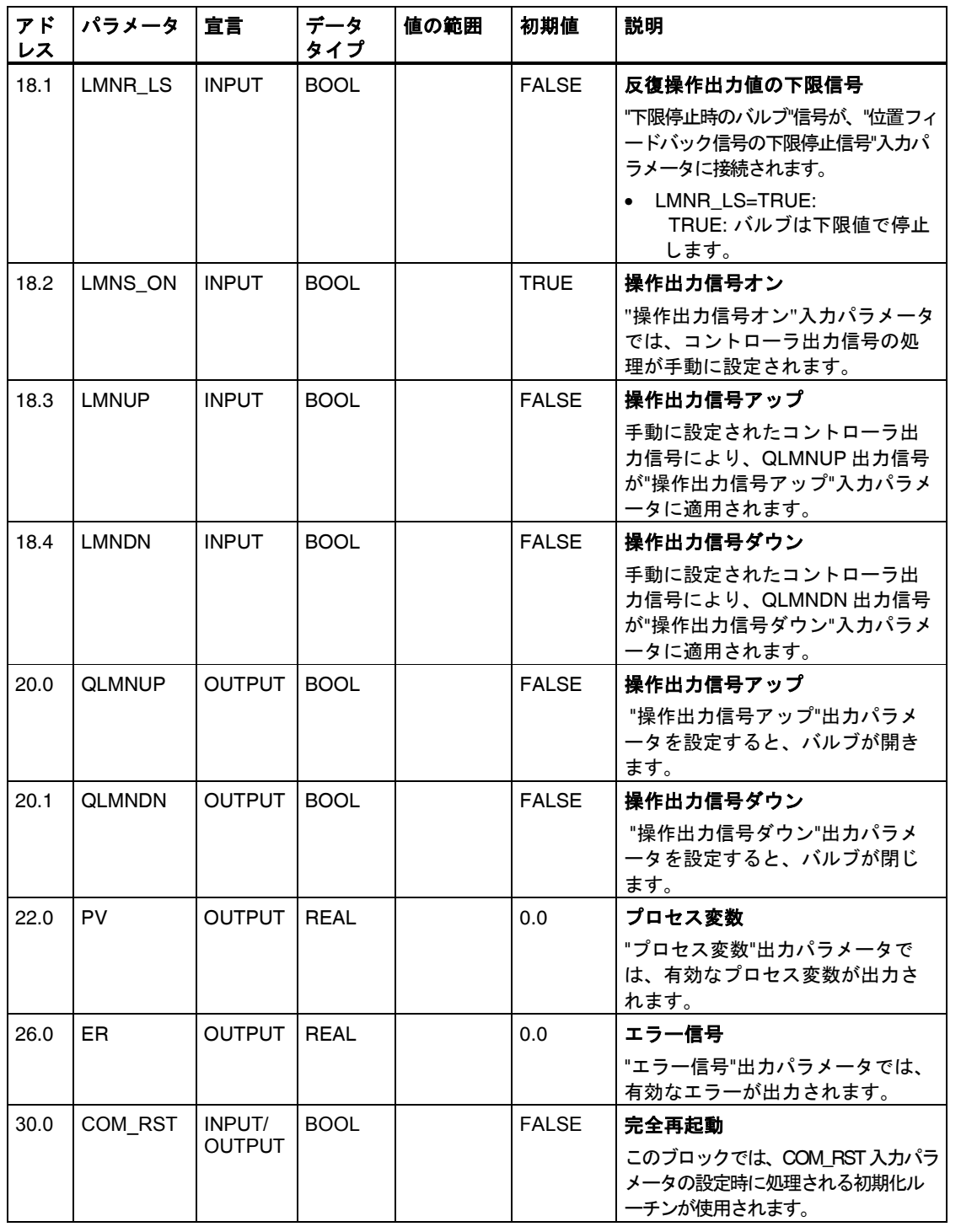

### 内部パラメータ

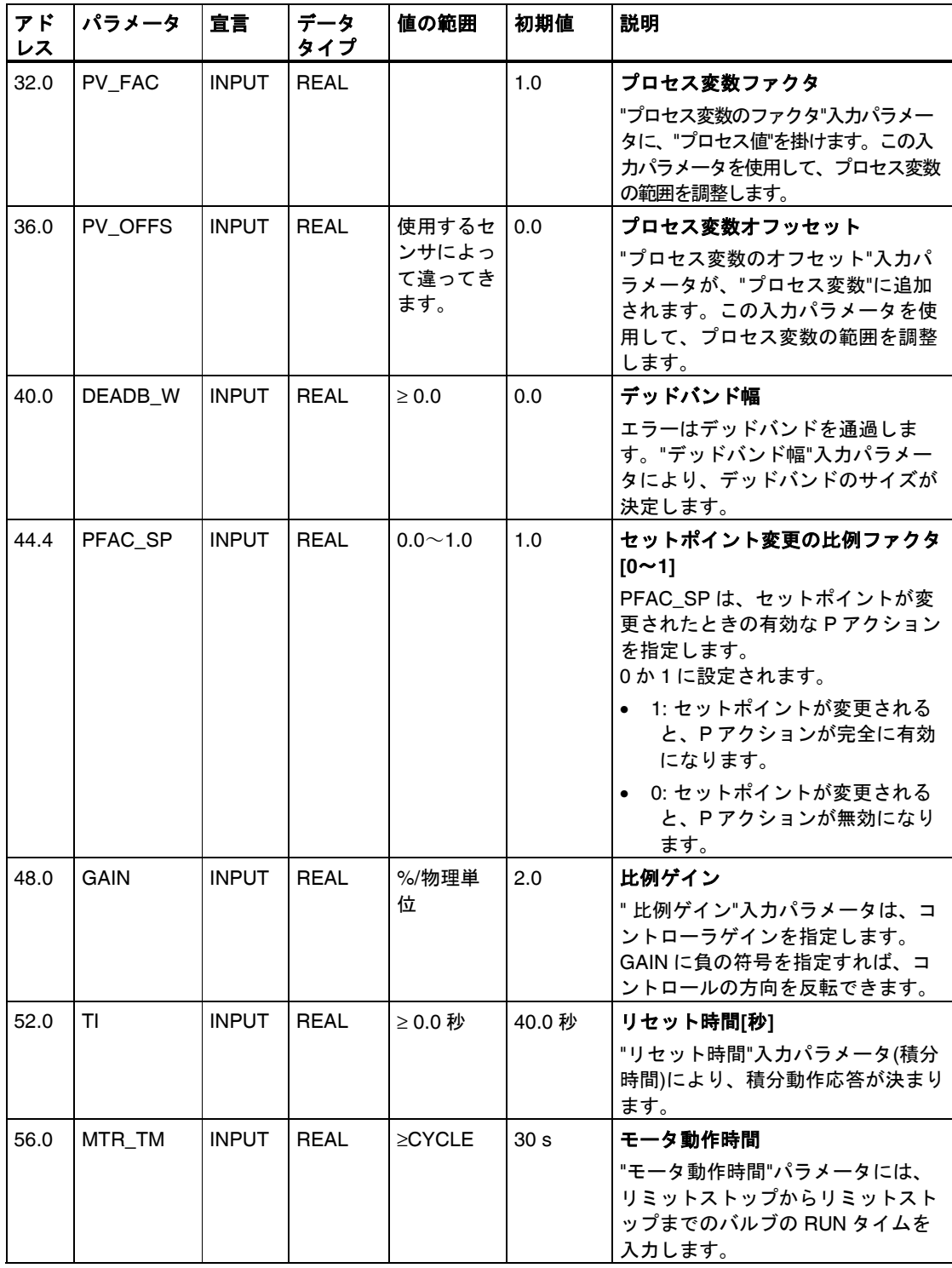

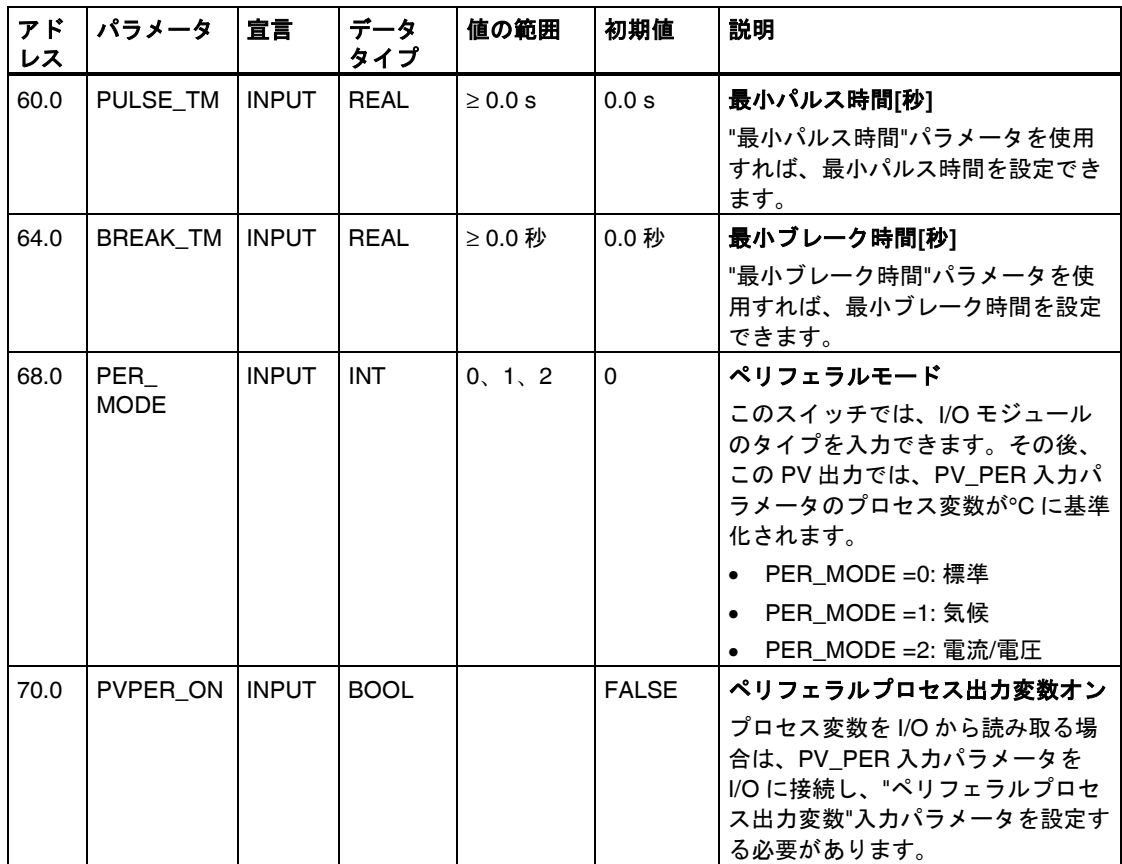

<span id="page-95-0"></span>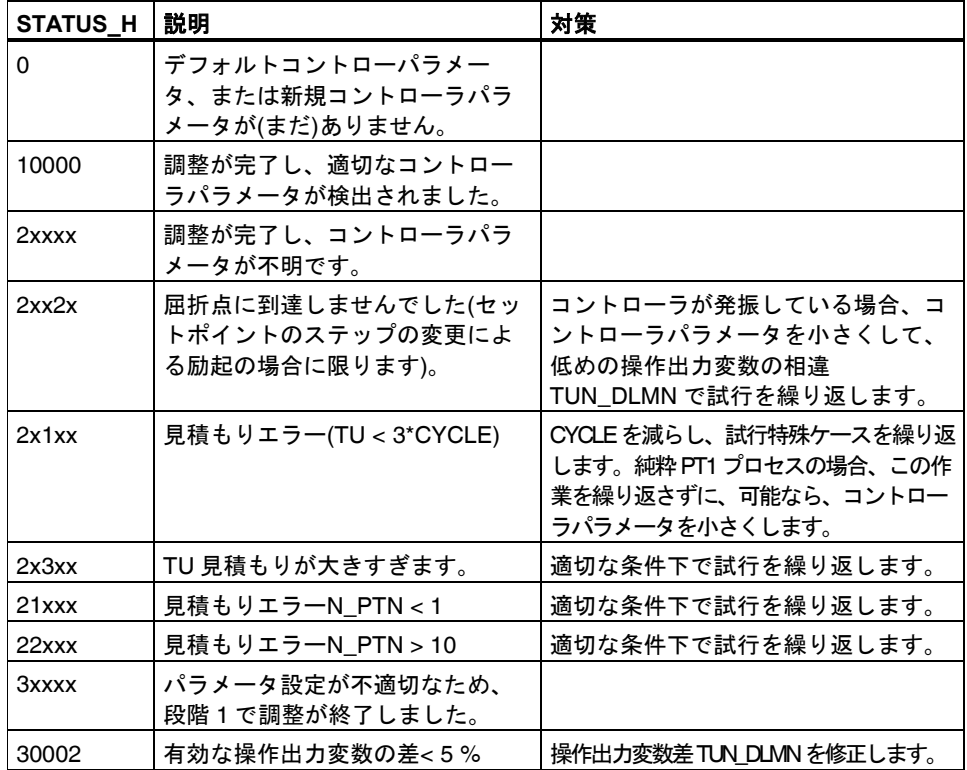

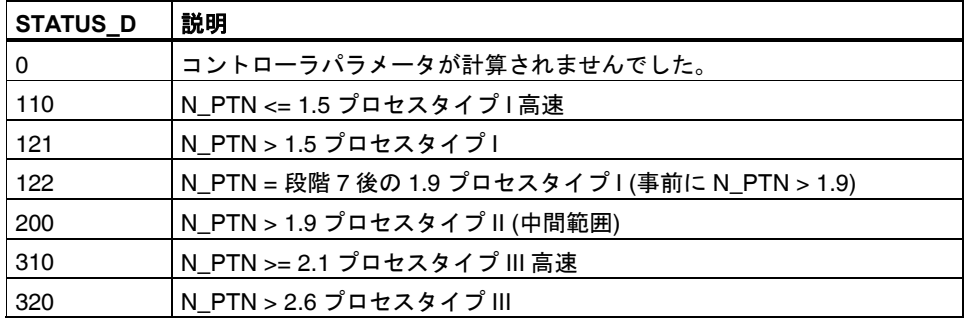

#### 注

段階 1 または 2 で調整を停止すると、STATUS\_H が 0 に設定されます。ただ し、STATUS\_D は引き続き、最終コントローラ計算のステータスを示します。 STATUS\_D の値が大きくなればなるほど、コントロールするプロセスの順序が 高くなり、比率 TU/TA が高くなり、コントローラパラメータの柔軟性が高くな ります。

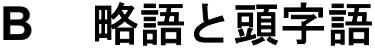

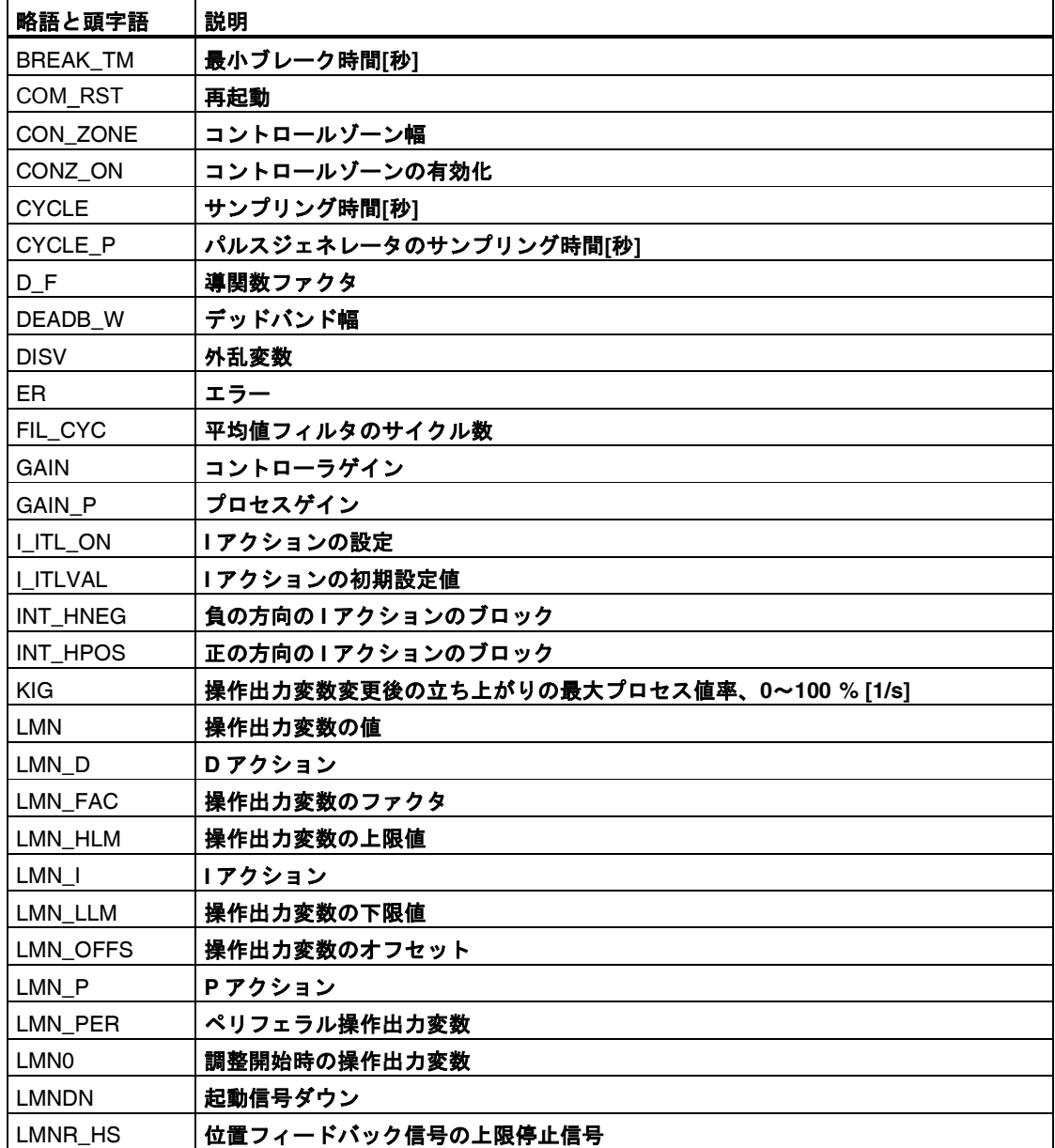

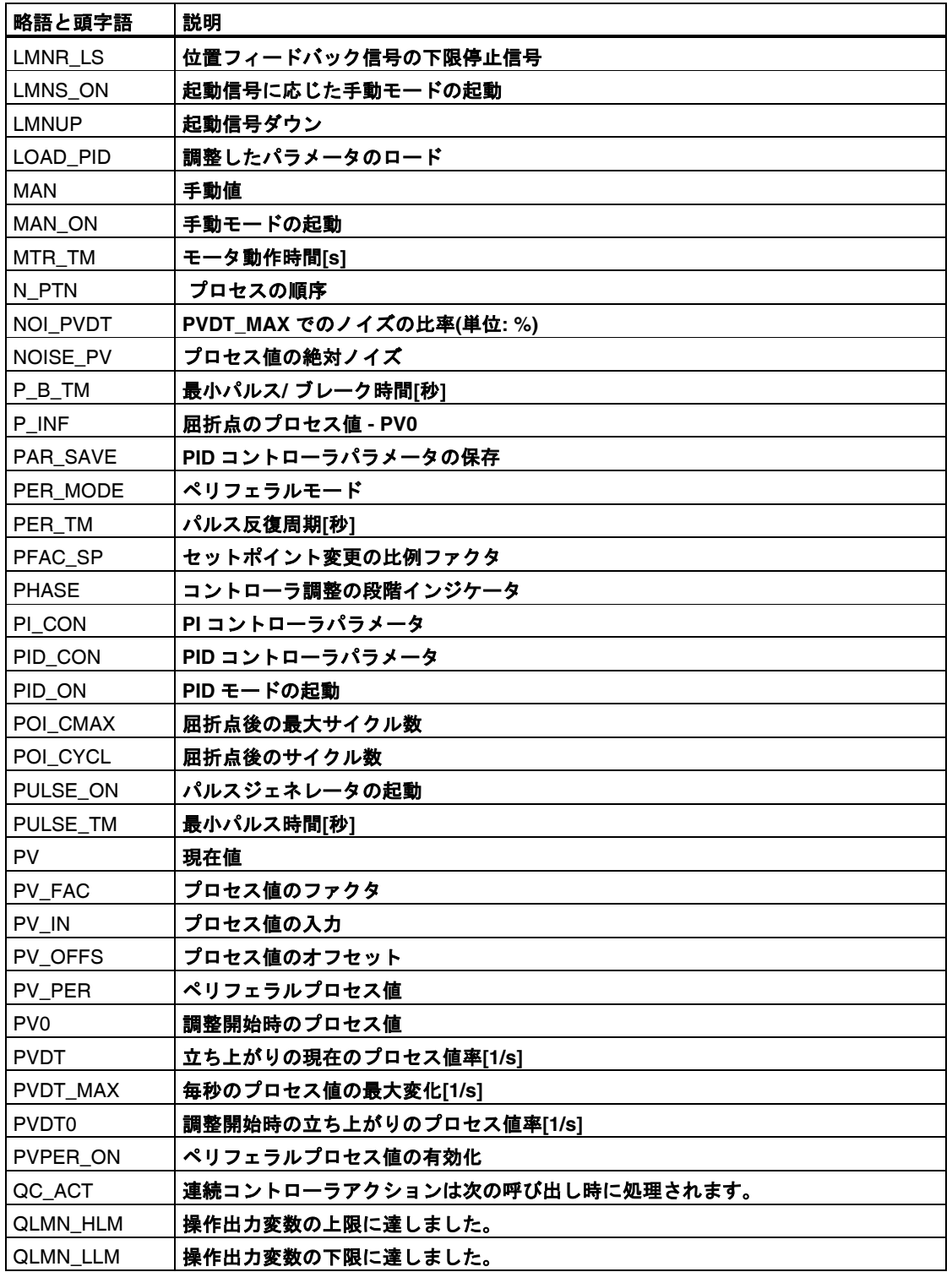

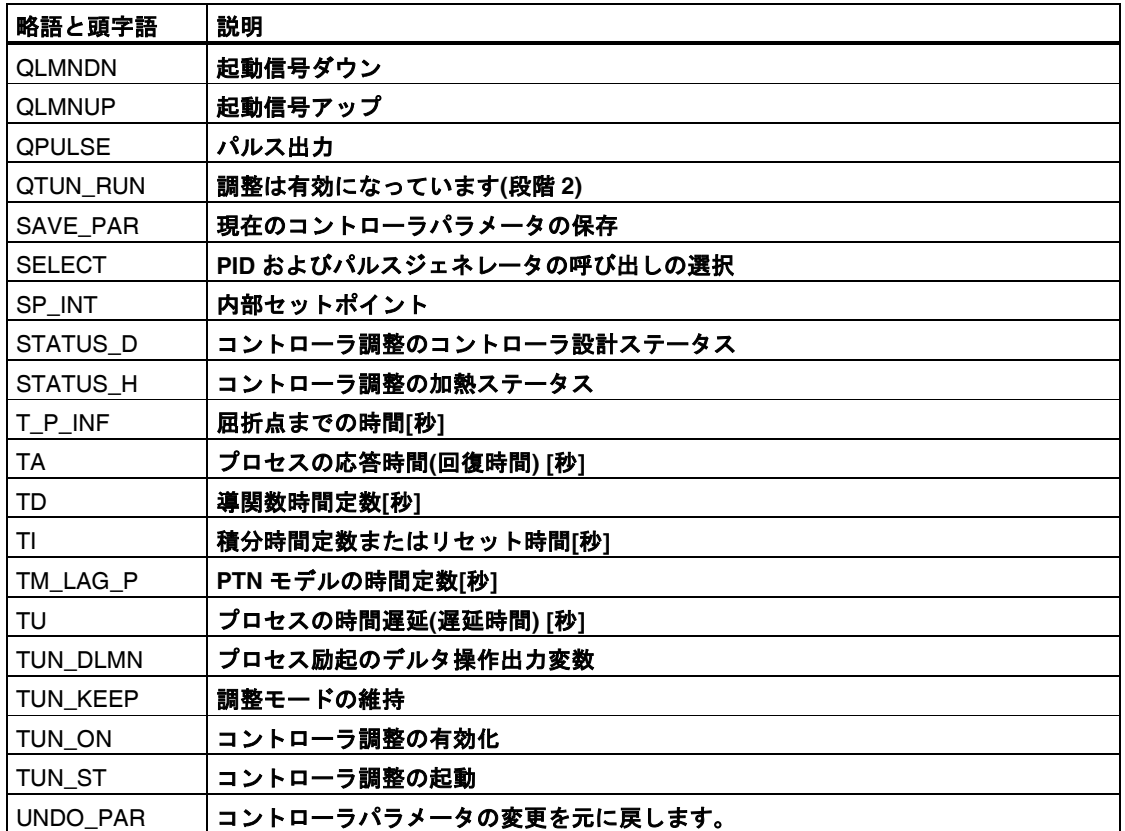

# 索引

# $\mathbf C$

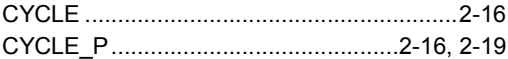

## $\overline{F}$

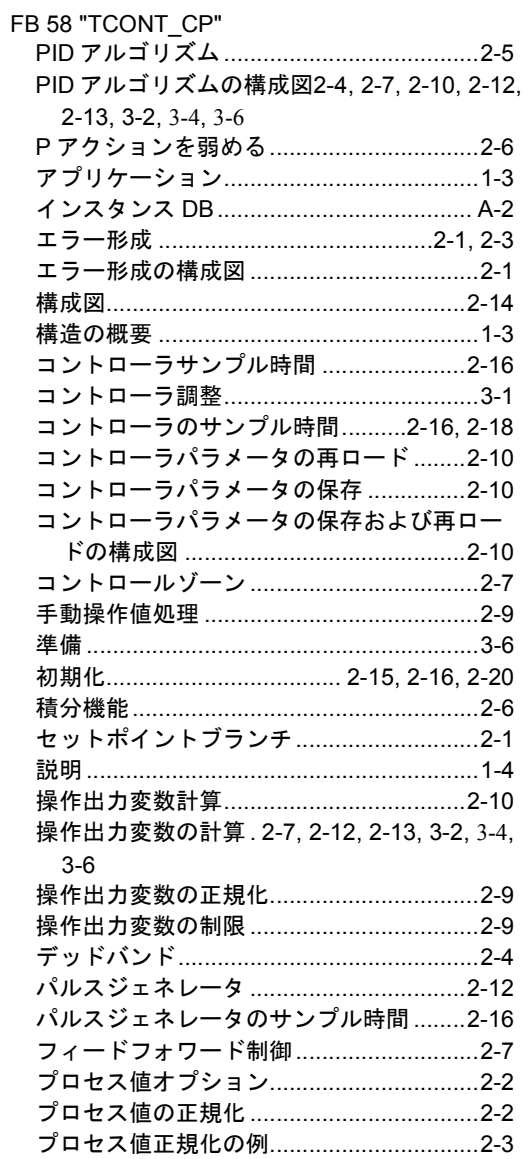

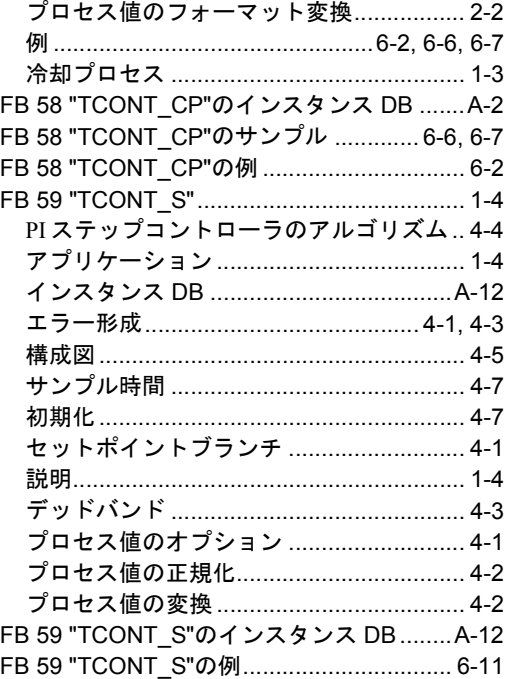

# $\overline{P}$

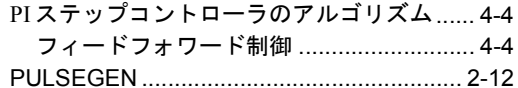

# S

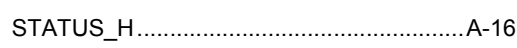

# お

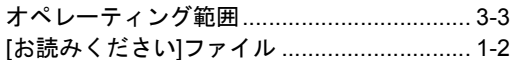

# か

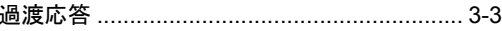

## $\overline{\phantom{0}}$

コントローラサンプル時間............................. 4-7

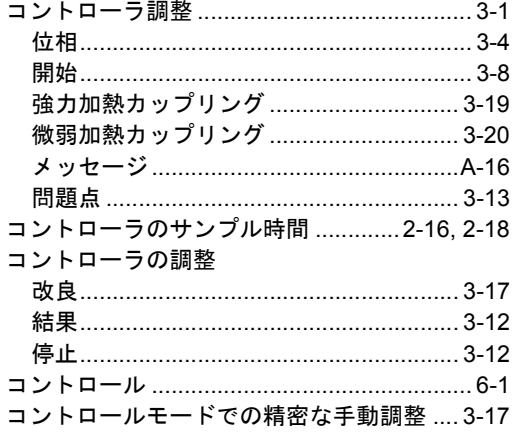

## $\overline{L}$

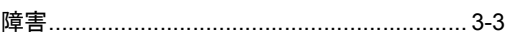

## せ

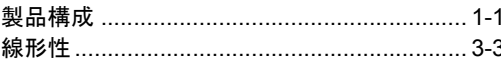

# そ

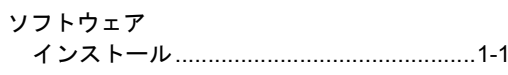

# ち

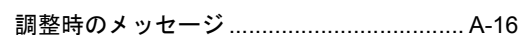

# は

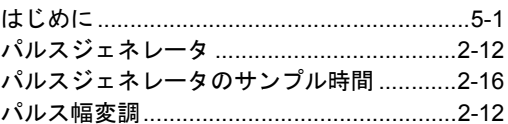

## ふ

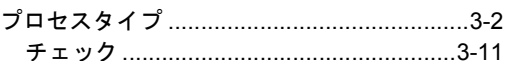

# $\frac{1}{3}$   $\frac{1}{2}$

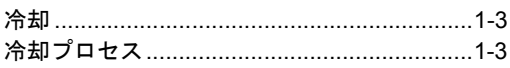